# हिंदी शब्द संसाधन

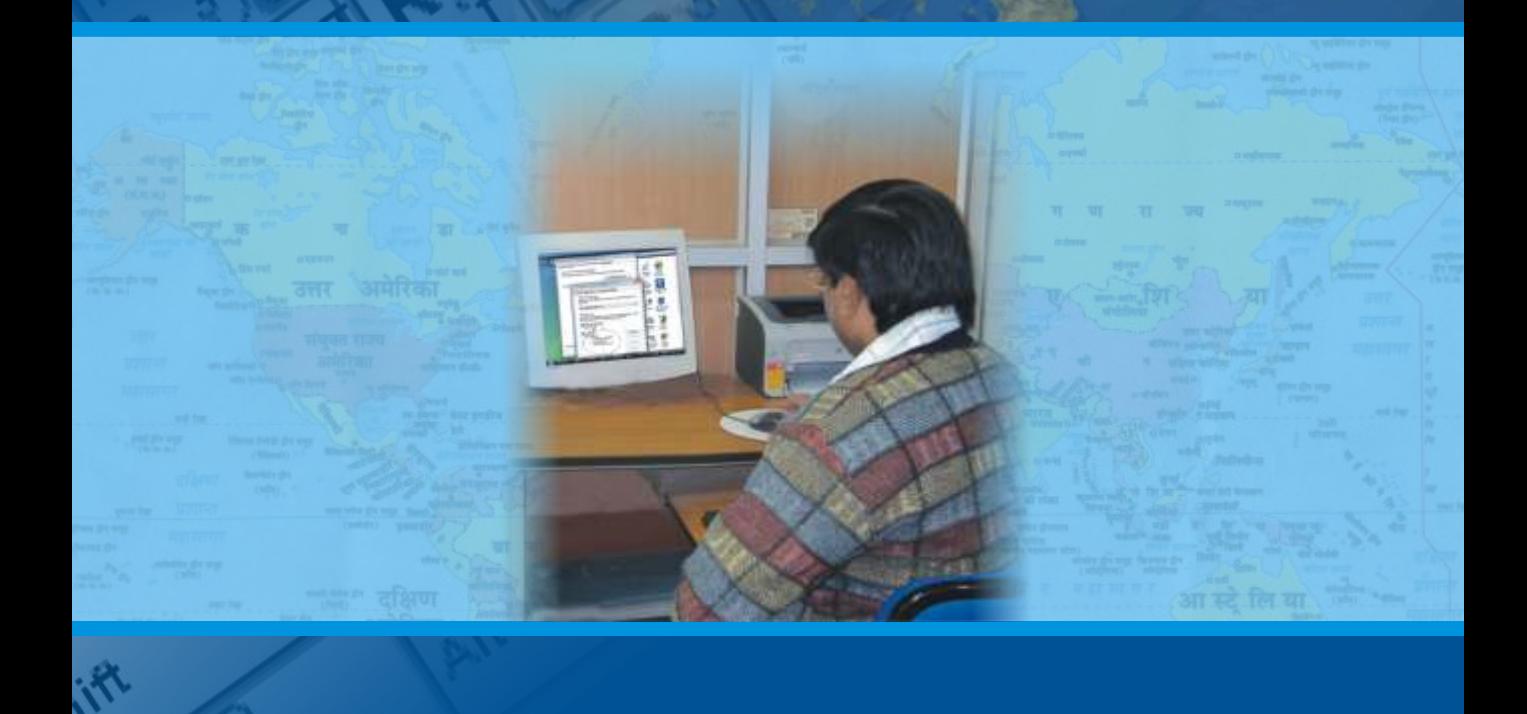

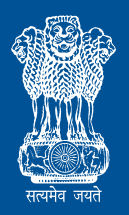

केंद्रीय हिंदी प्रशिक्षण संस्थान राजभाषा विभाग, गृह मंत्रालय भारत सरकार

# हिंदी शब्द संसाधन

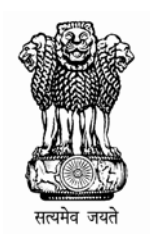

# केंद्रीय हिंदी प्रशिक्षण संस्थान राजभाषा विभाग, गृह मंत्रालय भारत सरकार

#### सर्वाधिकार © निदेशक, केंद्रीय हिंदी प्रशिक्षण संस्थान, 2009 (शक 1931)

इस पुस्तक मे प्रयोग किए गए Microsoft, Microsoft Word, Google आदि प्रचलित शब्दो का समावेश केवल शैक्षणिक दृष्टि से किया गया है। केंद्रीय हिंदी प्रशिक्षण संस्थान का इन उत्पादों और इनको बेचने वालों से कोई संबंध नहीं है।

\_\_\_\_\_\_\_\_\_\_\_\_\_\_\_\_\_\_\_\_\_\_\_\_\_\_\_\_\_\_\_\_\_\_\_\_\_\_\_\_\_\_\_\_\_\_\_\_\_\_\_\_\_\_\_\_\_\_\_\_\_\_\_\_\_\_\_\_\_\_\_\_\_\_\_\_\_\_\_\_\_\_\_\_\_\_\_\_\_\_\_

\_\_\_\_\_\_\_\_\_\_\_\_\_\_\_\_\_\_\_\_\_\_\_\_\_\_\_\_\_\_\_\_\_\_\_\_\_\_\_\_\_\_\_\_\_\_\_\_\_\_\_\_\_\_\_\_\_\_\_\_\_\_\_\_\_\_\_\_\_\_\_\_\_\_\_\_\_\_\_\_\_\_\_\_\_\_\_\_\_\_\_

#### संरण

बीर सिंह परशीरा सिचव, राजभाषा वभाग, भारत सरकार

#### िनदेशन

दलीप कुमार पाडेय संयुक्त सचिव, राजभाषा विभाग, भारत सरकार

संक
पना एवं परामश मोहनी हंगोरानी, निदेशक, केंद्रीय हिंदी प्रशिक्षण संस्थान

#### लेखक

दिनेश चंद, सहायक निदेशक, केंदीय हिंदी प्रशिक्षण संस्थान मुकेश कुमार, सहायक निदेशक, केंद्रीय हिंदी प्रशिक्षण संस्थान राकेश कुमार वर्मा, सहायक निदेशक, केंद्रीय हिंदी प्रशिक्षण संस्थान

#### सहयोग

नरेंद्र कुमार प्रसाद, सहायक निदेशक, केंद्रीय हिंदी प्रशिक्षण संस्थान

**----------------------------------------------------------------------------------------------------**  केंदीय हिंदी प्रशिक्षण संस्थान 7वां तल, पर्यावरण भवन, सी.जी.ओ. कॉम्पलेक्स, लोधी रोड, नई &द
ली**-**110011 दूरभाष: 24361852, 23793517, 24366821 फैक्स: 011-24366794, 24365089 ई**-**मेल: **dirchti-dol@nic.in**  वेबसाइट:**www.rajbhasha.gov.in http://www.rajbhasha.gov.in/rajbhashachti.htm http://www.rajbhasha.gov.in/rajbhashachtieng.htm** 

\_\_\_\_\_\_\_\_\_\_\_\_\_\_\_\_\_\_\_\_\_\_\_\_\_\_\_\_\_\_\_\_\_\_\_\_\_\_\_\_\_\_\_\_\_\_\_\_\_\_\_\_\_\_\_\_\_\_\_\_\_\_\_\_\_\_\_\_\_\_\_\_\_\_\_\_\_\_\_\_\_\_\_\_\_\_\_\_\_

केंद्रीय हिंदी प्रशिक्षण संस्थान/हिंदी शिक्षण योजना के प्रशिक्षार्थियों के लिए नि:शुल्क वितरण हेतु।

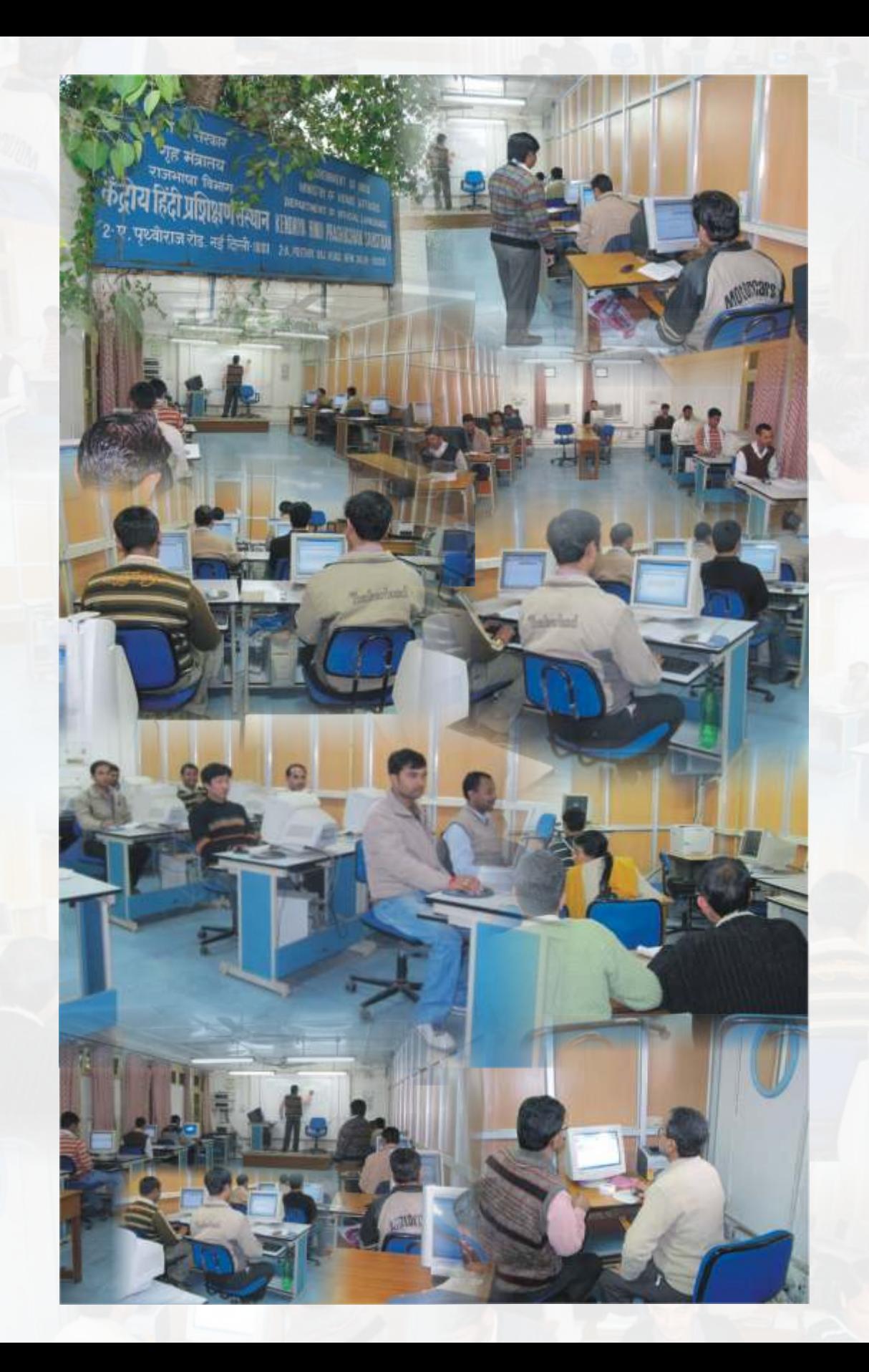

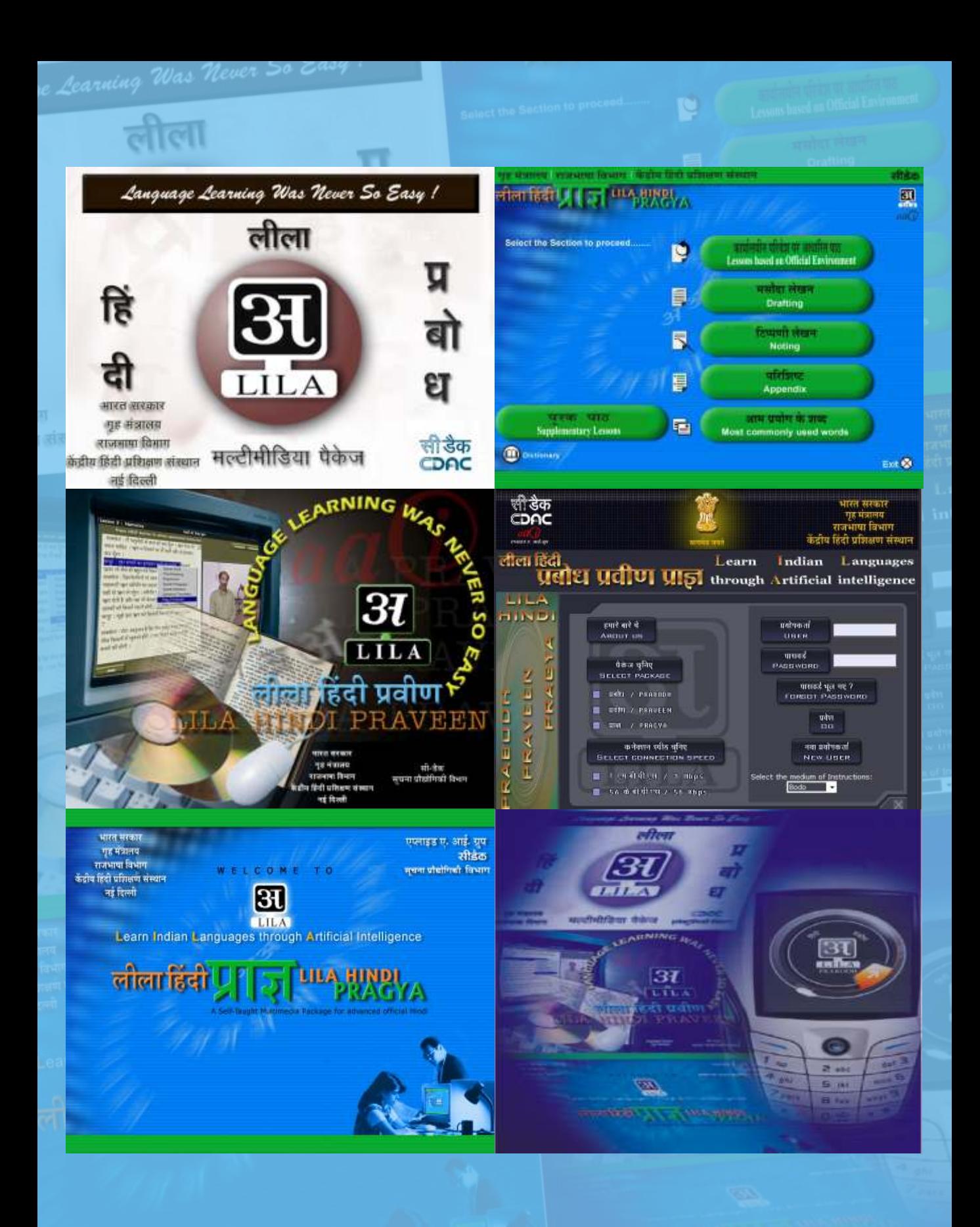

बी. एस. परशीरा **B. S. PARSHEERA** सचिव **SECRETARY** Tel. : 24631573 Tele-fax: 24648559

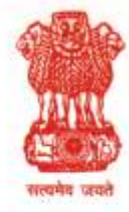

भारत सरकार **GOVERNMENT OF INDIA** गृह मंत्रालय **MINISTRY OF HOME AFFAIRS** राजभाषा विभाग DEPARTMENT OF OFFICIAL LANGUAGE लोक नायक भवन, खान मार्किट LOK NAYAK BHAVAN, KHAN MARKET नई दिल्ली-110003 **NEW DELHI-110003** 

# संदेश

विश्व का हर छठवां व्यक्ति भारतीय अथवा भारतीय मूल का है। हमें परस्पर जोड़े रखने में हमारी भाषा ही वह सुदृढ़ सेतु है जिसके महत्व के प्रति सरकार भी संवेदनशील है। राजभाषा नीति के अनुपालन के लिए राजभाषा विभाग भी प्रशिक्षण के माध्यम से कंप्यूटर पर हिंदी के प्रयोग को बढ़ावा देने के लिए भरसक प्रयास कर रहा है।

भारतीय अर्थव्यवस्था की प्रगति, मुक्त बाज़ार की आर्थिक नीतियों और वैश्वीकरण के परिप्रेक्ष्य में आज विश्व में नए भाषाई समीकरण उभर रहे हैं। आज हिंदी कई देशों के अनेक विश्वविद्यालयों में पढ़ाई जा रही है और विश्व भर में फैले लगभग ढाई करोड़ भारतवंशी हिंदी से किसी न किसी रूप में जुड़े हुए हैं। हिंदी को भी संयुक्त राष्ट्र संघ की एक भाषा के रूप में मान्यता दिलाने के प्रयास किए जा रहे हैं।

मुझे यह जानकर बहुत प्रसन्नता हुई है कि केंद्रीय हिंदी प्रशिक्षण संस्थान ने प्रशिक्षार्थियों की सुविधा के लिए "हिंदी शब्द संसाधन" पुस्तक तैयार की है। मुझे आशा है कि इस पुस्तक की सहायता से केंद्रीय हिंदी प्रशिक्षण संस्थान/हिंदी शिक्षण योजना के प्रशिक्षार्थी सहजता से कंप्यूटर पर हिंदी में काम करना सीखकर अपना दैनिक कार्य हिंदी में करने में सक्षम हो सकेंगे और राजभाषा नीति के अनुपालन में अपना सहयोग प्रदान करेंगे।

केंद्रीय हिंदी प्रशिक्षण संस्थान को मेरी ओर से हार्दिक शुभकामनाएं।

 $d\theta$   $u \ge 0$ 

(बीर सिंह परशीरा)

### प्रस्तावना

आज का युग कंप्यूटर और इंटरनेट का युग है। हमारे रोज़मर्रा के अधिकांश कार्य कंप्यूटर के माध्यम से संपन्न हो रहे हैं। आज कंप्यूटर पर अंग्रेजी की तरह हिंदी और अन्य भारतीय भाषाओं में भी काम करना सहज है।

हिंदी शिक्षण योजना/केंद्रीय हिंदी प्रशिक्षण संस्थान द्वारा कई दशकों से केंद्र सरकार के मंत्रालयों/ विभागों, सार्वजनिक क्षेत्र के उपक्रमों/बैंकों आदि के अधिकारियों/कर्मचारियों को हिंदी आशुलिपि/टंकण, हिंदी भाषा का प्रशिक्षण दिया जा रहा है। हिंदी आशुलिपि/टंकण का प्रशिक्षण पहले मैनुअल टाइपराइटर और बाद में इलैक्ट्रॉनिक टाइपराइटरों पर दिया जाता था। किंतु कंप्यूटर का प्रचलन बढ़ने के साथ ही यह प्रशिक्षण अब देश भर में कंप्यूटर के माध्यम से दिया जा रहा है।

हिंदी माध्यम से कंप्यूटर और इसकी विभिन्न एप्लिकेशंस को सिखाने वाली अनेक पुस्तकें बाज़ार में उपलब्ध हैं। किंतु ऐसी एक भी पुस्तक नहीं है जो हिंदी में शब्द-संसाधन की जानकारी देने के साथ-साथ टाइप करना भी सिखा सके। केंद्रीय हिंदी प्रशिक्षण संस्थान/हिंदी शिक्षण योजना द्वारा पिछले कई वर्षों से अपने पाठयक्रमों के माध्यम से केंद्रीय सरकार के कर्मचारियों को हिंदी में शब्द-संसाधन का प्रशिक्षण दिया जा रहा है, किंतु इस प्रशिक्षण के लिए कोई सहायक सामग्री उपलब्ध नहीं थी। अत: काफी समय से एक ऐसी पुस्तक की आवश्यकता महसूस की जा रही थी जो आसान भाषा में न केवल केंद्रीय सरकार के कर्मचारियों को हिंदी शब्द-संसाधन का प्रशिक्षण दे सके अपितु हिंदी में शब्द-संसाधन सीखने के इच्छुक अन्य व्यक्तियों के लिए भी उपयोगी सिद्ध हो। राजभाषा विभाग की वेबसाइट पर संस्थान के लिंक http://rajbhasha.nic.in/ rajbhashachti.htm पर भी इसे सर्वसाधारण के लिए उपलब्ध करवा दिया गया है।

इस पुस्तक में हिंदी भाषा के तीनों कुंजीपटलों इनस्क्रिप्ट, टाइपराइटर और इंग्लिश फॉनेटिक का अभ्यास करने की विधियां बताई गई हैं। चूंकि अब हिंदी में यूनिकोड फोंट की सुविधा भी उपलब्ध है, अत: इस पुस्तक में यूनिकोड फोंट से संबंधित एक संपूर्ण अध्याय दिया गया है जिसमें कंप्यूटर को यूनिकोड सक्षम करने की विधि भी बताई गई है।

आशा की जाती है कि यह पुस्तक केंद्रीय हिंदी प्रशिक्षण संस्थान/हिंदी शिक्षण योजना में प्रशिक्षण प्राप्त कर रहे प्रशिक्षार्थियों के अतिरिक्त हिंदी शब्द संसाधन सीखने वाले अन्य लोगों के लिए भी अत्यंत उपयोगी रहेगी। पुस्तक का यह प्रथम संस्करण है। हमने इसके स्वरूप को सुरुचि-संपन्न बनाने के भरसक प्रयास किए हैं। इनमें हम कितने सफल हुए हैं इसका निर्णय सुधी पाठकों को करना है। आपके सुझावों का सदैव स्वागत है।

नई द\_ली दिनांक: 02 फरवरी, 2010

Da Billian

# विषय सूची

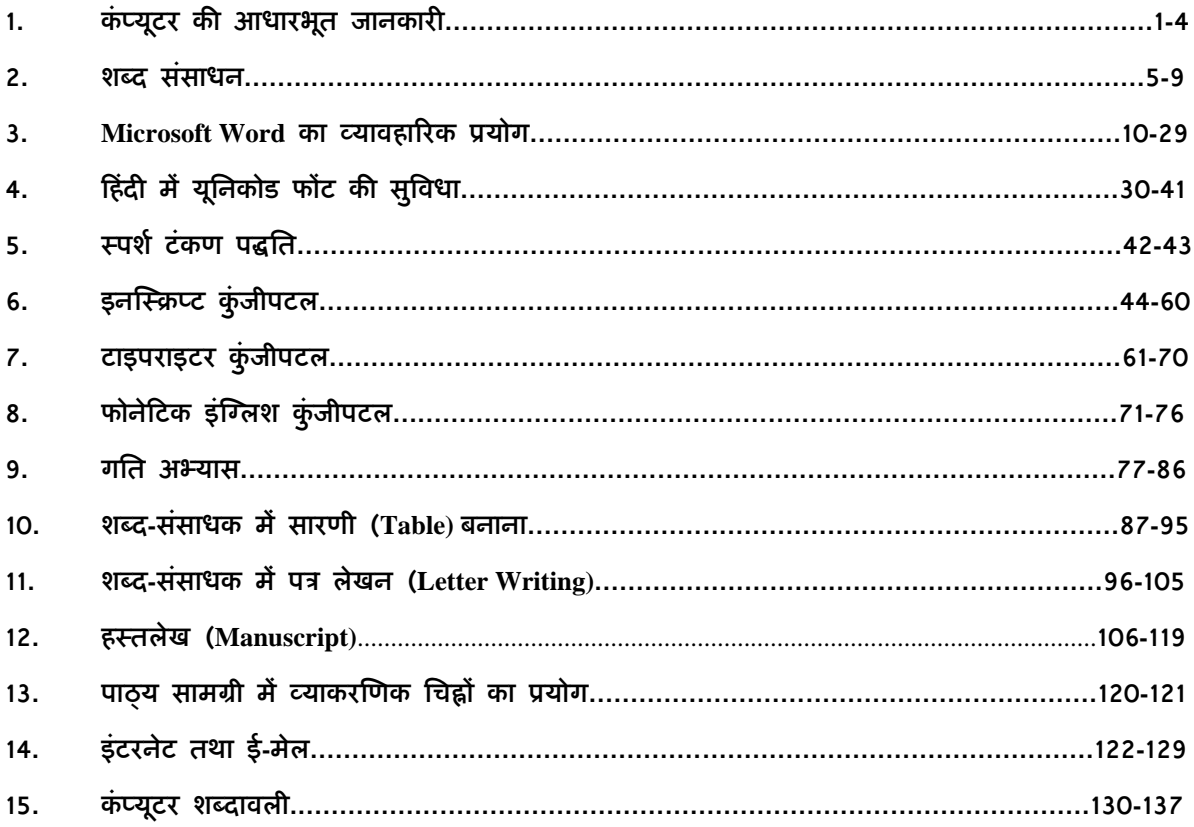

# कंप्यूटर की आधारभूत जानकारी

कंप्यूटर पर व्यावहारिक रूप से कार्य प्रारंभ करने से पहले यह अत्यंत आवश्यक है कि हम उसके सैद्धांतिक पक्ष के बारे में भी कुछ जानकारी प्राप्त करें, जैसे कि कंप्यूटर क्या है, उसकी विशेषताएं क्या हैं और वह किस प्रकार कार्य करता है. आदि।

#### कंप्यूटर क्या है?

.<br>कंप्यूटर एक इलैक्ट्रॉनिक मशीन है जो निर्धारित आंकड़ों (Input) पर दिए गए निर्देशों की शृंखला (Program) के अनुसार विशेषीकृत प्रक्रिया (Process) करके अपेक्षित सूचना या परिणाम (Output) प्रस्तुत करती है।

चूंकि यह एक मशीन है, इसलिए स्वतंत्र रूप से कार्य न करके विशेष रूप से दिए गए निर्देशों के अनुसार ही कार्य करती है। यह एक जटिल तकनीक पर आधारित मशीन है जो निम्नलिखित अत्यंत सरल सिद्धांत पर कार्य करती है :

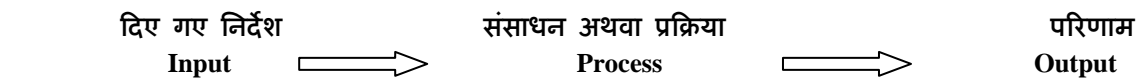

कंप्यूटर की विशेषताएं

कंप्यूटर की निम्नलिखित मुख्य विशेषताएं हैं :

- (1) गित (Speed)
- (2) शुद्धता (Accuracy)
- (3) िमत यियता (Economy)
- (4) लचीलापन (Reliability)
- (5) संग्रहण एवं पून:प्राप्ति (Storage & Retrieval)
- (6) बारंबार संसाधन #मता (Repeated Processing Capacity)

#### कंप्यूटरों के प्रकार

तकनीक की दृष्टि से मुख्यत: दो प्रकार के कंप्यूटर होते हैं :

(1) एनॉलॉग कंप्यूटर : ऐसे कंप्यूटर भौतिक परिणामों के निरंतर संसाधन के लिए बनाए जाते हैं। इन कंप्यूटरों के प्रयोग का उदाहरण विद्युत-गृहों में देखा जा सकता है जहां ये तापमान, वॉल्टेज और करंट रीडिंग पर नियंत्रण रखते हैं।

(2) डिजिटल कंप्यूटर : ऐसे कंप्यूटर 0 और 1 की डिजिटल तकनीक का प्रयोग करते हैं। ये उन डिजिटल परिमाणों का संसाधन करते हैं जिनमें विभिन्न मूल्यमान होते हैं। अधिकांश कंप्यूटर इसी पद्धति पर कार्य करते हैं। अन्य तकनीकों की तुलना में यह तकनीक अधिक गतिशील और शुद्ध होती है।

#### $\blacktriangleright$  कंप्यूटर के मुख्य भाग

एक कंप्यूटर सिस्टम के दो मुख्य भाग होते हैं – हार्डवेयर और सॉफ्टवेयर।

हार्डवेयर में कंप्यूटरों की वे समस्त भौतिक चीज़ें शामिल हैं जो दिखाई देती हैं अथवा जिन्हें हम स्पर्श कर सकते हैं, जैसे माउस, कुंजीपटल, इलैक्ट्रॉनिक और इलैक्ट्रिक सर्किट, मॉनिटर तथा अन्य सभी उपकरण।

सॉफ्टवेयर निर्देशों की वह शृंखला है जो अपेक्षित परिणाम प्राप्त करने के लिए हार्डवेयर को सक्रिय करती है।

#### हाईवेयर

कंप्यूटर हार्डवेयर में निम्नलिखित महत्वपूर्ण चीज़ें शामिल हैं :

- (1) इनपुट उपकरण
- (2) प्रोसेसिंग युनिट
- (3) आउटपूट उपकरण
- (4) सेकेंडरी स्टोरेज उपकरण

इनपुट उपकरण : ये वे उपकरण हैं जिनके द्वारा कंप्यूटर को निर्देश दिए जाते हैं कि उसे कैसे और क्या काम करना है। इसमें निम्नलिखित उपकरण शामिल हैं :

- ► कुंजीपटल
- ► माउस
- $\blacktriangleright$  जॉय-स्टिक
- $\blacktriangleright$  स्कैनर
- ► माइक
- ► कैमरा

प्रोसेसिंग यूनिट : अर्थमेटिक-लॉजिक यूनिट (ALU) और कंट्रोल यूनिट (CU) से मिलकर सेंट्रल प्रोसेसिंग यूनिट (CPU) बनती है। सेंट्रल प्रोसेसिंग यूनिट उपयोगकर्ता द्वारा दिए गए निर्देशों का संसाधन करती है और अपेक्षित परिणाम प्रदर्शित करती है।

आउटपुट उपकरण : आमतौर पर प्रयोग किए जाने वाले आउटपुट उपकरण निम्नलिखित हैं:

- $\blacktriangleright$  मॉनिटर
- $\blacktriangleright$  प्रिंटर
- $\blacktriangleright$  स्पीकर

सेकेंडरी स्टोरेज उपकरण : फ्लॉपी डिस्क, हार्ड डिस्क और कांपेक्ट डिस्क सेकेंडरी स्टोरेज उपकरणों की श्रेणी में आते हैं।

#### सॉफ्टवेयर

सॉफ्टवेयर निर्देशों की वह शृंखला है जो हार्डवेयर को एक निर्धारित क्रम में विशेष कार्य करने के लिए सक्रिय करती है।

क्या कार्य किया जाना है, कब किया जाना है और कैसे किया जाना है, इसके लिए कंप्यूटर को निर्देशों की आवश्यकता होती है। इन निर्देशों को प्रोग्राम भी कहा जाता है। सॉफ्टवेयर की अनुपस्थिति में हार्डवेयर कोई कार्य करने में सक्षम नहीं है।

#### सॉफ्टवेयर के प्रकार

सॉफ्टवेयर मुख्यत: दो प्रकार के होते हैं :

1. सिस्टम सॉफ्टवेयर अथवा ऑपरेटिंग सिस्टम : यह सॉफ्टवेयर कंप्यूटर को सक्रिय करता है तथा कंप्यूटर के समस्त संसाधनों का प्रबंधन एवं नियंत्रण करता है। सभी ऑपरेटिंग सिस्टम जैसे Windows, Linux, **DOS, Unix** आदि इसी श्रेणी के अंतर्गत आते हैं। ऑपरेटिंग सिस्टम प्रोग्राम्स तथा हार्डवेयर के बीच अंतरक्रियाओं को नियमबद्ध करते हैं। इसकी तुलना चौराहे पर खड़े यातायात पुलिस के सिपाही से की जा सकती है जो सभी दिशाओं से आने वाले वाहनों को नियमानुसार चलने की अनुमति प्रदान करता है। ऑपरेटिंग सिस्टम के माध्यम से ही उपयोगकर्ता और कंप्यूटर के बीच संबंध बनता है।

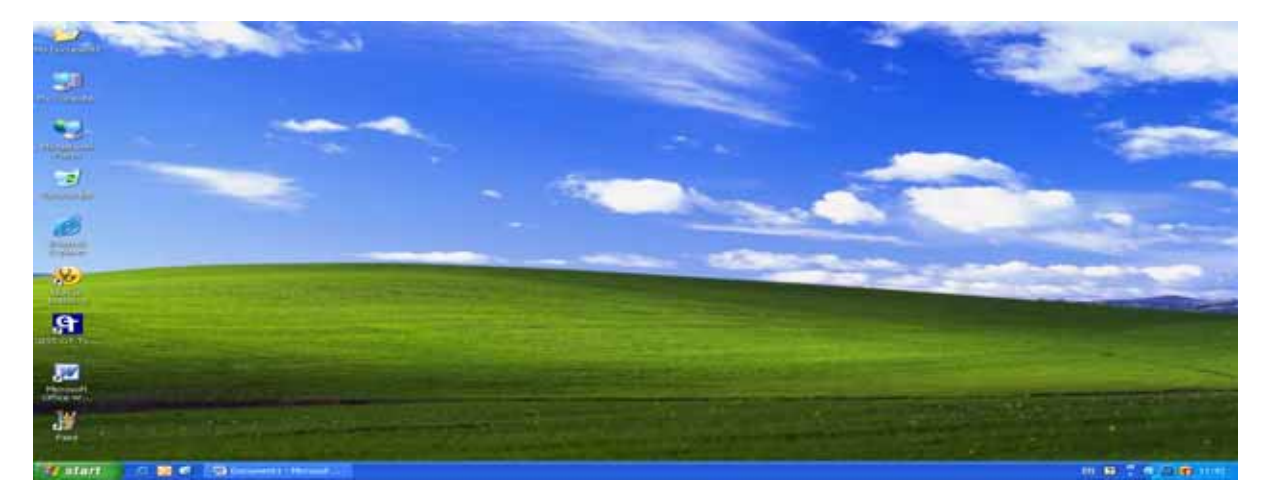

3

2. एप्लिकेशन सॉफ्टवेयर : इन सॉफ्टवेयर को उपयोगकर्ता प्रत्यक्ष रूप से प्रयोग करता है। ये सॉफ्टवेयर ऐसे प्रोग्राम्स के समूह होते हैं जिनमें सामान्य कार्य-प्रक्रिया संबंधी टूल्स होते हैं जो विशेष कार्यों को संपन्न करने के लिए प्रयुक्त होते हैं। Microsoft Word, Word Star, FoxPro आदि एप्लिकेशन सॉफ्टवेयर के उदाहरण हैं जिन्हें विभिन्न कार्यों को करने के लिए प्रयोग किया जाता है।

इसके अतिरिक्त, प्रयोगकर्ताओं की विशेष मांग और आवश्यकताओं को पूरा करने के लिए कस्टम एप्लिकेशन सॉफ्टवेयर भी बनाए जाते हैं जिन्हें आपने बैंकों, रेलवे टिकट बुकिंग काउंटर आदि पर कार्यरत देखा होगा।

#### कंप्यूटर इकाई

कंप्यूटर में डाटा इनपुट करने पर वह मेमरी में जगह घेरता है। इस जगह को मापने के लिए इकाई का प्रयोग किया जाता है। कंप्यूटर की सबसे छोटी इकाई बिट कहलाती है।

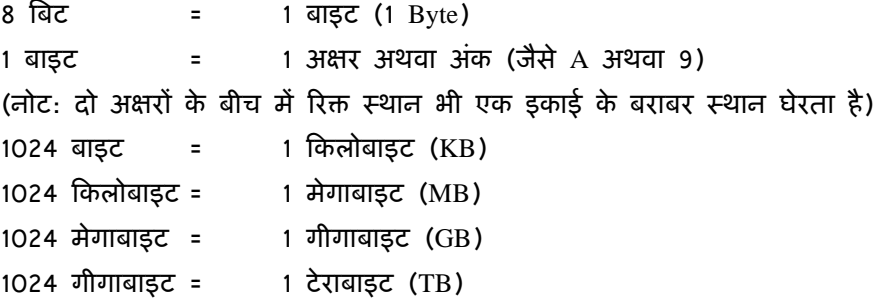

#### ► माउस

यदि आप Windows ऑपरेटिंग सिस्टम में काम कर रहे हैं तो आपको एक इनपुट उपकरण माउस का इस्तेमाल करना पड़ता है। माउस को जब हिलाया जाता है तो एक तीर के चिह्न वाला संकेतक जिसे प्वाइंटर कहा जाता है, मॉनीटर स्क्रीन पर हिलता है। माउस में सामान्यत: दो अथवा तीन बटन होते हैं। जब हम किसी आइकॉन अथवा किसी स्थान पर क्लिक करने के लिए कहते हैं तो उसका अर्थ है कि माउस के प्वाइंटर को उस स्थान पर ले जाकर बायां (Left) बटन दबाना। डेस्कटॉप के आइकॉन को खोलने के लिए माउस के बाएं बटन को दो बार क्लिक करने की आवश्यकता होती है। यदि माउस का दायां (Right) बटन दबाया जाता है तो एक विशेष मेन्यू प्रदर्शित होता है जिसे शॉर्टकट मेन्यू कहा जाता है। माउस के संदर्भ में ड्रैग एंड ड्रॉप शब्दों का भी प्रयोग किया जाता है। ड्रैग उस अवस्था को कहते हैं जब आप किसी फाइल अथवा फोल्डर पर माउस प्वाइंटर ले जाकर उस पर बायां बटन दबाए रखते हुए दूसरे स्थान पर खींचकर ले जाते हैं और जब उचित स्थान पर पहुंचकर माउस का बायां बटन छोड़ दिया जाता है तो यह क्रिया ड्रॉप कहलाती है। यह प्रक्रिया बिल्कुल वैसी ही है जैसे किसी वस्तु को एक स्थान से खींचकर अन्यत्र छोड़ देना।

4

# शद संसाधन

कंप्यूटर पर गणनाओं के अतिरिक्त सबसे पहले जो कार्य संपन्न हुआ था वह शब्द संसाधन ही था। शब्द संसाधन का अर्थ है कंप्यूटर के द्वारा टाइपिंग का कार्य करना और उसे विधिवत लेआउट में सजाना। शब्द संसाधन का प्रचलन बढ़ने के कारण इसके लिए संबंधित एप्लिकेशन सॉफ्टवेयर का निर्माण किया गया। इस समय शब्द संसाधन का इतना विकास हो चुका है कि विश्व की अनेक भाषाओं में टाइपिंग का कार्य मुंह से बोलकर भी संपन्न किया जा सकता है। Microsoft Windows में Word एक शब्द संसाधन सॉफ्टवेयर है। इस अध्याय में हम Word का परिचय प्राप्त करेंगे ताकि हिंदी में शब्द संसाधन कार्य प्रारंभ करने से पहले हमें आवश्यक टूल्स की जानकारी मिल जाए और हम अपने दस्तावेज़/दस्तावेज़ों को मनचाहा स्वरूप दे सकें।

#### **Microsoft Word**

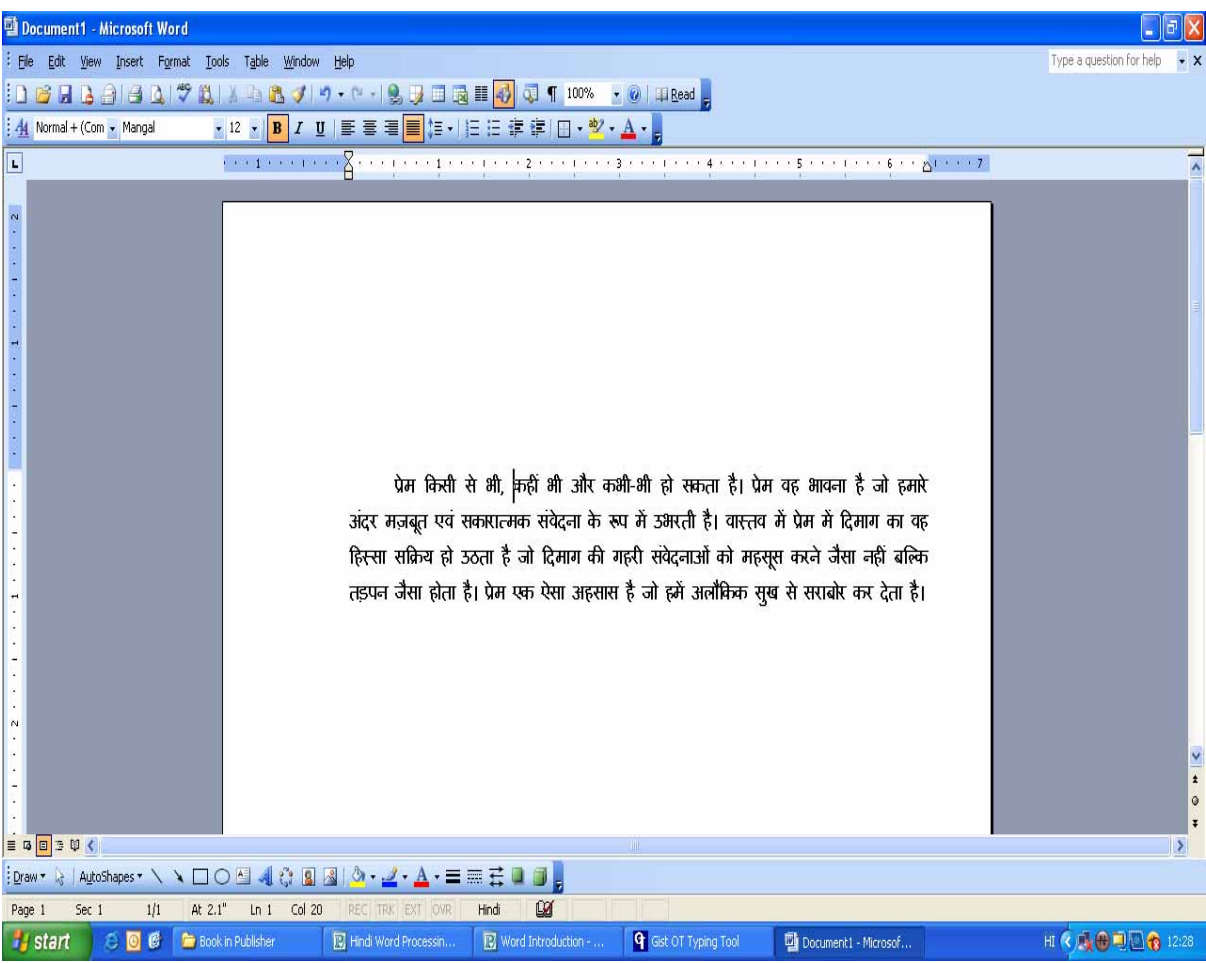

साधारणत: कार्यालय में काम करते समय हम एक पत्र का प्रारूप तैयार करते हैं। तत्पश्वात उसमें कई प्रकार के परिवर्तन किए जाते हैं जैसे टाइप की हुई सामग्री को ठीक करते हैं, उसमें नई सामग्री जोड़ते हैं, कुछ भाग मिटा देते हैं, वर्तनी की अशुद्धियों को सुधारते हैं और यह सब प्रक्रिया तब तक चलती रहती है जब तक कि हम संतुष्ट नहीं हो जाते कि हमारा दस्तावेज़ अपेक्षानुसार अंतिम रूप से तैयार हो गया है।

यदि उपर्युक्त प्रक्रिया टाइपराइटर पर की जाए तो इसके लिए प्रारूप को अनेक बार टाइप करना पड़ेगा क्योंकि टाइपराइटर पर हम सीधे कागज़ पर ही टाइप करते हैं। इसके लिए हर बार नया कागज़ लगाना पड़ेगा और पूरी सामग्री बार-बार टाइप करनी पड़ेगी जिसमें समय और श्रम दोनों की आवश्यकता है। लेकिन कंप्यूटर पर काम करते समय हम शब्द-संसाधन का प्रयोग करते हैं और कंप्यूटर की मेमरी में टाइप करते हैं। जो कुछ टाइप हो रहा है, उसे मॉनीटर स्क्रीन पर देखते रहते हैं। चूंकि हम सीधे कागज़ पर टाइप नहीं कर रहे होते हैं, अत: अपनी इच्छा और आवश्यकतानुसार किसी भी शब्द, वाक्य, पैराग्राफ अथवा पृष्ठ में कोई भी संशोधन कर सकते हैं, उसकी कॉपी बना सकते हैं, उसको मिटा सकते हैं, ठीक कर सकते हैं अथवा उसमें नई सामग्री जोड़ सकते हैं। एक शब्द संसाधक से हम अपनी टंकित सामग्री को विभिन्न अक्षर-विन्यासों से सजा सकते हैं। शीर्षकों को बड़ा और डिज़ाइनदार बना सकते हैं। उच्च गुणवत्तापूर्ण प्रिंटर से प्रिंट होने के बाद यह दस्तावेज़ ऐसा लगता है जैसे इसे किसी व्यावसायिक प्रिंटिंग प्रेस में छापा गया हो।

Windows वातावरण में Microsoft Word एक ऐसा संपूर्ण शब्द संसाधक प्रोग्राम है जिसमें हम अपनी आवश्यकतानुसार पत्र, रिपोर्ट, जापन अथवा अन्य सामग्री टाइप कर सकते हैं। Microsoft Word में कार्य प्रारंभ करने से पूर्व हमें इसके इंटरफेस का परिचय प्राप्त कर लेना चाहिए कि इस पर शब्द संसाधक की कौन-कौन सी सुविधाएं और टूल्स उपलब्ध हैं जिन्हें हम अपने दस्तावेज़ में प्रयोग कर सकते हैं।

#### **Microsoft** Word की टूलबार

1. टाइटल बार : यह स्क्रीन पर सबसे ऊपर होती है जिसमें फाइल का नाम अथवा उस विंडो का शीर्षक लिखा रहता है जिसमें काम किया जा रहा है। इसी पट्टी पर बाएं कोने में एक बटन है जिसे कंट्रोल बटन कहते हैं। इस पर क्लिक करने पर इसके उप-शीर्षक प्रकट हो जाते हैं जिनकी सहायता से विंडो को छोटा, बड़ा अथवा बंद किया जा सकता है। कंटोल बटन पर क्लिक करने पर इसके उप-शीर्षक निम्न प्रकार से दिखाई देते हैं :

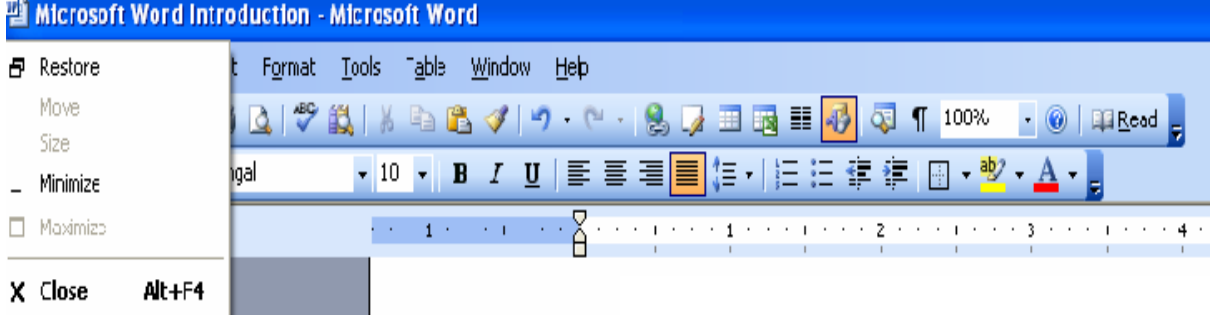

6

2. मेन्यू बार : टाइटल बार से एकदम नीचे मेन्यू बार होती है जिसमें अनेक विकल्पों जैसे File, Edit, View, **Insert, Format, Tools, Table, Window तथा Help के नाम लिखे होते हैं।** 

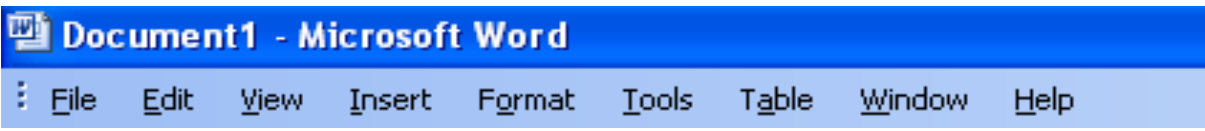

किसी एक विकल्प पर क्लिक करने पर उसके उप-विकल्प प्रकट हो जाते हैं। यदि आप फाइल मेन्यू पर क्लिक करेंगे तो निम्न मेन्यू दिखाई देंगे :

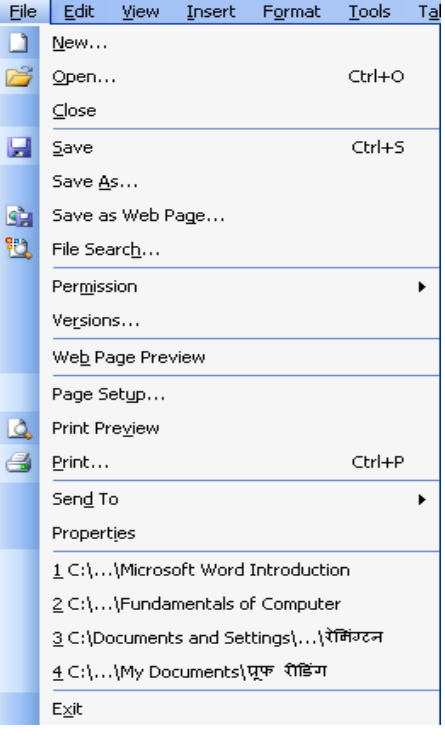

आप इनमें से किसी भी मेन्यू को कमांड की तरह अपने दस्तावेज़ में प्रयोग कर सकते हैं। प्रत्येक मेन्यू को बिना माउस से क्लिक किए DOS कमांड की तरह भी प्रयोग किया जा सकता है। ऐसी मुख्य कमांड्स मेन्यू के सामने दी हुई हैं जैसे सॉफ्टवेयर में पहले से मौजूद फाइल को खोलने के लिए आप फाइल मेन्यू के Open पर क्लिक कर सकते हैं अथवा कुंजी पटल पर Ctrl कुंजी तथा अंग्रेजी की O कुंजी को दबाकर भी इस प्रक्रिया को कर सकते हैं।

मेन्यू बार के अन्य मेन्यू भी इसी प्रकार विभिन्न उप-विकल्पों में उपलब्ध हैं और उनमें भी विभिन्न कमांड्स मेन्यू दिए गए हैं जिनका आवश्यकतानुसार प्रयोग किया जा सकता है। इन मेन्यू के व्यावहारिक उपयोगों के बारे में हम अगले अध्यायों में अध्ययन करेंगे।

3. फॉर्मेटिंग टूल्स : मेन्यू बार के ठीक नीचे यह टूलबार है जोकि वस्तुत: फाइल टूल्स के लिए है और जिस पर सामान्यत: उपयोग में आने वाली कमांड्स को आइकॉन के रूप में प्रदर्शित किया गया है। ये आइकॉन आमतौर पर प्रयोग होने वाली कमांड़स हैं।

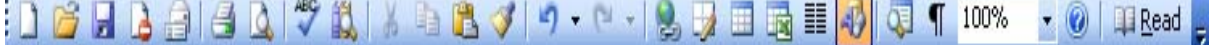

इन कमांड्स को आप सीधे उनके संबंधित आइकॉन पर क्लिक करके ही प्रयोग कर सकते हैं और इनके लिए आपको मेन्यू बार के मेन्यू तथा उनके उप-विकल्पों को खोलने की आवश्यकता नहीं पड़ती है। इस पट्टी पर

मौजूद बाईं ओर का पहला आइकॉन किसी भी नई फाइल को खोलने के लिए होता है। दुसरा आइकॉन पहले से मौजूद किसी फाइल को खोलने के लिए है जबकि तीसरा आइकॉन फाइलों को सेव करने के लिए है। इसी तरह अन्य सभी आइकॉन भी विभिन्न कमांड़स को क्लिक करके प्रयोग किए जा सकते हैं।

4. स्टैंडर्ड टूलबार : इस टूलबार पर जोकि फॉर्मेटिंग टूलबार के ठीक नीचे स्थित है, फोंट का नाम, उसका आकार तथा कैरेक्टर्स पर प्रयोग किए जाने वाले कमांड आइकॉन के साथ-साथ एलाइनमेंट के आइकॉन आदि होते हैं।

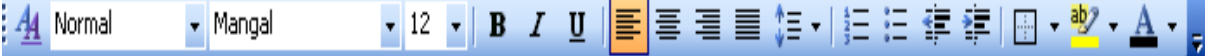

इस पट्टी के ड्रॉप-डाउन बॉक्स में उस फोंट का नाम है जिसमें काम किया जा रहा है, जैसे Mangal । इसके दाई ओर एक बटन है जिस पर क्लिक करके उपलब्ध फोंट्स की सूची में से अपनी पसंद का फोंट चुना जा सकता है। इससे अगले बॉक्स में प्रयोग किए जा रहे फोंट का आकार प्रदर्शित है जिसे आवश्यकतानुसार बढ़ाया या घटाया जा सकता है। आगे तीन बटन हैं जिन पर क्रमश: **B** *I* **तथा U लिखा है। ये तीनों बटन क्रम**श: बोल्ड, इटैलिक और अक्षरों/शब्दों/पंक्तियों को अंडरलाइन करने के काम आते हैं।

अगले चार बटन एलाइनमेंट के लिए हैं।

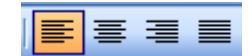

एलाइन का अर्थ होता है सभी पंक्तियों को एक तरफ करके पंक्तिबद्ध करना। निम्न उदाहरणों में आप शब्द संसाधन के अंतर्गत एलाइनमेंट के चारों रूपों को देख सकते हैं :

शब्दों के संकलन और कोश निर्माण की बात करें तो सभ्यता और संस्कृति के उदय के साथ ही आदमी जान गया था कि भाव के सही संप्रेषण के लिए सही अभिव्यक्ति आवश्यक है। लेफ्ट एलाइन

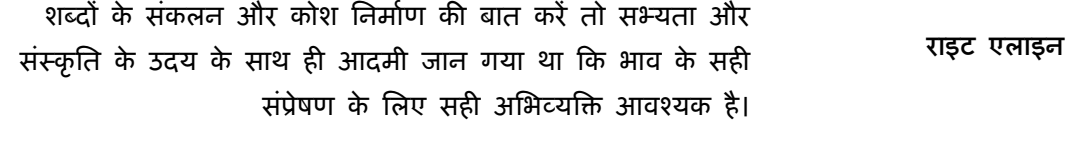

शब्दों के संकलन और कोश निर्माण की बात करें तो सभ्यता और संस्कृति के उदय के साथ ही आदमी जान गया था कि भाव के सही संप्रेषण के लिए सही अभिव्यक्ति आवश्यक है। सेंटर एलाइन

8

शब्दों के संकलन और कोश निर्माण की बात करें तो सभ्यता और संस्कृति के उदय के साथ ही आदमी जान गया था कि भाव के सही संप्रेषण के लिए सही अभिव्यक्ति आवश्यक है। जस्टिफाई एलाइन

5. मिनीमाइज/मैक्सीमाइज/क्लोज़ बटन : विंडो की टाइटल बार के दायें कोने पर तीन बटन हैं।

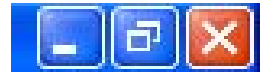

पहला बटन जिस पर एक डैश का चिह्न बना है, को क्लिक करने पर विंडो सिकुड़कर एक बटन के रूप में स्टार्ट बार पर आ जाती है और डेस्कटॉप दिखाई देने लगता है।

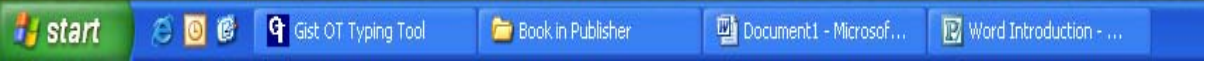

इसी बटन को क्लिक करके विंडो को फिर से पूर्ण आकार में लाया जा सकता है।

# Microsoft Word का व्यावहारिक प्रयोग

पिछले अध्याय में हमने Microsoft Word का परिचय प्राप्त किया और अब हम इसके व्यावहारिक प्रयोग के बारे में जानेंगे। यहां यह उल्लेखनीय है कि Windows ऑपरेटिंग सिस्टम पर आधारित सभी शब्द-संसाधन सॉफ्टवेयर में कमांड देने के तरीके एक जैसे ही होते हैं। इसलिए Microsoft Word में इन कमांडस का परिचय प्राप्त करने के बाद आप इन्हें अन्य एप्लिकेशन्स में भी लागू कर सकते हैं।

चूंकि Microsoft Word में हिंदी और अन्य भारतीय भाषाओं में कार्य करने की सुविधा भी प्राप्त है, अत: हिंदी भाषा में टंकण कार्य में दक्ष होना भी अत्यंत महत्वपूर्ण है। यदि आप हिंदी में शब्द-संसाधन करना चाहते हैं तो इस पुस्तक में दिए गए देवनागरी के विभिन्न कुंजीपटलों में से किसी एक को सीखकर यह कार्य कर सकते हैं। कुंजीपटल का ठीक से अभ्यास करने के बाद आप Microsoft Word का बेहतर तरीके से उपयोग कर पाएंगे।

#### **Microsoft Word** को खोलना

Microsoft Word को निम्नलिखित दो तरह से Windows की डेस्कटॉप पर खोला जा सकता है :

 $\blacktriangleright$  डेस्कटॉप पर बने इसके आइकॉन पर डबल क्लिक करके :

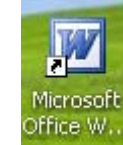

#### अथवा

► डेस्कटॉप पर Start बटन पर क्लिक करके।

- ▶ Programs मेन्यू पर क्लिक करें।
- ► Microsoft Office पर क्लिक करें।
- ► Microsoft Office Word पर क्लिक करें।

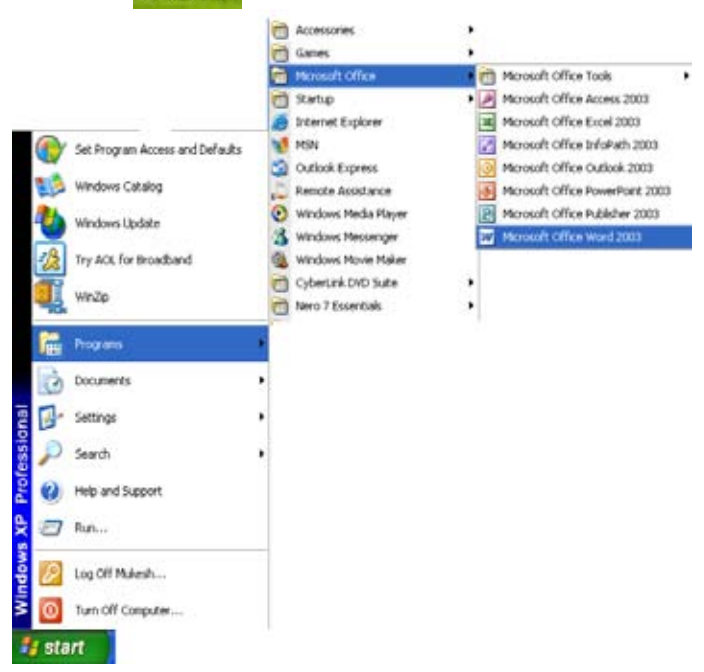

उपरोक्त प्रक्रिया पूरी होते ही आपके डेस्कटॉप पर Microsoft Word की निम्नलिखित विंडो खुल जाएगी :

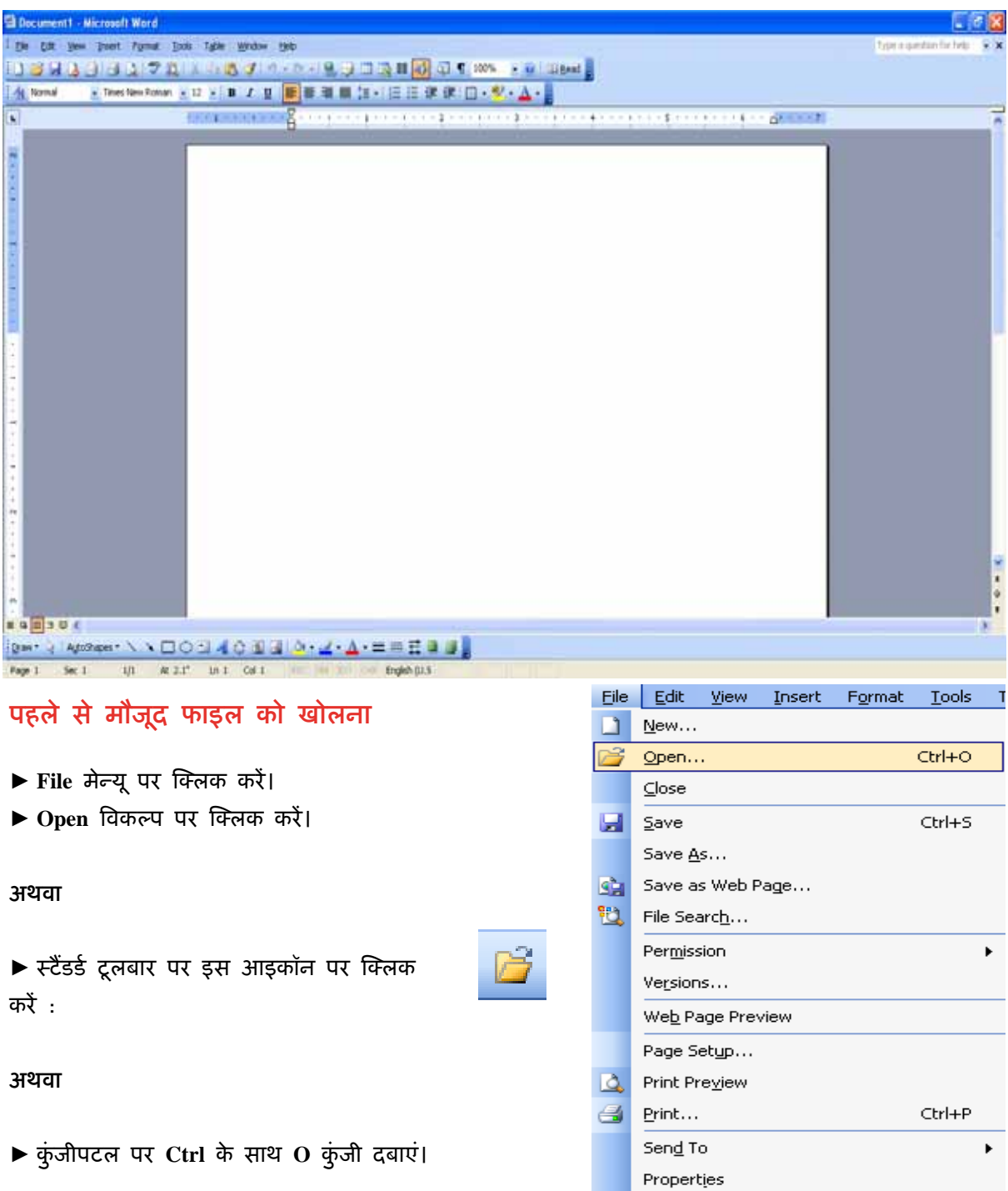

# त्निम्न डॉयलॉग बॉक्स दिखाई देगा :

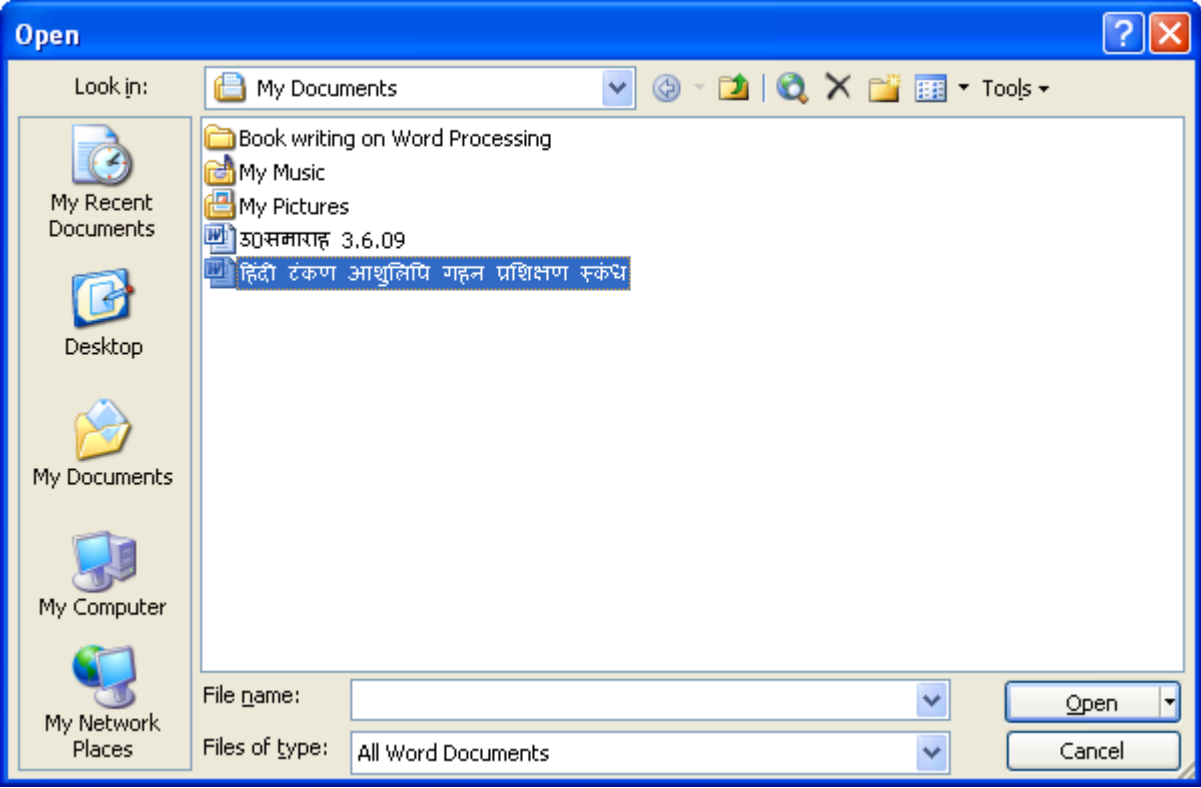

उपरोक्त डॉयलॉग बॉक्स में आप फाइलों की सूची में से अपनी वांछित फाइल चुनें और Open बटन पर क्लिक करें। आपकी वांछित फाइल डेस्कटॉप पर खुल जाएगी।

# कुछ ही समय पहले प्रयोग की गई फाइलों को खोलना

यदि आप कोई ऐसी फाइल खोलना चाहते हैं जिसमें आपने कुछ ही समय पहले काम किया था तो इसके लिए आपको Open में जाने की आवश्यकता नहीं है। इसके लिए टूलबार में मेन्यू पर क्लिक करें। यहां आपको ऐसी फाइलों की सूची मिलेगी जिन पर क्लिक करके आप इन फाइलों को खोल सकते हैं।

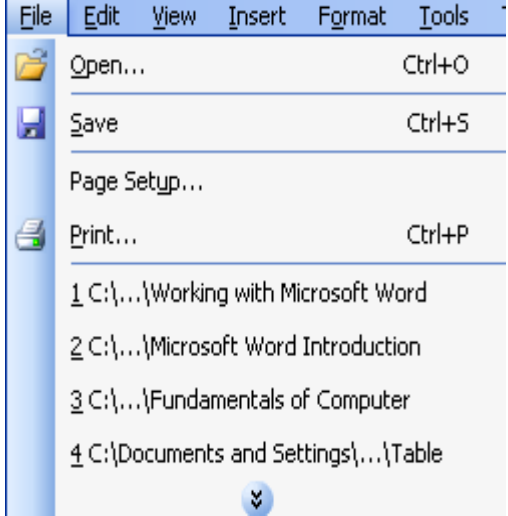

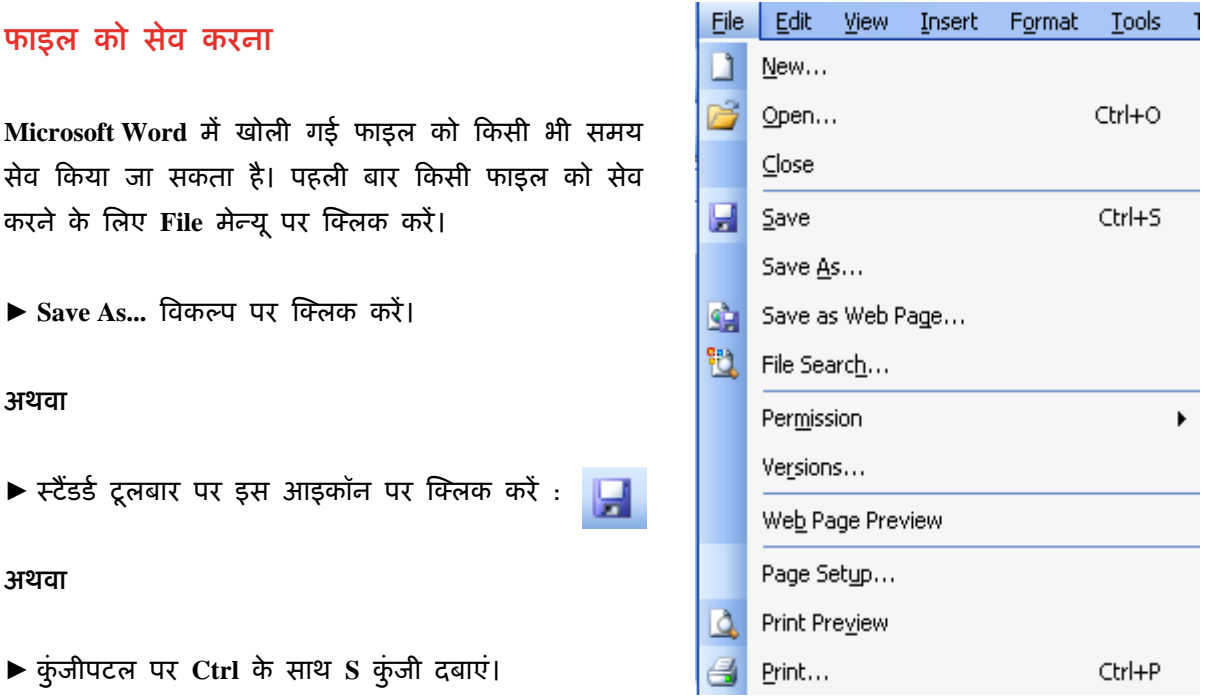

# त्निम्न डॉयलॉग बॉक्स दिखाई देगा :

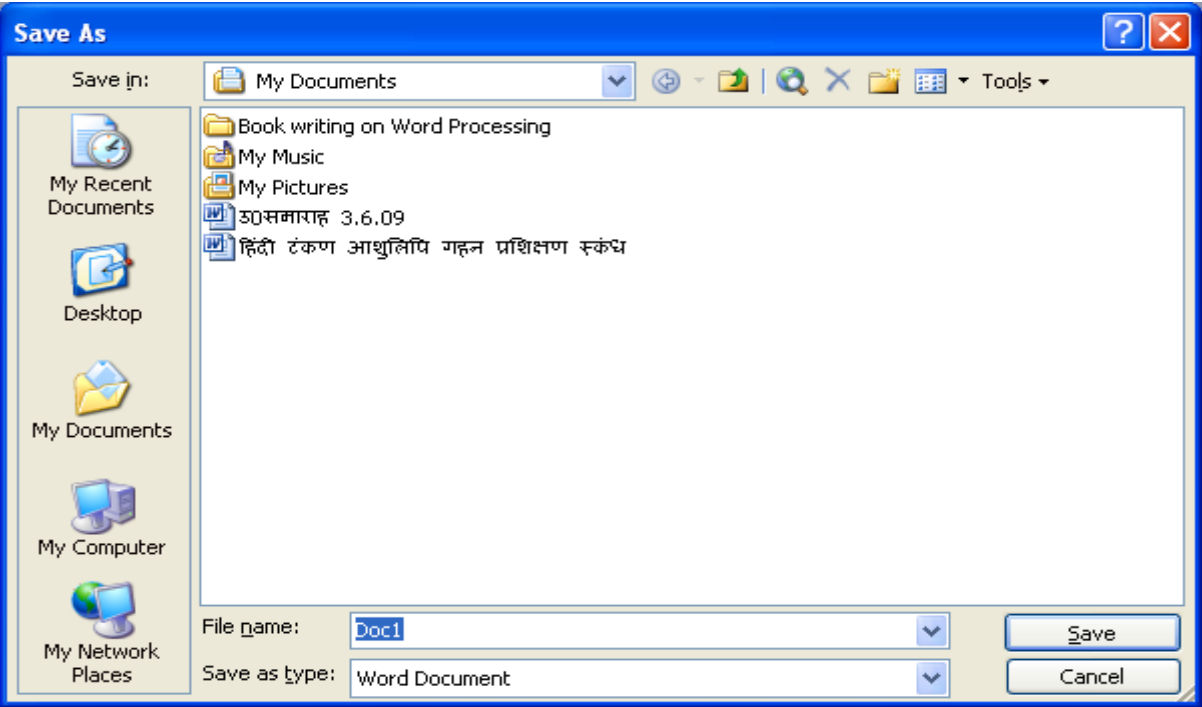

इस डॉयलॉग बॉक्स में उचित डाइव और फोल्डर का चुनाव करें जिसमें आप फाइल को सेव करना चाहते हैं। डिफॉल्ट रूप में आपकी फाइलें Microsoft Word के My Document फोल्डर में सेव की जाती हैं। आप चाहे तो अपनी फाइलों को अन्य ड्राइव्स जैसे पैन ड्राइव आदि में भी सेव कर सकते हैं।

► File name बॉक्स में जिस नाम से आप फाइल को सेव करना चाहते हैं, उसका नाम टाइप करें।

► अंत में, Save बटन पर क्लिक करें।

# दस्तावेज़ में किए गए संशोधनों को सेव करना

यदि आपने किसी फाइल को नाम देकर पहले ही सेव कर लिया है और बाद में आपने उसमें कुछ परिवर्तन, परिवर्धन अथवा संशोधन किया है तो उन्हें भी सेव करना आवश्यक है। इसके लिए Save मेन्यू पर क्लिक करें और फिर विकल्प पर क्लिक करें।

अथवा

 $\blacktriangleright$  स्टैंडर्ड टूलबार में इस आइकॉन पर क्लिक करें :

अथवा

► कुंजीपटल पर **Ctrl** कुंजी के साथ **S** कुंजी दबाएं।

# पुराने फाइल नाम से नई फाइल सेव करना

किसी शब्द-संसाधक के किसी फोल्डर में एक नाम से केवल एक ही फाइल बन सकती है, अर्थात् एक नाम से दो फाइलें सेव नहीं की जा सकतीं। यदि आपने पहले किसी नाम से फाइल सेव की हुई है किंतु उसमें दर्ज़ आंकड़े और सामग्री अब आपके काम की नहीं रह गई है और उस फाइल को दिया गया नाम आपके लिए महत्वपूर्ण है तथा आप उसे बनाए रखना चाहते हैं तो उसी नाम से नई फाइल बना सकते हैं। ऐसा करने पर पहले बनाई गई फाइल आपके सॉफ्टवेयर से हट जाएगी और उसी नाम से दुसरी फाइल बन जाएगी। इस कार्य के लिए एक नई फाइल तैयार करें और File मेन्यू में Save As... विकल्प पर क्लिक करें।

► Save As... डॉयलॉग बॉक्स में उसी फाइल का नाम टाइप करें जो पहले से सेव है।

तिम्न डॉयलॉग बॉक्स दिखाई देगा :

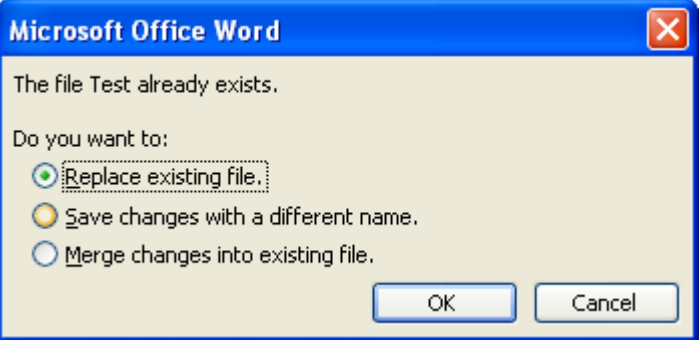

इसमें आपसे पुष्टि की जाएगी कि आप पहले वाली फाइल को वर्तमान नई फाइल से बदलना चाहते हैं अथवा नहीं। यदि आप फाइल को बदलना चाहते हैं तो OK पर क्लिक करें। यदि आपका इरादा बदल गया हो तो Cancel बटन पर क्लिक करके सारी प्रक्रिया को निरस्त कर सकते हैं। आप Save changes with a different name विकल्प चुनकर नई फाइल को एक भिन्न नाम से भी सेव कर सकते हैं अथवा जो बदलाव आपने किए हैं उन्हें वर्तमान फाइल में शामिल करने के लिए Merge changes into existing file को चुन सकते हैं।

**CONTRACTOR** 

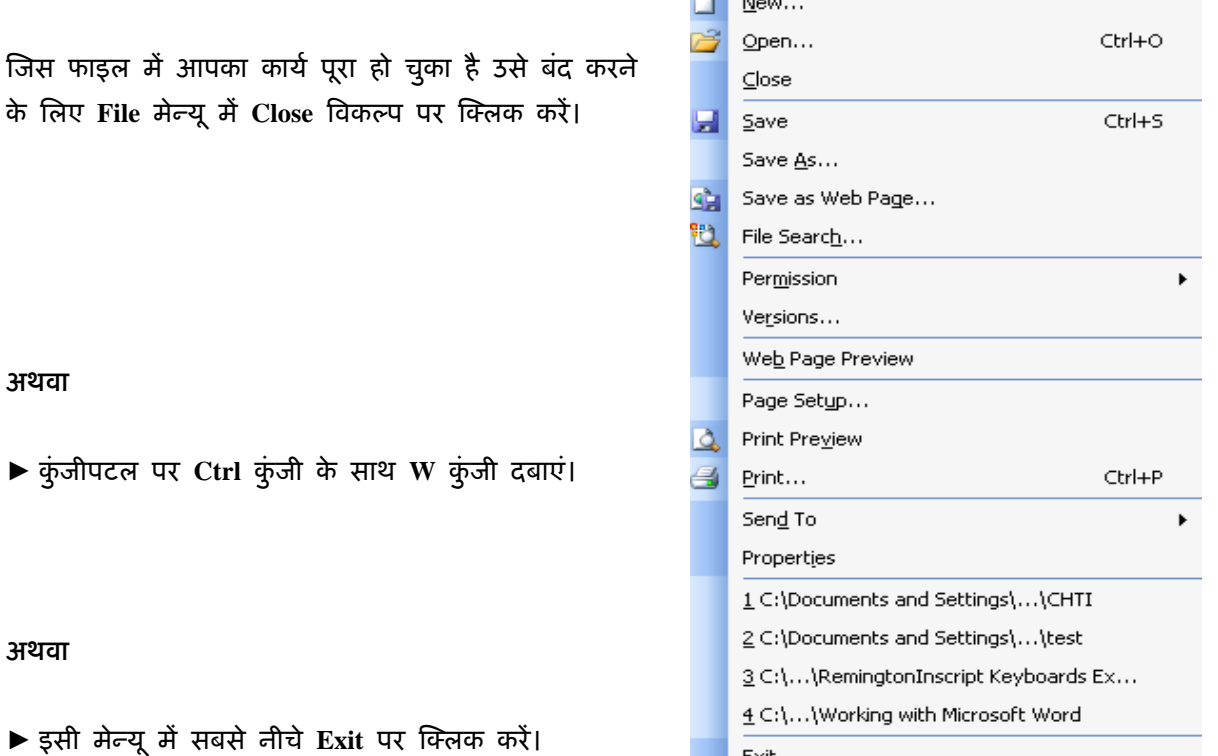

 $E \times i$ t

### पेज़ सैटअप

शब्द-संसाधक में दस्तावेज़ बनाने का अर्थ केवल पाठ्य सामग्री को टाइप करना ही नहीं है, अपितु दस्तावेज़ के पृष्ठों में आवश्यकतानुसार मार्जिन लगाना, पृष्ठ का आकार निर्धारित करना आदि महत्वपूर्ण कार्य हैं जिनके द्वारा हम अपने दस्तावेज़ को सुंदर और उपयोगी बना सकते हैं। इस अध्याय में हम पेज़ सैटअप से संबंधित सुविधाओं के प्रयोग का अध्ययन करेंगे।

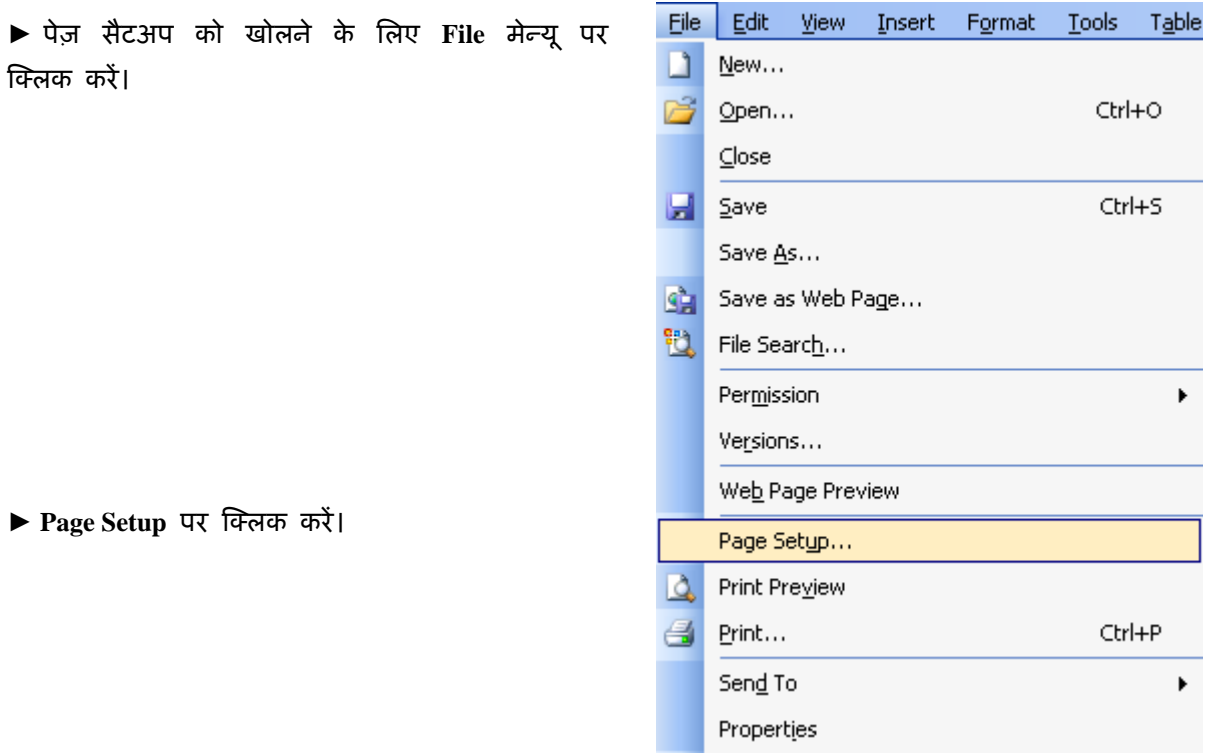

आगामी पq पर दए गए ृ **Page Setup** के डॉयलॉग बॉ-स म% **Margins, Paper** और **Layout** नामक तीन बटन हैं जिन्हें क्रमश: पृष्ठ पर मार्जिन लगाने, कागज़ का आकार निर्धारित करने और लेआउट सैट करने के लिए प्रयोग किया जाता है। इसी डॉयलॉग बॉक्स में आप पृष्ठ का Portrait अथवा Landscape ओरिएंटेशन भी निर्धारित कर सकते हैं।

शब्द-संसाधक में चार तरह के मार्जिन लगाए जा सकते हैं -**Top, Bottom, Left** और **Right**  मार्जिन। सामान्यत: इनकी गणना वास्तविक इंचों में की जाती है। यदि डिफॉल्ट रूप में दिए गए मार्जिन आपकी आवश्यकता को पूरा करते हैं तो इन्हें न बदलें अन्यथा माAजन बदलकर **OK** बटन पर क्लिक करें।

शब्द-संसाधक में आप कागज़ को दो ूकार से ूयोग कर सकते हैं। एक, लंबाई की तरफ से और दुसरा, चौड़ाई की तरफ से। कंप्यूटर की शब्दावली में इसे ओरएंटेशन कहा जाता है।

यदि आप लंबाई की तरफ से कागज़ पर टाइप करना चाहते हैं तो Portrait का चयन करें। यदि

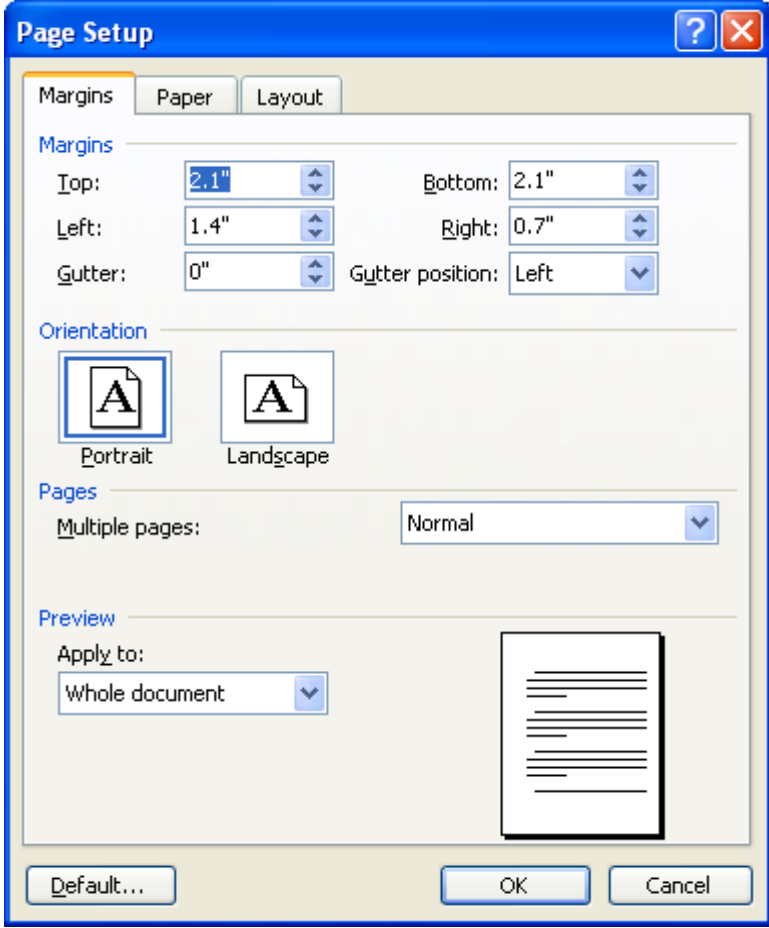

आप चौड़ाई की तरफ से कागज़ पर टाइप करना चाहते हैं तो Landscape को चुनें। इन दोनों ओरिएंटेशंस के बदलाव को आप Preview में देख सकते हैं।

#### कागज का आकार निर्धारित करना

पेज़ सटअप क ै े इसी डॉयलॉग बॉ-स के दसर ू े बटन **Paper** पर A-लक करके आप टाइप कए जाने वाले कागज़ का आकार भी निर्धारित कर सकते हैं। इस कार्य के लिए आप Paper size बॉक्स के ड्रॉपडाउन बटन पर क्लिक करें। यहां आपको कागज़ के अनेक मानक आकार दिखाई देंगे। आप अपने कार्य के प्रिंट के लिए जिस आकार का कागज़ प्रयोग कर रहे हैं, क्लिक करके उसे चुन लें। यदि आपके द्वारा प्रयोग किए जा रहे कागज़ का आकार उपलब्ध सूची में नहीं है तो आप Custom size विकल्प चुन सकते हैं। इसके लिए आपको Width और Height बॉक्सों में अपने कागज़ का आकार प्रविष्ट करना होगा।

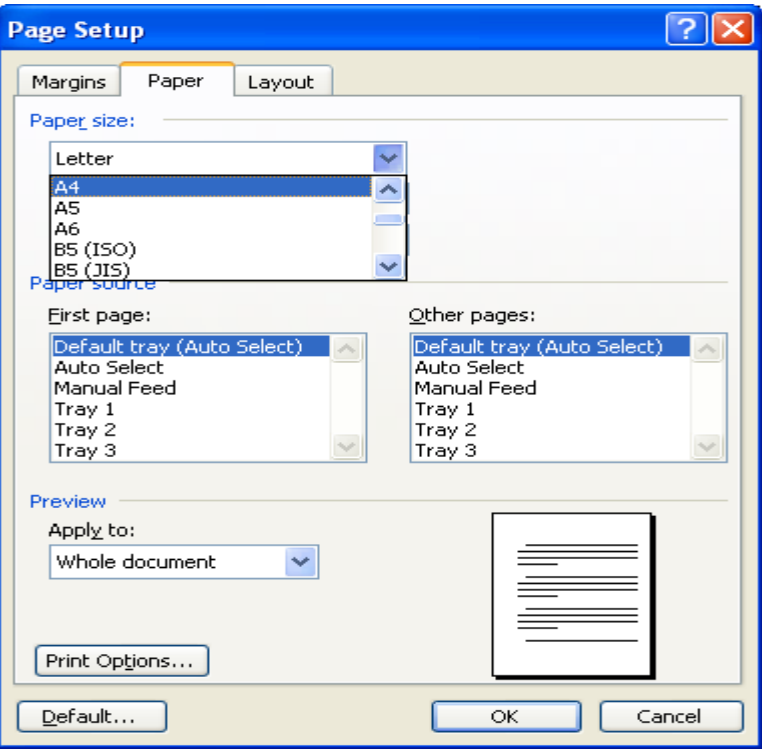

# शब्द-संसाधक में संपादन कमांड

Microsoft Word में आपने जो दस्तावेज़ तैयार किया है, उसे आप अनेक प्रकार से संपादित कर सकते हैं। इस अध्याय में हम दस्तावेज़ को टाइप करने के बाद संपादित करना सीखेंगे और इसी क्रम में अनेक संपादन कमांड्स के क्रियान्वयन का अभ्यास भी करेंगे।

# .<br>कमांड को निरस्त करना

Microsoft Word में किसी भी कमांड को निरस्त किया जा सकता है। कमांड को निरस्त करने के लिए Edit मेन्यू में Undo पर क्लिक करें।

# अथवा

▶ स्टैंडर्ड टूलबार पर इस बटन पर क्लिक करें :

► अथवा कुंजीपटल पर **Ctrl** कुंजी के साथ **Z** कुंजी दबाएं।

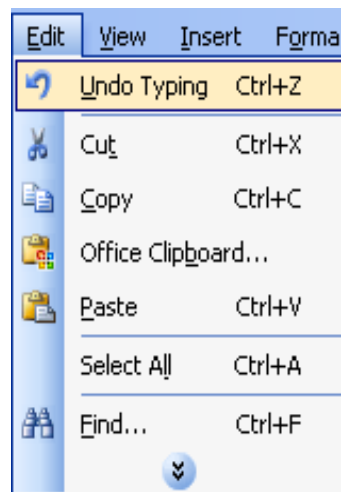

यद आपने कसी कमांड को गलती से िनरःत कर दया है तो आप उसे पून: सक्रिय कर सकते हैं। इसके लिए आप Edit मेन्यू में Redo विकल्प पर क्लिक करें।

अथवा

▶ स्टैंडर्ड टूलबार पर इस बटन पर क्लिक करें :

► अथवा कुंजीपटल पर **Ctrl** कुंजी के साथ **Y** कुंजी दबाएं।

संपादन काय ह. ेत पा2य साममी का चयन ( ु **Select)** करना

संपादन कार्य हेतु पाठ्य सामग्री का चयन करना एक अत्यंत आवश्यक प्रक्रिया है क्योंकि इसी के द्वारा आपका शब्द-संसाधक जान पाता है कि आप संपादन कमांड कहां क्रियान्वित करना चाहते हैं। किसी भी पाठ्य सामग्री का चयन करने के लिए निम्नलिखित विभिन्न विधियों में से आवश्यकतानुसार किसी भी विधि का ूयोग कया जा सकता है :

जिस सामग्री का चयन करना हो, माउस के प्वाइंटर को उससे एक स्थान पहले क्लिक करें और माउस के बाएं बटन को दबाए रखते हुए उस सामग्री के ऊपर से कसेर को घुमाएं। जहां तक सामग्री का चयन करना है जब कर्सर वहां पहुंच जाए तो माउस के बटन को छोड़ दें। आप देखेंगे कि पाठ्य सामग्री के उतने हिस्से की पृष्ठभूमि काली हो गई है जिसका अर्थ है कि आपने उतने हिस्से का चयन कर लिया है और अब आप जो भी संपादन कमांड देंगे, वह उसी हिस्से में क्रियान्वित होगी।

गूरू-शिष्य की बातों को विशेष रूप से जानने के लिए हमें आदर्श शिष्य के गूणों का भी उल्लेख करना चाहिए। <mark>श्रीकृष्ण गुरू थे और अर्जुन उनके शिष्य। पर, अर्जुन को हम एक आदर्श</mark> शिष्य नहीं कह सकते। अभिमन्यू की मृत्यू पर अर्जुन का रोना, बिलखना और महाभारत के युद्ध में विपक्षी सेना की हत्या पर खुशी मनाना, क्या आदर्श शिष्य के लक्ष्तण हो सकते हैं? कदापि नहीं।

19

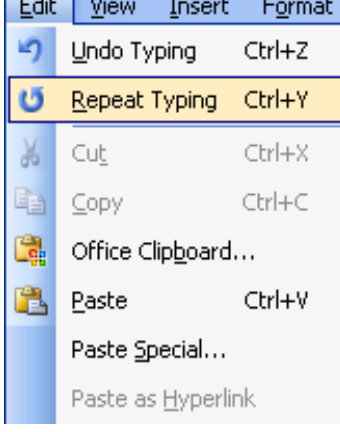

**The Country of the Country of the Country of the Country of the Country of the Country of the Country of the Co** 

यदि आपको केवल एक ही शब्द का चयन करना हो तो कर्सर को उस शब्द पर किसी स्थान पर रखकर माउस की सहायता से दो बार लगातार क्लिक करें।

यदि आप एक पूरे अनुच्छेद का चयन करना चाहते हैं तो उस अनुच्छेद पर कर्सर को किसी स्थान पर रखें और माउस की सहायता से लगातार तीन बार क्लिक करें।

अक्षरों/शब्दों/पंक्तियों/अनुच्छेदों का कुंजीपटल के माध्यम से भी चयन किया जा सकता है। इसके लिए पहले कर्सर को उस स्थान पर क्लिक कर लेना चाहिए जहां से चयन प्रारंभ किया जाना है। तत्पश्चात  ${\bf S}$ hift कुंजी को दबाए रखते हूए दायें हाथ की ओर बनी तीर के चिह्नों वाली कुंजियों ( ${\bf A}$ rrow ${\bf K}$ eys) में से उस दिशा की कुंजी का प्रयोग करें जिस दिशा में आप चयन करना चाहते हैं। जैसे-जैसे आप आगे बढ़ेंगे, चयनित पाठ्य सामग्री की पृष्ठभूमि काली होती चली जाएगी।

यदि आपको पूरे दस्तावेज़ का चयन करना है तो पहले Edit मेन्यू पर क्लिक करें, तत्पश्चात Select All पर क्लिक करें।

#### अथवा

► कुंजीपटल पर **Ctrl** कुंजी के साथ **A** कुंजी दबाएं।

इससे पूरे दस्तावेज़ का चयन हो जाएगा और आप जो भी संपादन कमांड देंगे, वह पूरे दस्तावेज़ में क्रियान्वित हो जाएगी।

सामग्री के प्रारंभ में कर्सर को क्लिक करें और जहां तक चयन करना है, कसर को वहा ं लाकर **Shift** कुंजी दबाएं तथा कसर को क्लिक कर दें।

#### फट को बो7ड, इटैिलक तथा अंडरलाइन करना

यदि आप संपूर्ण पाठ्य सामग्री अथवा उसके किसी अंश को बोल्ड, इटैलिक अथवा अंडरलाइन करना चाहते हैं तो आप केवल एक क्लिक से यह काम कर सकते हैं। इसके लिए फॉर्मेटिंग टूलबार पर निम्न तीन  $rac{1}{6}$ बटन विद्यमान हैं:

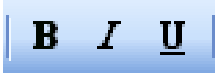

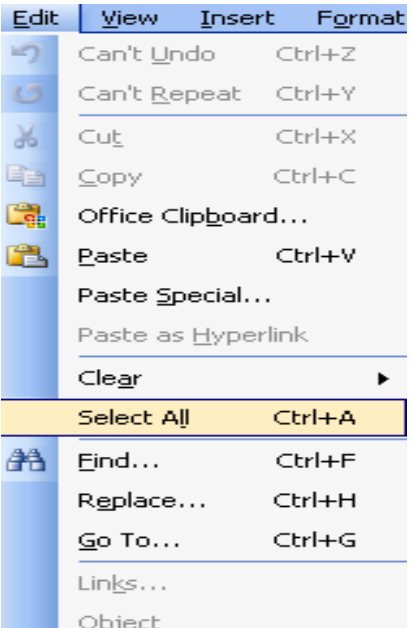

सबसे पहले उस पाठय सामग्री का चयन करें जिसे आप बोल्ड, इटैलिक अथवा अंडरलाइन करना चाहते हैं। याद रखें, पहला बटन (B) बोल्ड करने के लिए, दुसरा बटन *(I*) इ**टैलिक** करने के लिए और तीसरा बटन (U) अंडरलाइन करने के लिए है। इनमें से जिसकी आपको आवश्यकता हो, केवल उसी का प्रयोग करें।

यदि कोई सामग्री पहले से बोल्ड, इटैलिक अथवा अंडरलाइन हो तो उसे भी बदलकर सामान्य किया जा सकता है। जैसे ही आप ऐसी सामग्री का चयन करेंगे, संबंधित बटन सक्रिय हो जाएगा। आप संबंधित बटन पर क्लिक करके उसे बंद कर सकते हैं और पाठ़य सामग्री सामान्य हो जाएगी।

# इंडेंट्स

दस्तावेज़ में हम जो कुछ भी टाइप करते हैं, वह दाएं और बाएं मार्जिन के बीच में टाइप होता है। किंतु कई बार हम किसी विशेष सूचना को अलग ढंग से टाइप करना चाहते हैं ताकि दस्तावेज़ आकर्षक लगे और उस सूचना पर पाठक का ध्यान तूरंत जा सके। इस प्रकार की सूचना को इंडेंट में टाइप किया जाता है। वास्तव में इंडेंट मार्जिनों के बीच मार्जिन है।

#### पाठ्य सामग्री को इंडेंट्स में आगे-पीछे खिसकाना

उस पाठ्य सामग्री का चयन करें जिसके इंडेंट को आप आगे अथवा पीछे खिसकाना चाहते हैं। स्टैंडर्ड टूलबार पर निम्न दो बटन उपलब्ध हैं:

यदि आप पहले बटन पर क्लिक करेंगे तो चयनित सामग्री दाई ओर से बाई ओर खिसकेगी जबकि दूसरे बटन पर क्लिक करने से इसके विपरीत बाईं ओर से दाईं ओर खिसकेगी। आपको ज्ञात होगा कि सभी शब्द-संसाधक अपने दस्तावेज़ों में टैब सैट किए रहते हैं। उपर्युक्त प्रक्रिया के दौरान सामग्री खिसकने की दूरी एक टैब से दूसरे टैब के बराबर है।

## अनुच्छेद के लिए इंडेंट सेट करना

यदि आप किसी विशेष अनुच्छेद को मार्जिन में टाइप न करके इंडेंट में टाइप करने के इच्छुक हैं तो निम्नलिखित विधि से इंडेंट्स बना सकते हैं:

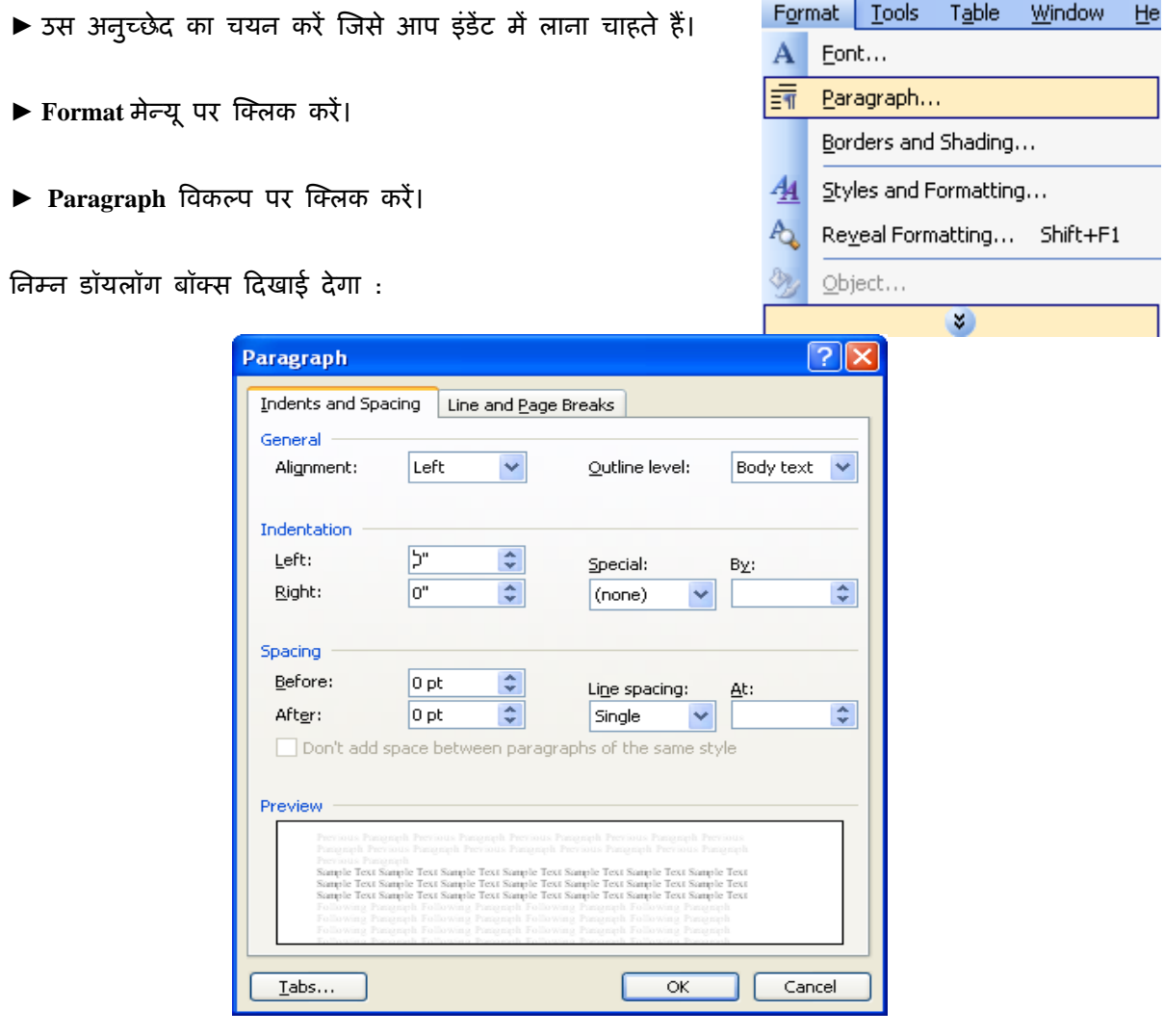

ऐसा करते ही चयनित सामग्री अपने मूल स्थान से हट जाएगी। यह कार्य माउस पर राइट क्लिक करके भी कया जा सकता है।

अब कर्सर को दस्तावेज़ के उस स्थान पर राइट क्लिक करें जहां आप पिछले दस्तावेज़ से हटाई गई सामग्री को पेस्ट करना चाहते हैं।

► Paste विकल्प पर क्लिक करें।

अथवा स्टैंडर्ड टूलबार में इस आइकॉन पर क्लिक करें :

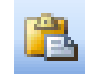

#### कट, कॉपी और पेस्ट

प्राय: कार्यालयों में काम करते समय हम बहुत-से ऐसे दस्तावेज़ तैयार करते हैं जिनकी सामग्री में बहूत समानता होती है। अनेक बार तो किसी दस्तावेज़ का अधिकांश भाग ही अन्य दस्तावेज़ में ज्यों का त्यों प्रयोग हो जाता है। ऐसी सामग्री को हमें पुन: टाइप करने की आवश्यकता नहीं है। सॉफ्टवेयर की कट, कॉपी और पेस्ट कमांड के माध्यम से हम ऐसी सामग्री को किसी भी अन्य दस्तावेज़ में जोड़ सकते हैं।

#### कट और पेस्ट

इस सुविधा के अंतर्गत टंकित सामग्री को उसके मूल स्थान अथवा दस्तावेज़ से हटाकर दुसरे स्थान अथवा दस्तावेज़ में जोड़ा जा सकता है। इस कार्य के लिए आप उस सामग्री का चयन कर लें जिसे आप एक दस्तावेज़ से हटाकर अन्य स्थान अथवा दस्तावेज़ में जोड़ना चाहते हैं।

譱

► Edit मेन्यू पर क्लिक करें।

► Cut विकल्प पर क्लिक करें।

#### अथवा

▶ स्टैंडर्ड टूलबार पर इस आइकॉन पर क्लिक करें :

#### अथवा

► कुंजीपटल पर **Ctrl** कुंजी के साथ **X** कुंजी दबाएं।

इस डॉयलॉग बॉक्स में Indentation क्षेत्र में बायां (Left) और दायां **(Right) इंडेंट लगाया जा सकता है जोकि** वास्तविक इंचों में होंगे।

▶ इसी डॉयलॉग बॉक्स में आप Spacing क्षेत्र में Line spac**ing** भी सैट कर सकते हैं।

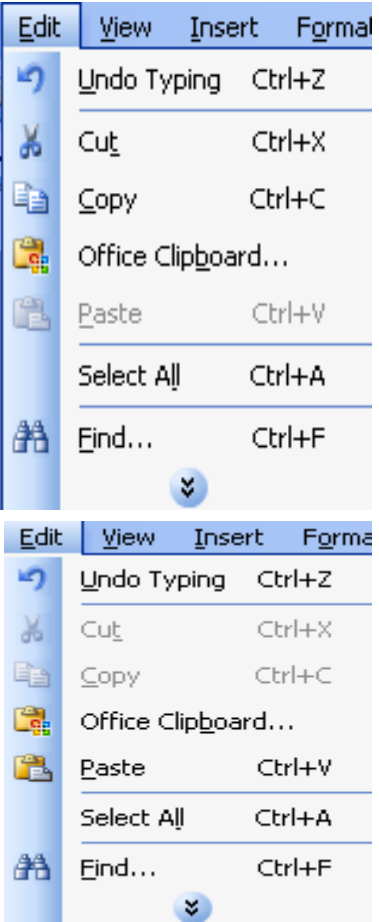

अथवा

► **Ctrl** कुंजी के साथ **V** कुंजी दबाएं।

### कॉपी और पेस्ट

इस सुविधा के अंतर्गत टंकित सामग्री अपने मूल स्थान पर भी मौजूद रहती है और आप उसे अन्यत्र भी जोड़ सकते हैं। इस प्रक्रिया को करने के लिए पहले उस सामग्री का चयन करें जिसे आप अन्य स्थान पर भी जोड़ना चाहते हैं।

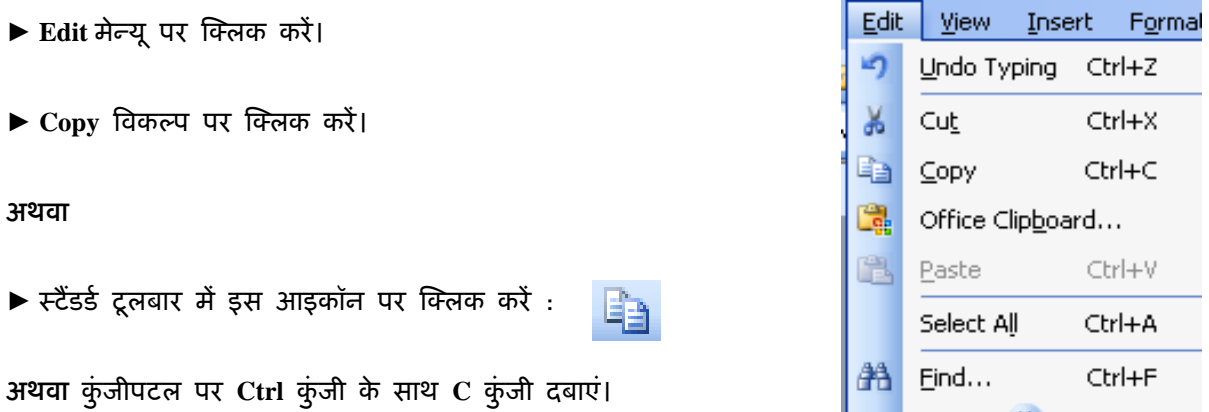

अब कर्सर को दस्तावेज़ के उस स्थान पर क्लिक करें जहां आप इस सामग्री को जोड़ना चाहते हैं। सामग्री को पेस्ट करने की पहले बताई गई प्रक्रिया को पून: दोहराएं। आप देखेंगे कि टंकित सामग्री अपने मूल स्थान पर भी मौजूद है और नए स्थान पर भी जुड़ गई है। इस प्रक्रिया को आप एक दस्तावेज़ से दूसरे दस्तावेज़ में भी क्रियान्वित कर सकते हैं।

# टं%कत साममी को िमटाना

▶ शब्द-संसाधक में लिखी गई सामग्री को आवश्यकतानुसार मिटाया अथवा संशोधित किया जा सकता है। कर्सर के बाईं ओर लिखी हुई सामग्री को मिटाने के लिए कुंजीपटल पर Backspace कुंजी का प्रयोग किया जाता है।

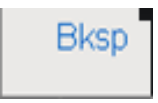

 $\blacktriangleright$  कर्सर के दाई ओर लिखी सामग्री को मिटाने के लिए कुंजीपटल पर **Delete** कुंजी का ूयोग कया जाता है।

▶ यदि आप किसी दस्तावेज़ में से कुछ अधिक सामग्री को मिटाना चाहते हैं तो पहले उसका चयन कर लें। इसके बाद **Edit** मेन्यू पर क्लिक करें।

► Clear विकल्प पर क्लिक करें।

► Contents Del पर क्लिक करें।

अथवा

▶ कुंजीपटल पर Delete कुंजी पर क्लिक करें।

शब्दों/वाक्यों को खोजना और अल्य शब्दों/वाक्यों से बदल

शब्द-संसाधक में सुविधा के अंतर्गत एक ही कमांड से पूरे दस्तावेज़ में किसी भी शब्द/वाक्यांश को खोजा जा सकता है और उसे किसी अन्य शब्द/वाक्यांश से बदला जा सकता है।

▶ इस सुविधा को सक्रिय करने के लिए Edit मेन्यू पर क्लिक करें।

 $\blacktriangleright$  Find पर क्लिक करें।

अथवा

कुंजीपटल पर **Ctrl** कुंजी के साथ **F** कुंजी दबाएं।

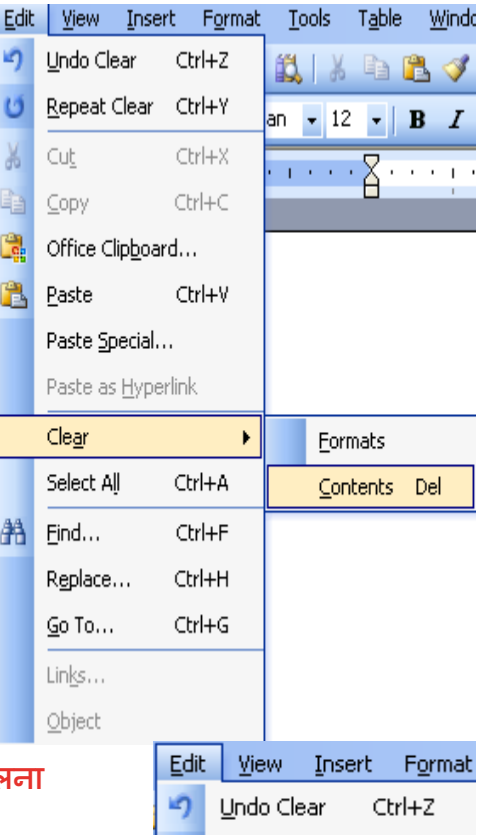

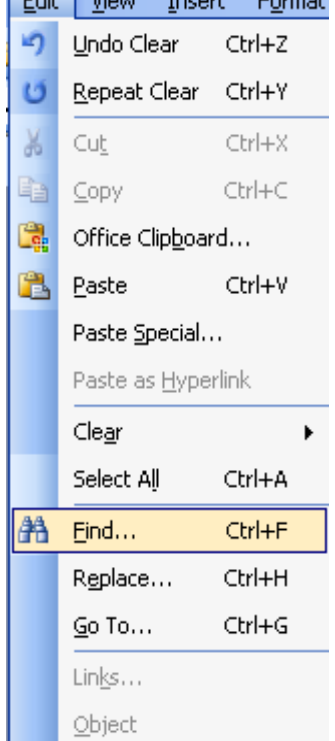

िन@न डॉयलॉग बॉ-स खलु ेगा Aजसम% तीन बटन ह3 : **Find, Replace** और **Go To**

Find बटन के अंतर्गत Find What में वह शब्द/वाक्यांश लिखें जिसे आप खोजना चाहते हैं। तत्पश्चात Replace बटन दबाएं और Replace with बॉक्स में वह शब्द/वाक्यांश लिखें जिससे आप पिछले शब्द/वाक्यांश को बदलना चाहते हैं।

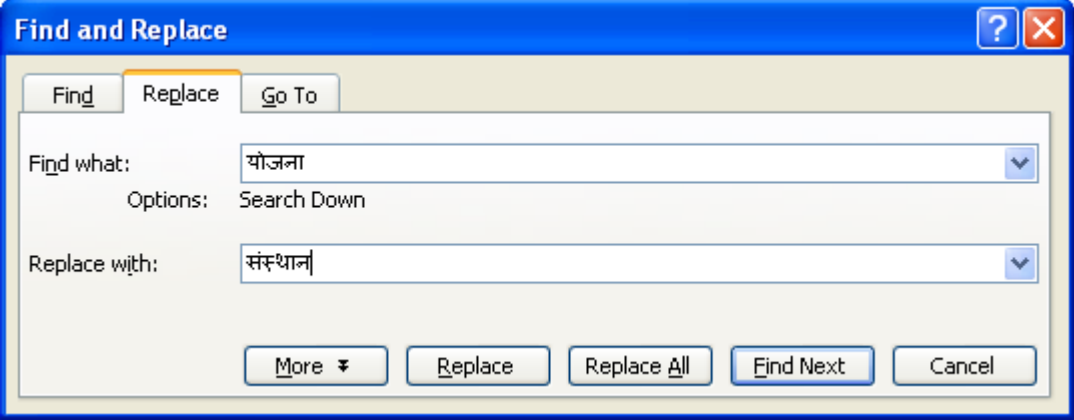

यदि आपको किसी विशेष स्थान पर ही संबंधित शब्द/वाक्यांश को बदलना है तो तब तक Find Next बटन दबाएं जब तक कि आप निर्धारित स्थान पर उस शब्द/वाक्यांश पर न पहुंच जाएं। उसके बाद **Replace** बटन दबाएं।

यदि संबंधित शब्द/वाक्यांश को आप पूरे दस्तावेज़ में बदलना चाहते हैं तो Replace All बटन दबाएं।

जैसे ही आप Replace अथवा Replace All बटन पर क्लिक करेंगे, पुराना शब्द/वाक्यांश आपके टाइप किए नए शब्द/वाक्यांश से बदल जाएगा।

इसी डॉयलॉग बॉक्स में Go To बटन पर क्लिक करके आप तत्काल दस्तावेज़ में किसी विशेष पृष्ठ, अनुच्छेद आदि पर पहुंच सकते हैं।

दस्तावेज़ का प्रिंट लेना

जिस दस्तावेज़ का आप प्रिंट लेना चाहते हैं, उसे डेस्कटॉप पर खोल लें।

► File मेन्यू पर क्लिक करें।

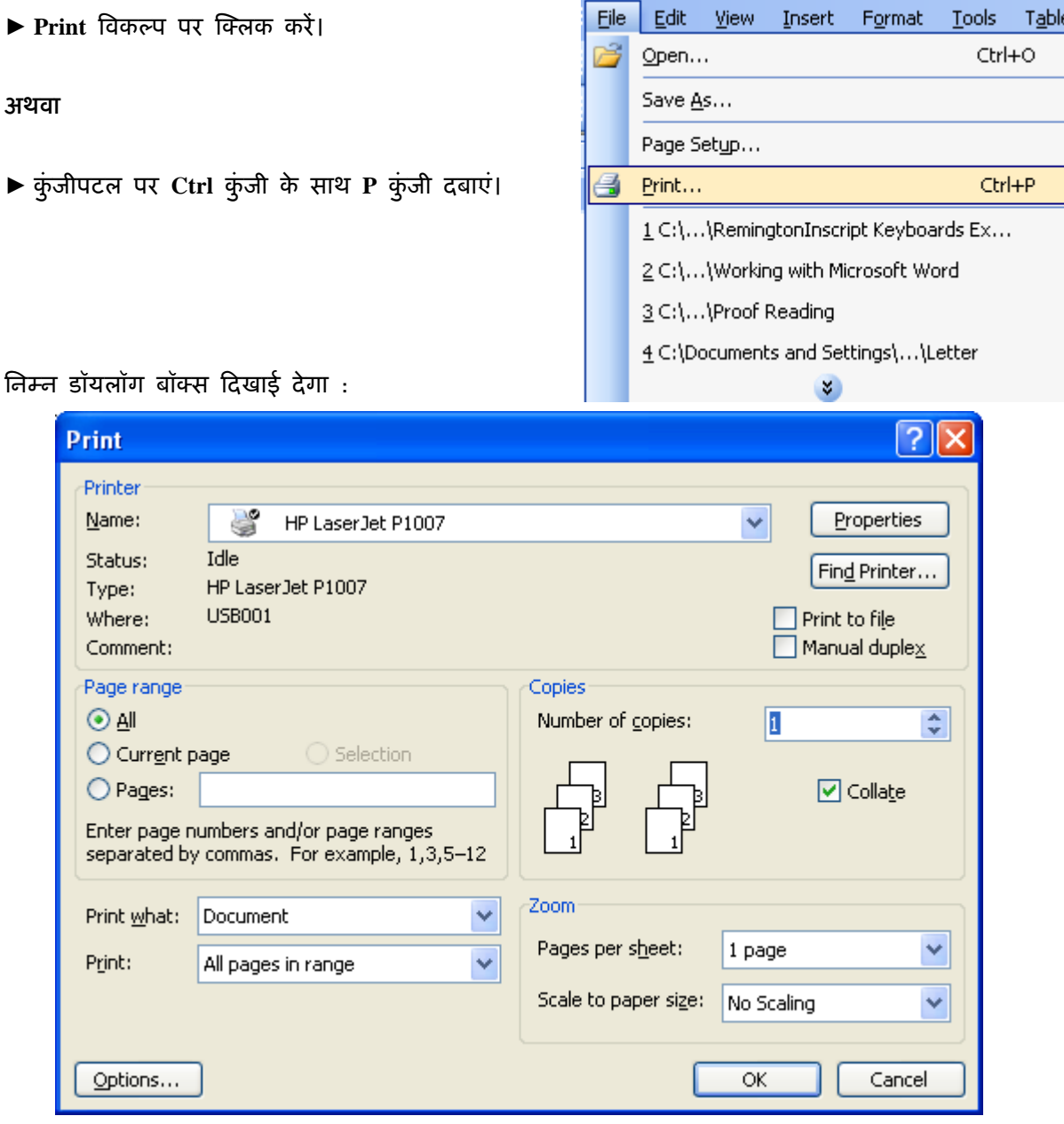

▶ यदि दस्तावेज़ के सभी पृष्ठों का प्रिंट लेना है तो Page range क्षेत्र में All बटन का चयन करके OK पर क्लिक करें अथवा स्टैंडर्ड टूलबार पर इस आइकॉन पर क्लिक करें :

▶ यदि केवल उसी पृष्ठ का प्रिंट लेना है जिसमें आपका कर्सर मौजूद है, तो Current page का चयन करके **OK** पर क्लिक करें।
▶ यदि किसी विशेष पृष्ठ अथवा पृष्ठों का ही प्रिंट लेना है तो Pages के सामने उनकी पृष्ठ संख्या लिखें। मान लें कि आपको केवल पृष्ठ संख्या 1, 3 और 5 से 12 तक के पृष्ठों का ही प्रिंट लेना है तो इसे इस क्रम में लिखें :

⊙ Pages:  $1,3,5-12$ 

और **OK** बटन पर क्लिक करें।

▶ यदि किसी पृष्ठ की आंशिक सामग्री का प्रिंट लेना है तो पहले उस सामग्री का चयन करें और उपरोक्त डॉयलॉग बॉ-स म% **Selection** का चयन करके **OK** बटन पर A-लक कर%।

#### प्रिंट लेने से पहले सामग्री को देखना (प्रिंट प्रीव्यू)

दस्तावेज़ का प्रिंट लेने से पहले आप स्वयं को आश्वस्त कर लें कि दस्तावेज़ उस प्रकार का बन गया है जैसा कि आप चाहते थे अर्थात् यह आपकी आवश्यकतानुसार होना चाहिए। इसके बाद ही इसका प्रिंट लेना चाहए।

किसी भी दस्तावेज़ का प्रिंट लेने से पहले यह देखने के लिए कि यह प्रिंट होने के बाद कैसा दिखाई देगा, शब्द-संसाधक की ट्रलबार में File मेन्यू पर क्लिक करें।

► Print Preview विकल्प पर क्लिक करें।

अथवा

 $\blacktriangleright$   $\neq$ टैंडर्ड टूलबार पर इस आइकॉन पर क्लिक करें :

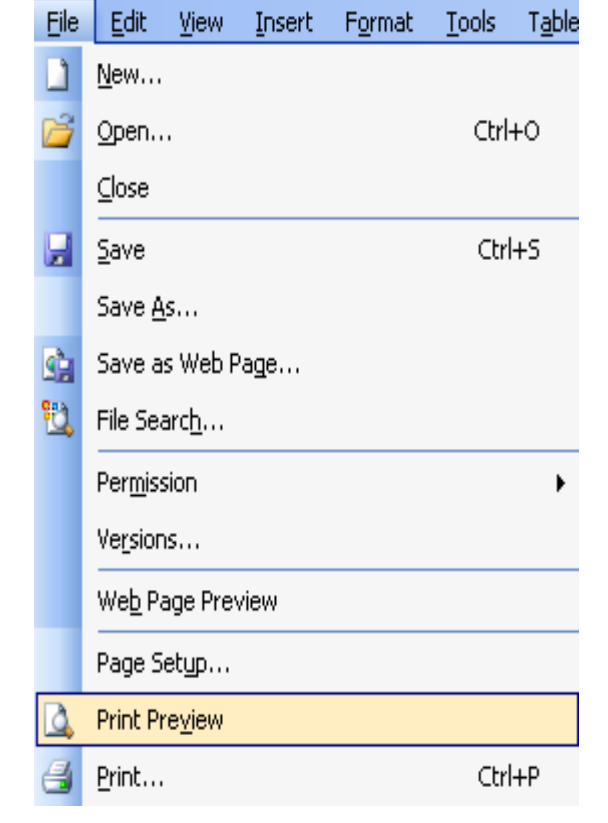

निम्न विंडो में आपको अपना दस्तावेज़ उस रूप में दिखाई देगा जैसा वह प्रिंट लेने के बाद कागज़ पर दिखाई देने वाला है। इस विंडो में आप दस्तावेज़ में किसी प्रकार का संशोधन नहीं कर सकते । संशोधन करने के लिए आपको इस विंडो को बंद करके पुन: शब्द-संसाधक में लौटना होगा। यदि आप अपने दस्तावेज़ के पूर्वावलोकन से संतुष्ट हैं तो आप Print बटन पर क्लिक करके यहीं से पूरे दस्तावेज़ का सीधे प्रिंट ले सकते हैं अथवा इसे बंद (Close) करके शब्द-संसाधक में लौट सकते हैं।

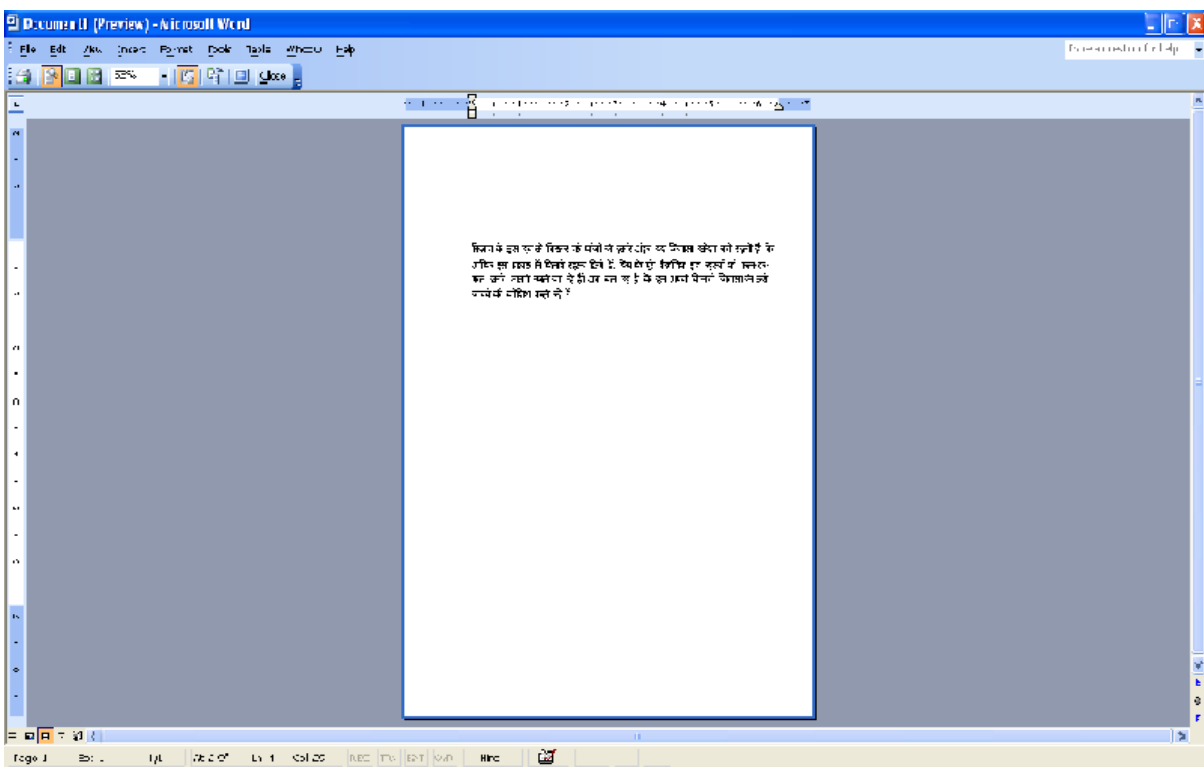

## हिंदी में यूनिकोड फोंट की सुविधा

फोंट कंप्यूटर स्क्रीन, डिस्प्ले बोर्ड अथवा स्क्रीन, प्रिंटर द्वारा मुद्रित किसी अक्षर का प्रदर्शित रूप होता है। एक ही अक्षर को मोटे, तिरछे अथवा रेखांकित रूप में प्रदर्शित किया जा सकता है। इन विभिन्न अक्षरों को लिखने के लिए विभिन्न शैलियां अपनाई जाती हैं। इन शैलियों या रूपों में एक ग्लिफ (रूपाकार) होता है। इन ग्लिफों को निर्धारित करते समय न केवल उनके टंकित रूपों का ध्यान रखा जाता है बल्कि उनके वर्तमान और परंपरागत लिखित रूपों का भी ध्यान रखा जाता है। कंप्यूटर के कुंजीपटल पर उस अक्षर के लिए नियत कुंजी दबाते ही कंप्यूटर की मेमरी में संचित विभिन्न ग्लिफ जुड़कर डिस्प्ले स्क्रीन पर उस अक्षर को दर्शाते है।

हिंदी और भारतीय भाषाओं में विभिन्न सॉफ्टवेयर निर्माताओं ने एक समान कोड होने पर भी अलग-अलग फोंट पॉजीशनिंग तालिकाएं प्रयोग की हैं जिसके कारण एक सॉफ्टवेयर में तैयार दस्तावेज़ को दूसरे सॉफ्टवेयर में पढ़ना असंभव हो जाता है।

कंप्यूटर पर अंग्रेजी में तैयार की गई सामग्री को अन्यत्र किसी कंप्यूटर पर पढ़ने में कोई कठिनाई नहीं होती है परंतु जब हम हिंदी में कोई ई-मेल भेजते हैं अथवा किसी कंप्यूटर पर हिंदी में तैयार सामग्री को अन्यत्र किसी कंप्यूटर पर खोलने का प्रयास करते हैं तो आमतौर पर जंक कैरेक्टर दिखाई पड़ते हैं। हिंदी पाठ को पढ़ना लगभग असंभव हो जाता है। इसीलिए हिंदी में कंप्यूटर पर काम करने वाले लोग दस्तावेज़ के साथ उस फोंट की कॉपी की भी मांग करते हैं ताकि वे उस सामग्री को अपने कंप्यूटर पर देख सकें। इसी प्रकार द्विभाषी वेबसाइटस में लिखा होता है कि यदि आप वेबसाइट की सामग्री को हिंदी में नहीं देख पा रहे हैं तो यहां से फोंट डाउनलोड कर लें। कहने का अर्थ यह है कि हिंदी में तैयार सामग्री को यदि आप देखना चाहते हैं तो आपको हर बार नया फोंट आने पर उसे इंस्टाल भी करना पड़ेगा। यदि आप ऐसा नहीं करते तो उस वेबसाइट अथवा हिंदी पाठ को नहीं देख पाएंगे। इस स्थिति ने सॉफ्टवेयर निर्माताओं को सोचने पर विवश कर दिया कि वे विभिन्न भाषाओं को एक ही विस्तृत कोड में समाहित करने का प्रयास करें ताकि कंप्यूटर और इंटरनेट की दुनिया बह्भाषी बन सके।

इन्हीं प्रयासों का परिणाम है यूनिकोड कंसोर्टियम। इसमें 8 बिट के स्थान पर 16 बिट की स्टोरिंग व्यवस्था की गई है जिसके कारण इसमें 65536 कैरेक्टर स्टोर किए जा सकते हैं। यह विश्व की सभी लिखित भाषाओं को स्थान उपलब्ध कराता है। यूनिकोड सभी तरह के उपयोगकर्ताओं को उनकी आवश्यकतानुसार समर्थन देने का प्रयास करता है। इन्हें ओपन टाइप फोंट भी कहा जाता है। ओपन टाइप फोंट डिजिटल फोंट हैं जो ओपन टाइप विशेषताओं से सुसज्जित होते हैं। ये फोंट ब्राह्मी और सेमेटिक जैसी जटिल लिपियों के लिए अपेक्षित उन्नत टाइपोग्राफी विशेषताएं उपलब्ध कराते हैं।

ओपन टाइप फोंट का उद्देश्य भारतीय भाषाओं में वेब विषय-वस्तु तैयार करना, डेस्कटॉप एप्लिकेशन्स में भारतीय भाषाओं को समर्थन प्रदान करना, यूनिकोड आधारित भाषाओं में सर्च इंजिन विकसित करना और विभिन्न भाषाओं के लिए भारतीय भाषा निधि विकसित करना है। ये यूनिकोड आधारित सभी एप्लिकेशन्स को समर्थन देते हैं।

यूनिकोड में हिंदी और अन्य भारतीय भाषाओं को भी स्थान मिला है। इसमें देवनागरी लिपि भी शामिल है। इसलिए यूनिकोड समर्थित सभी सॉफ्टवेयर हिंदी समर्थक हो गए हैं बशर्ते कि आपने उनमें यूनिकोड आधारित फोंट सक्रिय किया हो। यदि हमारा ऑपरेटिंग सिस्टम यूनिकोड का समर्थन करता है और उसमें हिंदी को सक्रिय किया गया हो तो उस पर कार्यरत किसी भी सॉफ्टवेयर के यूनिकोड समर्थक होते ही उसमें स्वत: हिंदी समर्थन आ जाता है। ऐसे ऑपरेटिंग सिस्टम में Windows 2000, Windows XP और Windows Vista प्रमुख हैं। ये सॉफ्टवेयर हिंदी में काम करने की सुविधा के साथ-साथ हिंदी संबंधी अन्य उपकरण भी उपलब्ध कराते हैं। लेकिन आप इन सुविधाओं का उपयोग तभी कर पाएंगे जब आप यूनिकोड अपनाते हैं।

चूंकि ये सभी प्रमुख ऑपरेटिंग सिस्टम्स का हिस्सा हैं, इसलिए ये उपयोगकर्ता को वही स्वतंत्रता प्रदान करते हैं जो अंग्रेजी फोंटस में उपलब्ध है। इनका उपयोग करने पर आप अपने फोल्डर या किसी फाइल को हिंदी में नाम दे सकते हैं, हिंदी में फाइल ढूंढ सकते हैं। किसी दस्तावेज़ में कोई शब्द खोजकर बदल सकते हैं अथवा किसी दस्तावेज़, स्प्रैडशीट अथवा डाटाबेस में हिंदी अकारादिक्रम के अनुसार शब्दों को संयोजित, सूचीबद्ध और छांट सकते हैं।

यदि आप Microsoft के Office हिंदी का प्रयोग करते हैं तो आपको हिंदी में स्पैलचैक, थिसारस, अंग्रेजी-हिंदी शब्दकोश आदि की सुविधाएं भी उपलब्ध होती हैं। इंटरनेट पर Google, Mozila अथवा Yahoo जैसे खोज इंजिन में आप हिंदी में इंटरनेट पर सामग्री की खोज कर सकते हैं। यदि आपने किसी कंप्यूटर पर यूनिकोड फोंट का प्रयोग करके कोई सामग्री तैयार की है और आप उस सामग्री को अन्यत्र किसी ऐसे कंप्यूटर पर भेजते हैं जिस पर वह फोंट नहीं है तो आपको परेशान होने की जरूरत नहीं है। यह स्वत: उस कंप्यूटर के डिफॉल्ट ओपन टाइप फोंट में बदलकर सामग्री को प्रदर्शित कर देगा बशर्ते कि वह सॉफ्टवेयर यूनिकोड समर्थित हो। किसी भी यूनिकोड समर्थित सॉफ्टवेयर में हिंदी को सक्रिय करके आप हिंदी में प्राप्त सामग्री का संपादन कर सकते हैं।

इस प्रकार हम देख सकते हैं कि यूनिकोड और ओपन टाइप फोंट इस्तेमाल करने से हिंदी के रास्ते की सभी समस्याएं लगभग दर हो गई हैं। यदि आप Windows XP प्रयोग कर रहे हैं और फोंट सूची में आपको मंगल फोंट दिखाई नहीं दे रहा है तो इसका एक ही अर्थ है कि आपने अपने ऑपरेटिंग सिस्टम में हिंदी को सक्रिय नहीं किया है। तो आइए, सीखते हैं कि Windows XP में हिंदी को किस तरह सक्रिय किया जा सकता है।

31

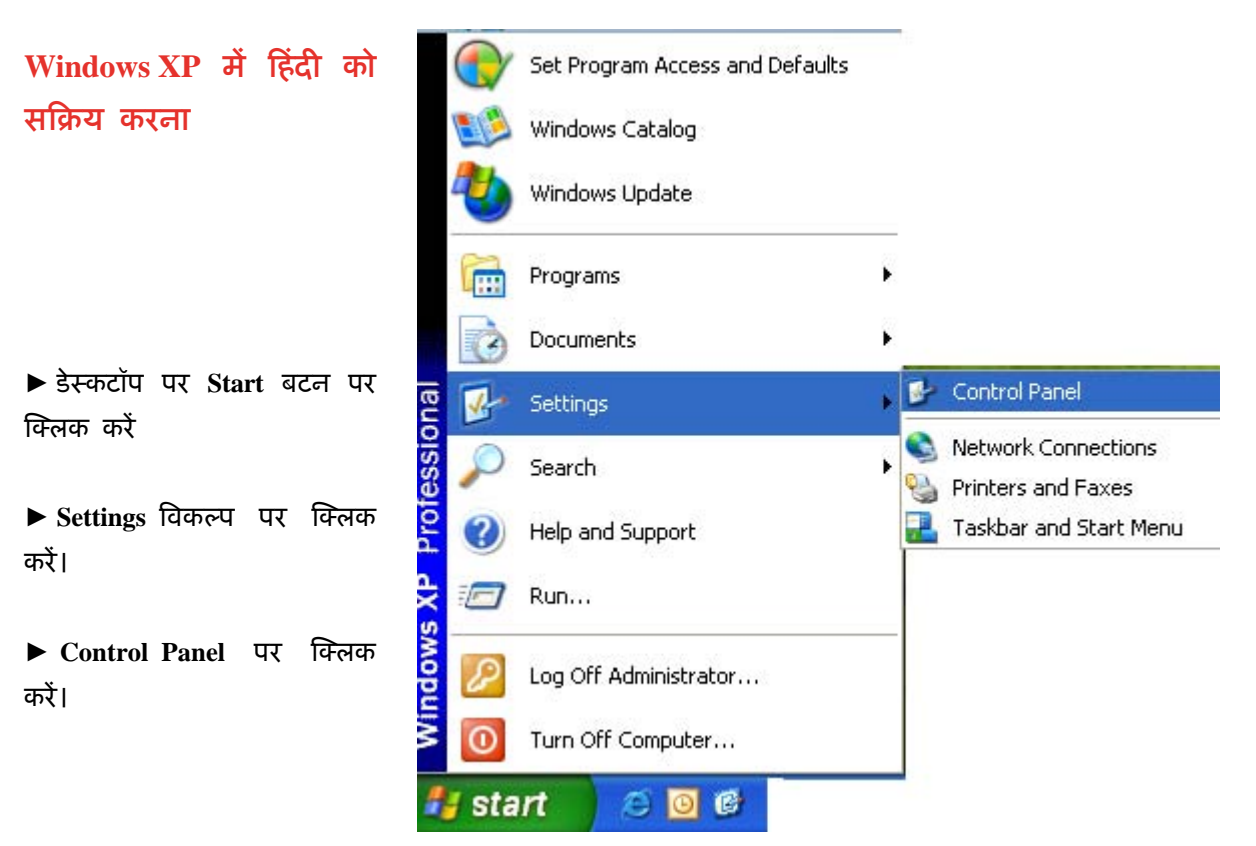

### तिम्न डॉयलॉग बॉक्स दिखाई देगा :

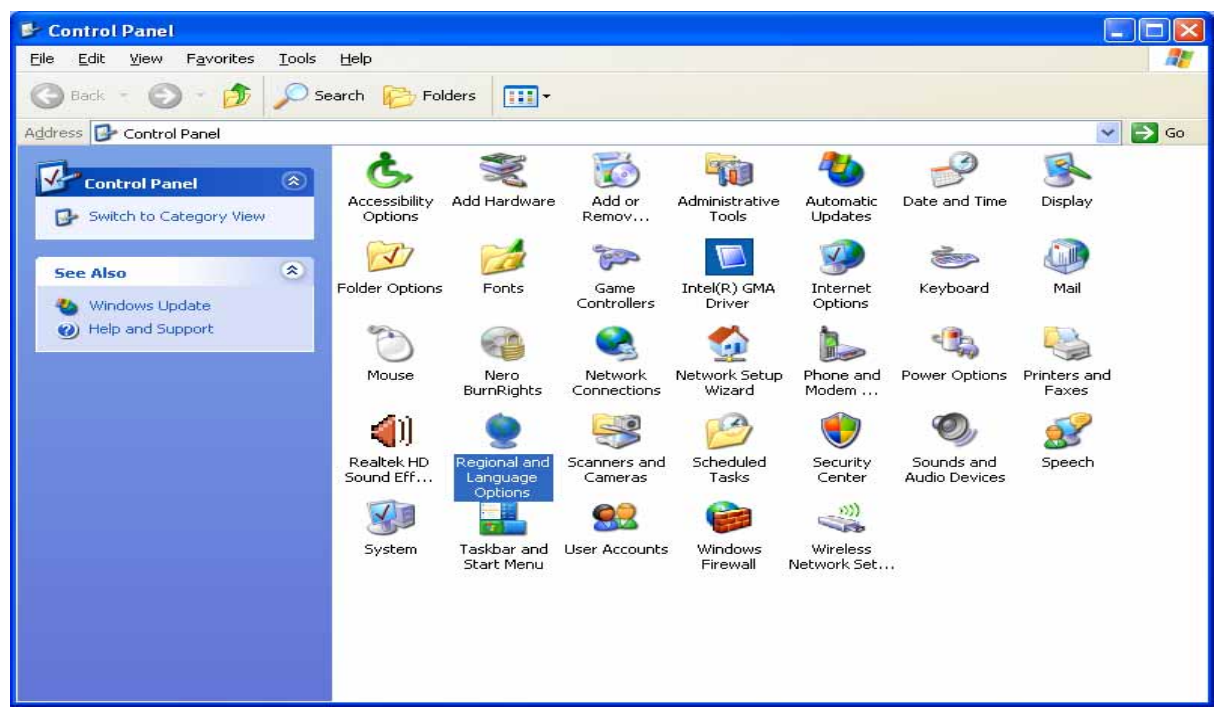

▶ इस डॉयलॉग बॉक्स में Regional and Language Options पर क्लिक करें। निम्न डॉयलॉग बॉक्स दिखाई देगा :

▶ इस डॉयलॉग बॉक्स के Lan**guage** टैब में Install files for **complex script and right-to-left languages [including Thai]** का चयन करें।

चयन करने पर कई बार **Win**dows XP की सीडी की मांग की जाती है। यदि सॉफ्टवेयर द्वारा ऐसी मांग क. जाए तो **Windows XP** की सीडी लगाएं। ऐसा करने पर भाषा संबंधी आवश्यक फाइलें इंस्टॉल हो जाएंगी।

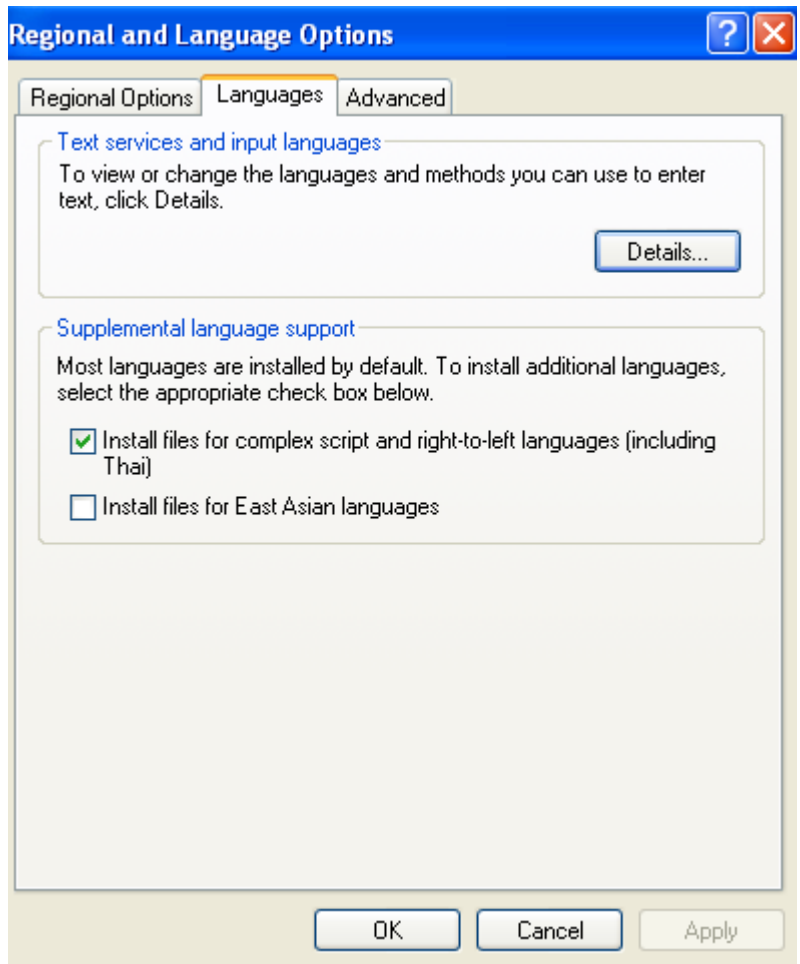

### तिम्न डॉयलॉग बॉक्स दिखाई देगा :

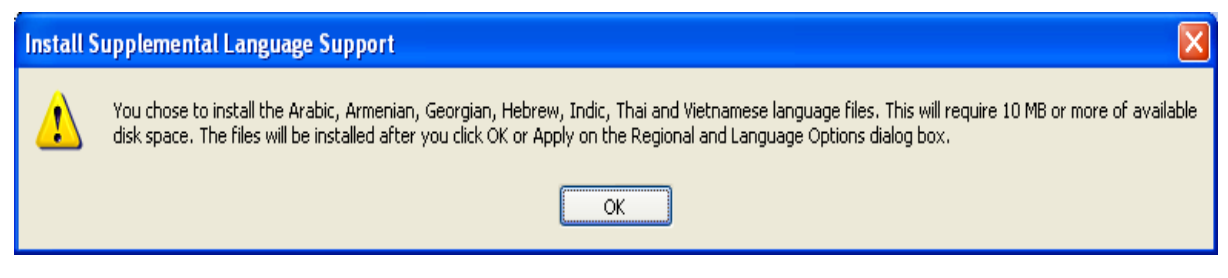

#### $\blacktriangleright$ OK बटन पर क्लिक करें।

## ▶ Regioanl and Language Options में Apply बटन पर क्लिक करें।

► सिस्टम कंप्यूटर को रीस्टार्ट करने के लिए कहेगा, किंतु आप इसे अभी रीस्टार्ट न करें और Details... बटन पर क्लिक करें।

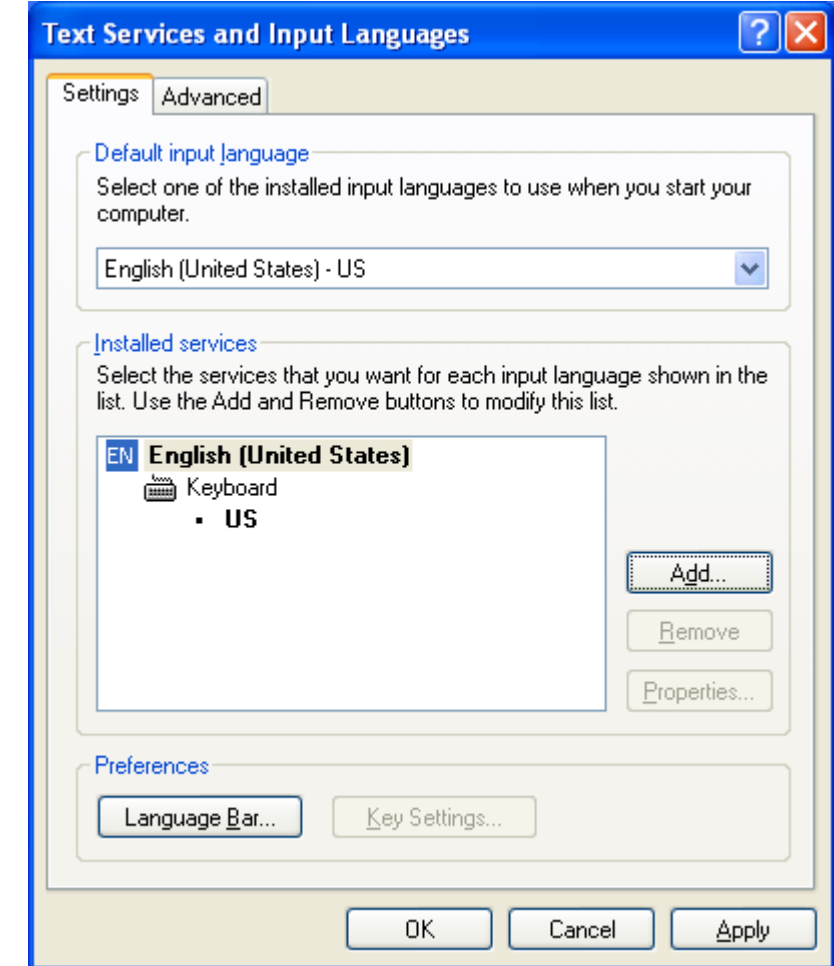

एक नया डॉयलॉग बॉक्स खुलेगा।

► **Text Services and Input**  Languages के डॉयलॉग बॉक्स में Add... बटन पर क्लिक करें।

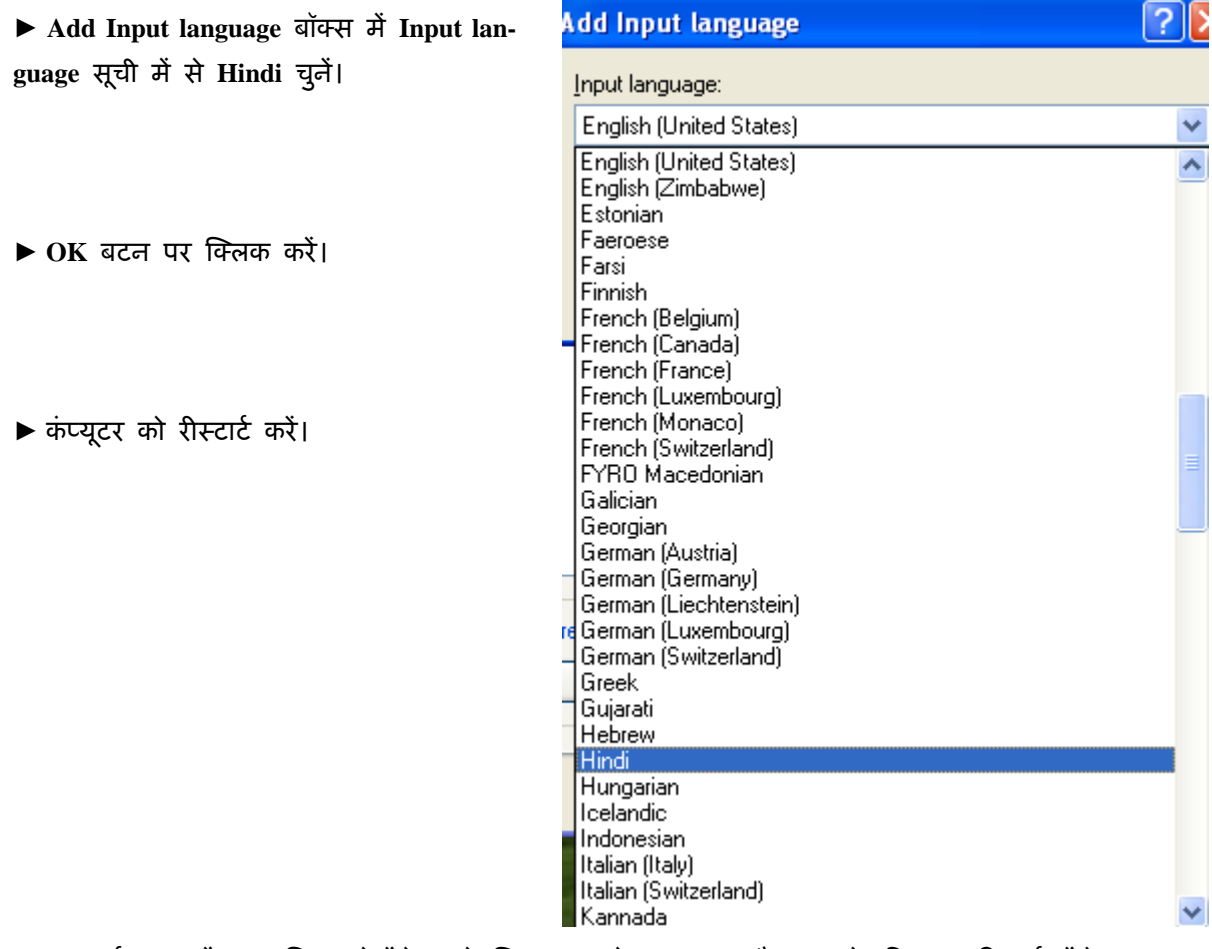

 $3$ आप स्टार्ट बार में EN लिखा देखेंगे। इसे क्लिक करने पर EN और HI के विकल्प दिखाई देंगे। HI पर क्लिक करके हिंदी का चयन करें और हिंदी में काम करना शुरू कर दें।

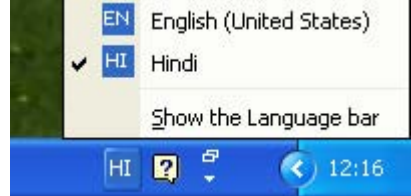

Windows XP में हिंदी को सक्रिय करने के बाद आप किसी भी यूनिकोड समर्थित सॉफ्टवेयर में हिंदी में काम कर सकते हैं। इसका डिफॉल्ट कुंजीपटल इनस्क्रिप्ट कुंजीपटल है। यदि आप किसी अन्य कुंजीपटल में काम करना चाहते हैं तो भारत सरकार के सेंटर फॉर डेवलपमेंट ऑफ एडवांस्ड कंप्यूटिंग (C-DAC) द्वारा

विकसित सीडी में दिए गए हिंदी सॉफ्टवेयर उपकरणों में से हिंदी भाषा का यूनिकोड आधारित की-बोर्ड ड़ाइवर इंस्टॉल कर सकते हैं। यह की-बोर्ड डाइवर विभिन्न ओपन टाइप फोंटस के साथ हिंदी में काम करने की सुविधा प्रदान करता है। इसमें हिंदी में काम करने के लिए इनस्क्रिप्ट, टाइपराइटर और फोनेटिक तीनों प्रकार के कुंजीपटल की सुविधा दी गई है। इसकी सहायता से आप किसी भी कुंजीपटल का प्रयोग करके यूनिकोड में टाइप कर सकते ह3। इसे **http://www.ildc.gov.in** अथवा **http://www.bhashaindia.com** से भी डाउनलोड कया जा सकता है।

यदि आप कुंजीपटल से सीधे टाइप करना चाहते हैं तो आप स्क्रीन पर हिंदी कुंजीपटल को सक्रिय कर सकते हैं। इस कार्य के लिए आप निम्नलिखित विधि अपनाएं :

- ► Start बटन पर क्लिक करें।
- ▶ Programs विकल्प पर क्लिक करें।
- ▶ Accessories पर क्लिक करें।
- ▶ Accessibility पर क्लिक करें।

► On-Screen Keyboard पर क्लिक करें।

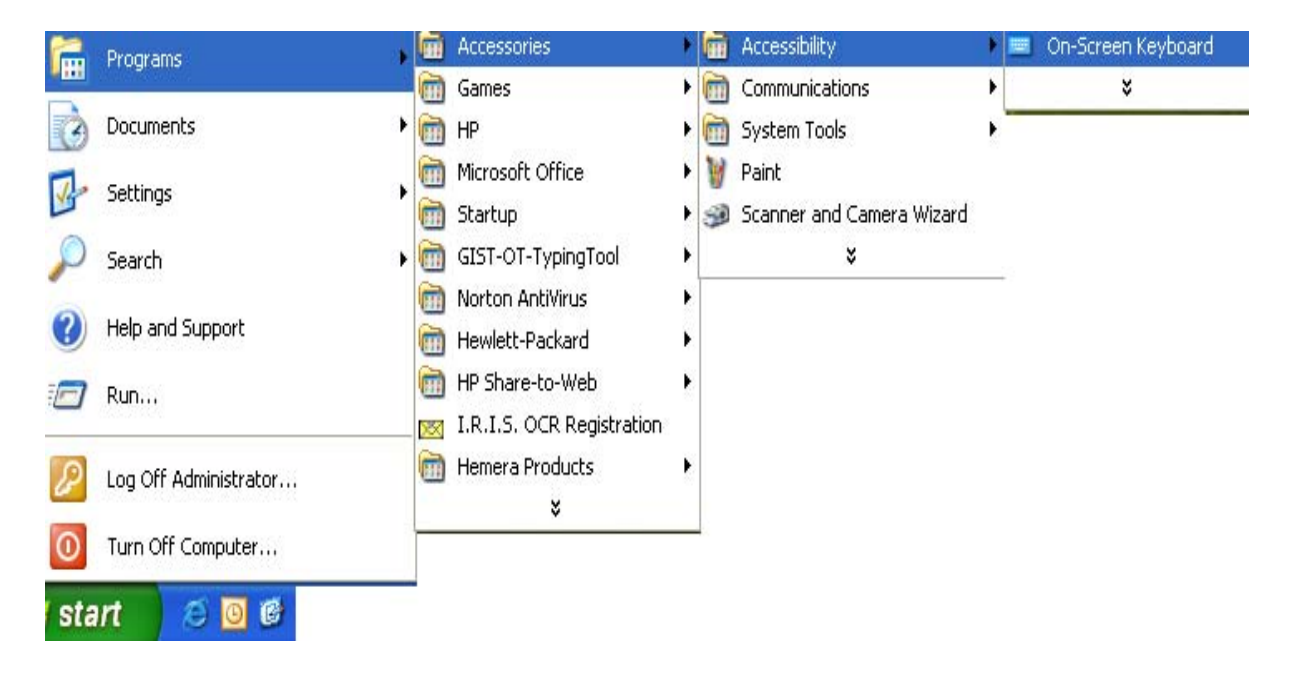

## .<br>कुंजीपटल निम्न प्रकार दिखाई देगा :

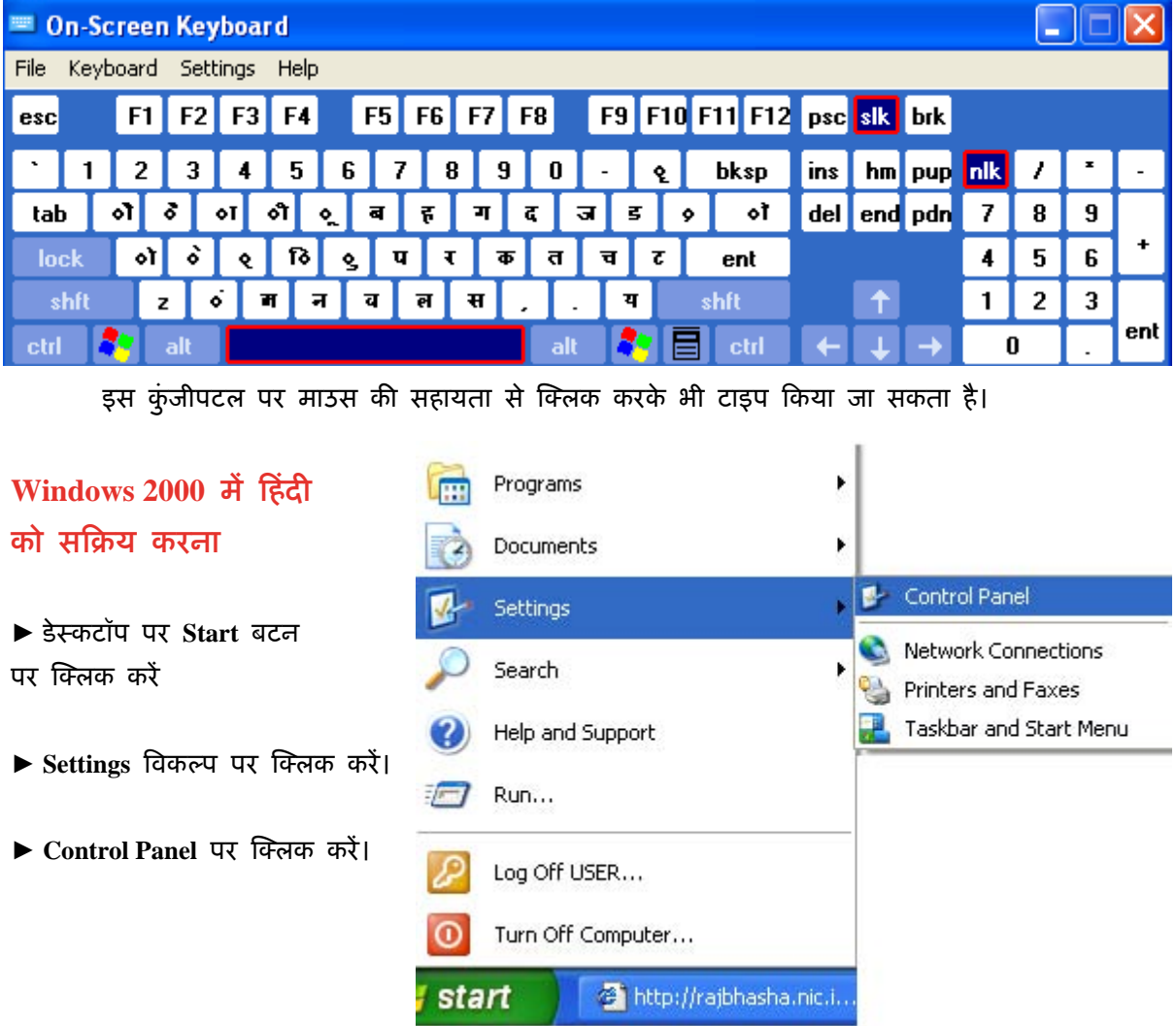

Control Panel के डॉयलॉग बॉक्स में Regional Options पर क्लिक करें।

तिम्न डॉयलॉग बॉक्स दिखाई देगा :

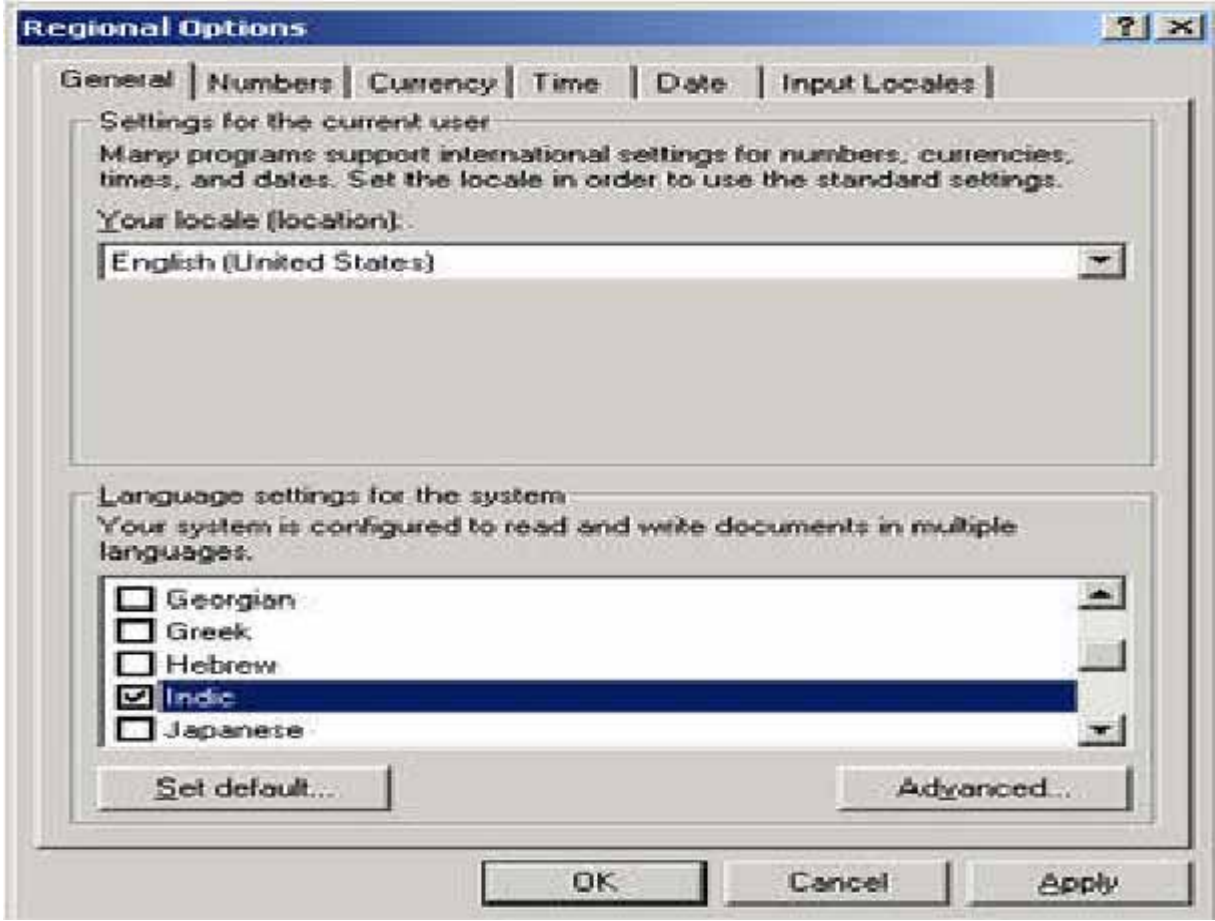

▶ Language settings for the system में Indic का चयन करें और OK पर क्लिक करें।

यहां आपको हिंदी सहित Indic भाषाएं सक्षम करने के लिए CD ड्राइव में Windows 2000 की CD लगाने के िलए कहा जाएगा।

▶ Start >Settings >Control Panel >Regional Options पर जाएं और उपरोक्त प्रदर्शित डॉयलॉग बॉक्स में Input Locales टैब पर क्लिक करें।

- ► इनपुट भाषा के लिए Add पर क्लिक करें।
- ▶ Hindi चुनें और कुंजीपटल लेआउट के लिए Devnagari—INSCRIPT का चयन करें।

**Windows Vista में हिंदी** को सक्रिय करना

► डेःकटॉप पर **Start** बटन पर क्लिक करें

► Settings विकल्प पर क्लिक करें।

► Control Panel पर क्लिक करें।

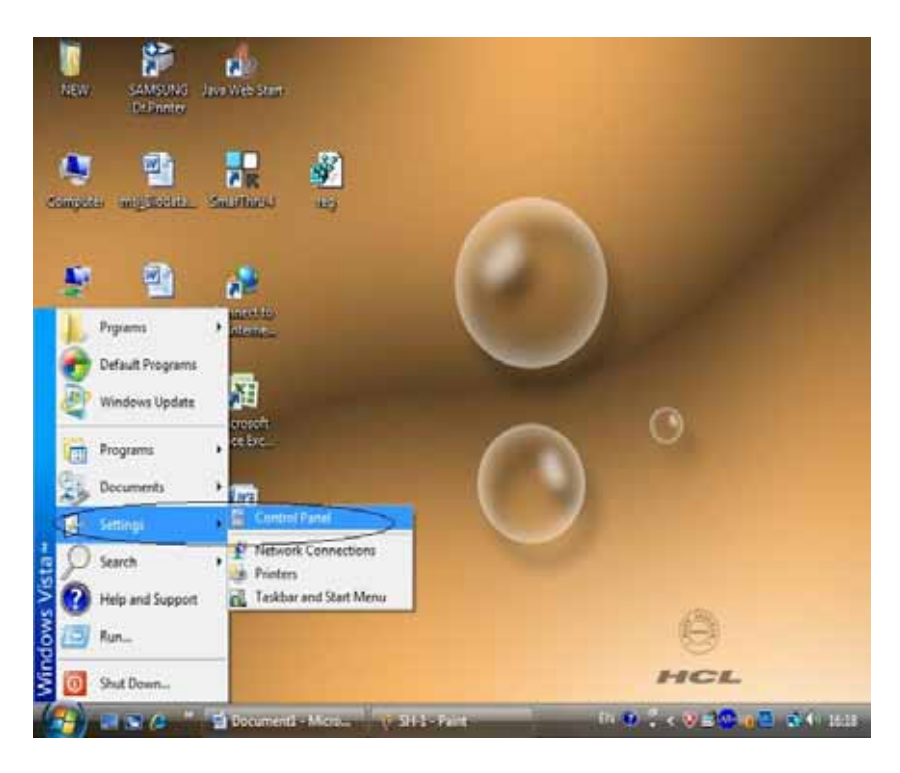

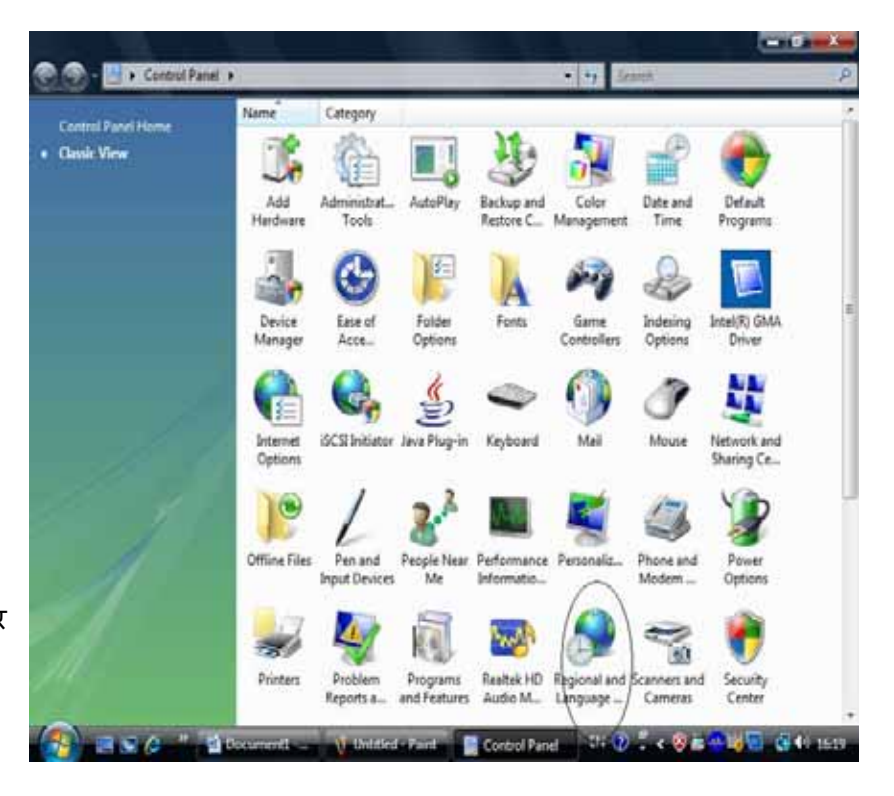

**Control Panel** के डॉयलॉग बॉ-स म% **Regional Options** पर क्लिक करें।

तिम्न डॉयलॉग बॉक्स दखाई देगा :

डस डॉयलॉग बॉक्स में **Location** टैब पर **Current location:** मैं India चुनै।

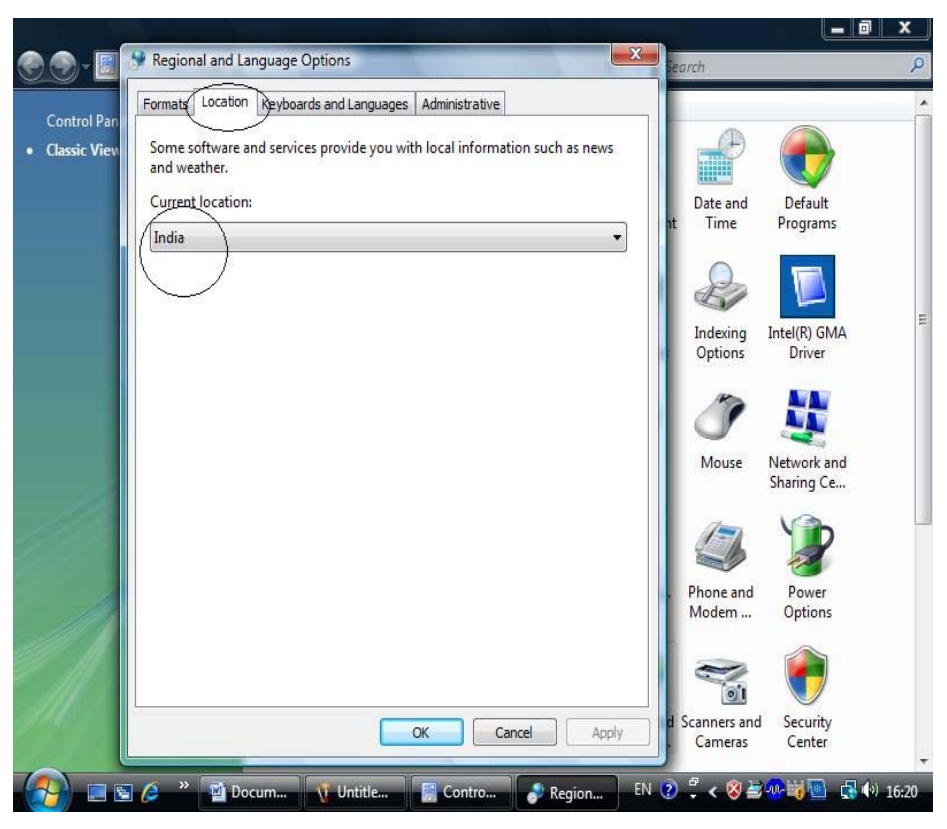

**Keyboards and Languages** टैब म% **Change**  keyboards... पर क्लिक करें।

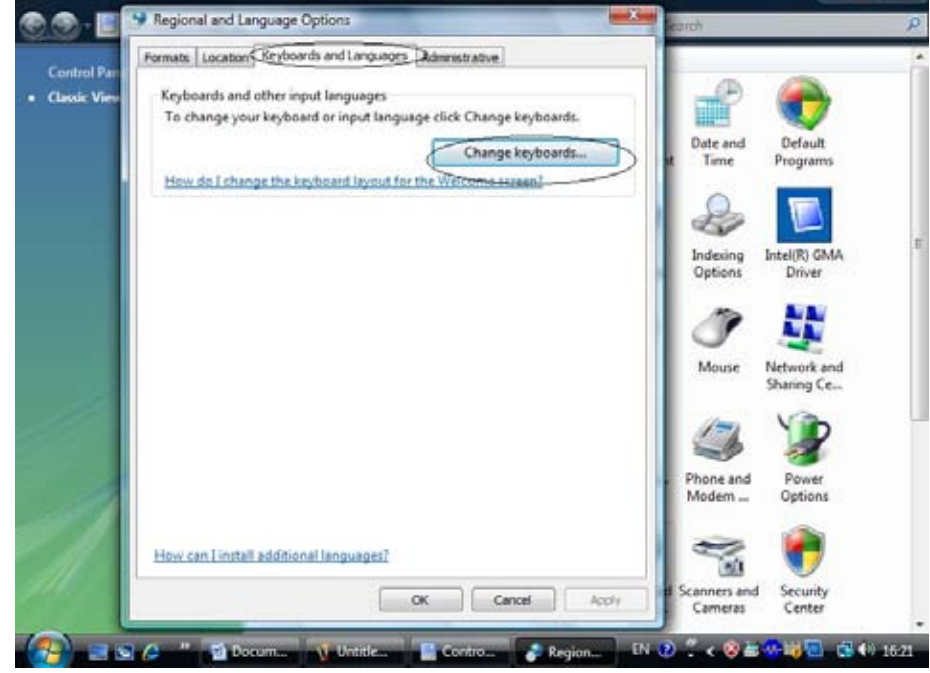

 $-18$ 

यह डॉयलॉग बॉक्स दखाई देगा :

इसमें General टैब में Add... बटन पर क्लिक करें।

Hindi चुनें और कुंजीपटल लेआउट के िलए **Devnagari— INSCRIPT** का चयन करें।

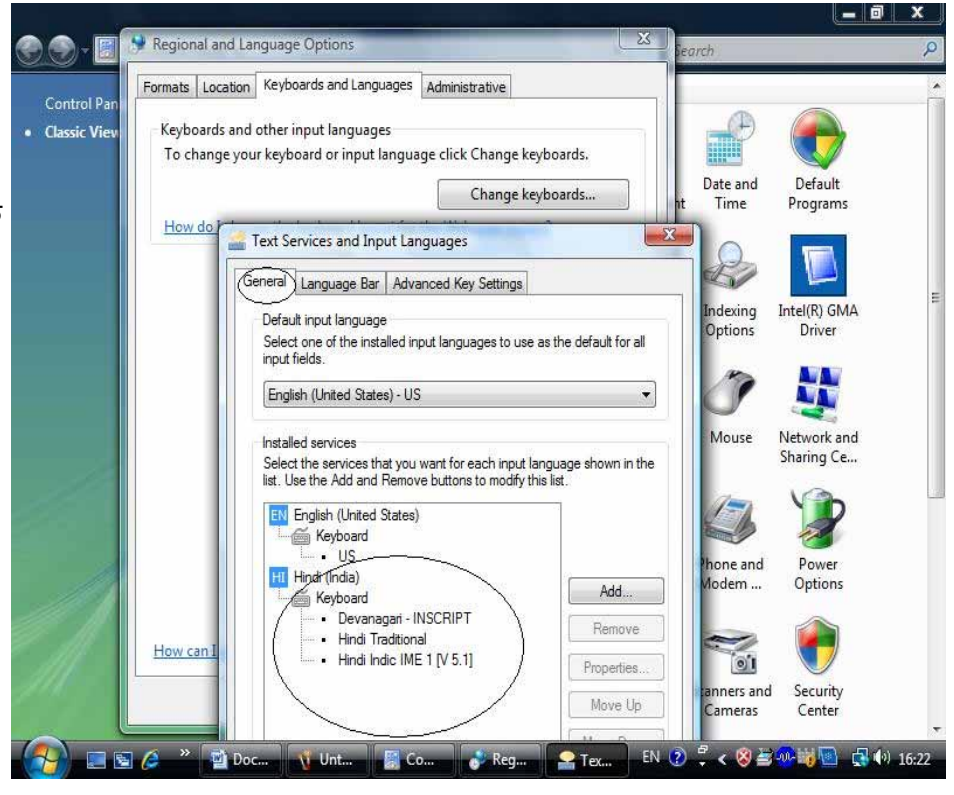

**Text Services and Input Languages टैब में Docked in the taskbar** तथा **Show additional Language bar icon in**  the taskbar चूर्ने।

अब आपक. **Windows Vista हिंदी में काम** करने के िलए तैयार है।

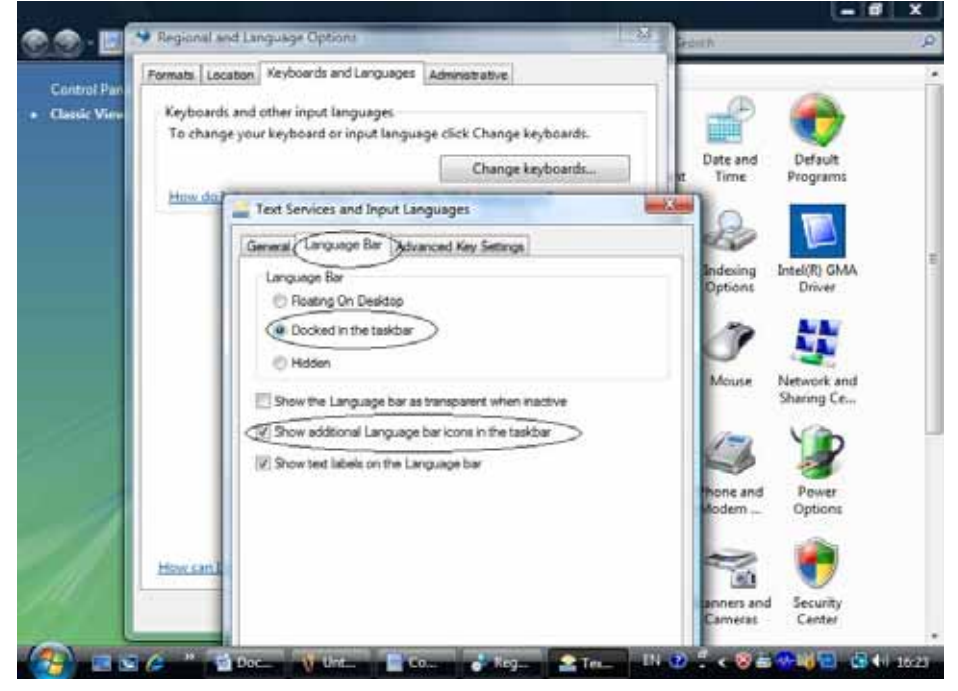

## स्पर्श टंकण पद्धति

स्पर्श टंकण पद्धति के अंतर्गत एक टंकक बिना कुंजीपटल की ओर देखे मात्र कुंजियों को स्पर्श करके टंकण कार्य करता है। इस पद्धति में टंकक को एक कुंजी से दूसरी कुंजी की दूरी तथा दिशा का ज्ञान कराया जाता है और प्रत्येक अंगूली के लिए कुछ कुंजियां निर्धारित की जाती हैं।

हिंदी कुंजीपटलों में स्पर्श टंकण की वही पद्धति प्रयोग की जाती है जो रोमन लिपि के लिए प्रयोग की जाती है। भारतीय भाषाओं के अक्षरों की ताकिक व्यवस्था जो लिपि में अक्षरों की आवृति के अनुसार निर्धारित की गई है, के कारण इन कुंजीपटलों का प्रयोग करना अत्यंत आसान हो जाता है। विभिन्न स्पर्श टंकण पद्धतियां अलग-अलग हो सकती हैं लेकिन इसमें सबसे महत्वपूर्ण है कि प्रत्येक अंगूली केवल उन्हीं कुंजियों पर प्रयोग की जाएगी जो उसके लिए निर्धारित की गई हैं। स्पर्श टंकण पद्धति कुंजीपटल के भौतिक स्वरूप पर आधारित होती है और इसमें इस बात से कोई अंतर नहीं पड़ता कि आप अंग्रेजी कुंजीपटल, इनस्क्रिप्ट कुंजीपटल अथवा कोई अन्य कुंजीपटल प्रयोग कर रहे हैं। अत: एक व्यक्ति जो पहले से अंग्रेजी टंकण जानता है, मात्र कुंजीपटल पर अक्षरों की व्यवस्था का अध्ययन करके ही हिंदी के कुंजीपटलों में दक्षता प्राप्त कर सकता है।

एक ऐसा व्यक्ति जो पहले से किसी भी कुंजीपटल का प्रयोग नहीं कर रहा है, अंग्रेजी की तुलना में इनस्क्रिप्ट कुंजीपटल को अधिक तीव्रता से सीख सकता है। इसका स्पष्ट कारण यही है कि इनस्क्रिप्ट कुंजीपटल को इस प्रकार बनाया गया है कि इसका वैज्ञानिक प्रारूप स्पर्श टंकण पद्धति का पूर्णत: समर्थन करता है।

स्पर्श टंकण पद्धति के अंतर्गत कुंजीपटल को दो भागों में बांटा गया है – दायां पैड और बायां पैड जो क्रमश: दाएं और बाएं हाथ से प्रयोग किए जाते हैं। कुंजियों को दबाने के लिए प्रत्येक हाथ की केवल चार-चार अंगुलियों का प्रयोग किया जाता है। दाएं हाथ का अंगूठा स्पेस-बार को दबाने के लिए प्रयोग किया जाता है। स्पर्श टंकण पद्धति में बाएं अंगूठे का कोई उपयोग नहीं होता है।

कुंजीपटल की तीन पंक्तियां ही विशेष रूप से स्पर्श टंकण पद्धति के अंतर्गत आती हैं। सबसे ऊपर की चौथी पंक्ति का विशेष अभ्यास करने की आवश्यकता नहीं होती है क्योंकि उसमें प्राय: ऐसे अंक और चिह्न हैं जिनकी आवृत्ति बह्त कम होती है। जब आप किसी एक अंगुली से कुंजी को दबा रहे होते हैं तो दूसरे हाथ की चार अंगुलियां अपनी "होम-कीज़" पर रहती हैं। कुंजीपटल पर प्रत्येक कुंजी को दबाने के लिए एक अंगुली निर्धारित की गई है और किसी भी कुंजी को दबाने के बाद प्रत्येक अंगुली अपनी होम की पर लौट आती है।

42

दोनों हाथों की अंगूठे के साथ वाली अंगुलियां (तर्जनी) सर्वाधिक सक्रिय होती हैं, अत: उन्हें एक के स्थान पर दो-दो कॉलम आवंटित किए गए हैं जिन पर सर्वाधिक आवृत्ति वाले अक्षर मौजूद होते हैं। हाथों की सबसे लंबी अंगुलियों (मध्यमा) को हालांकि एक-एक कॉलम ही आवंटित है किंतु इन पर मौजूद अक्षरों की आवृत्ति भी काफी अधिक होती है। तीसरी अंगुलियों (अनामिका) को भी एक-एक कॉलम ही आवंटित है किंतू इन पर मौजूद अक्षरों की आवृत्ति अपेक्षाकृत कम होती है। चौथी अंगुलियां अर्थात् हाथों की सबसे छोटी अंगुलियां (कनिष्ठा) उन कुंजियों पर सक्रिय होती हैं जिन पर मौजूद अक्षरों का प्रयोग लिपि में बहुत कम होता है, हालांकि आप देखेंगे कि दाएं हाथ की सबसे छोटी अंगुली को कुंजियों के दो अथवा अधिक कॉलम संभालने होते हैं। इसके बावजूद प्रत्येक अंगुली उसे आवंटित कुंजियों पर समान दक्षता से कार्य करती है।

कुंजीपटल पर विद्यमान Shift कुंजियां किसी कुंजी के शिफ्ट अक्षर को छापने के काम आती हैं। शिफ्ट अक्षर प्रत्येक कुंजी के ऊपर वाला अक्षर होता है। किसी कुंजी को दबाने से पहले शिफ्ट कुंजी को दबाना होता है और अक्षर वाली कुंजी को दबाने के बाद ही शिफ्ट कुंजी को छोड़ा जाता है। यदि आप दाएं हाथ से कुंजी को दबाना चाहते हैं तो बाई ओर की शिफ्ट कुंजी को दबाएं। इसी प्रकार बाएं हाथ के अक्षर वाली कुंजी के लिए दाएं हाथ की शिफ्ट कुंजी दबाई जाती है। शिफ्ट कुंजी को दबाने के लिए दोनों हाथों की सबसे छोटी अंगुलियों का प्रयोग किया जाता है।

## .<br>कुंजीपटल के अभ्यास हेतु ध्यान देने योग्य तथ्य

आप किसी भी भाषा के और किसी भी कुंजीपटल पर अभ्यास करें, शुद्धता बनाए रखने तथा गति बढ़ाने के लिए निम्नलिखित तथ्यों का ध्यान रखना आवश्यक है ताकि आप न केवल न्यूनतम समय में अधिकतम गति प्राप्त कर सकें, अपितु अधिकाधिक शुद्धता से भी टाइप कर सकें :

- 1. कभी-भी कुंजीपटल की ओर देखकर टाइप न करें।
- 2. जिस पंक्ति का अभ्यास कर रहे हों, उससे संबंधित अभ्यास पृष्ठ को खोलकर मेज़ पर रखें और आंखें उन्हीं शब्दों पर टिकी रहें जिन्हें आप टाइप कर रहे हैं।
- 3. एक पंक्ति में एक ही शब्द को बार-बार टाइप करें ताकि अंगुलियां बार-बार एक ही कुंजी से दुसरी कुंजी तक जाएं और उनकी दिशा तथा दूरी आपको याद हो जाए।
- 4. अभ्यास-1 होम-कीज़ से संबंधित है, अत: उसे अन्य अभ्यासों की तुलना में अधिक समय दें।
- 5. जब तक आपमें यह आत्मविश्वास न आ जाए कि आपकी अंगूलियां कुंजियों पर सही सैट हो गई हैं और आप बिल्कुल शुद्ध टाइप कर पा रहे हैं, तब तक अगली पंक्ति/अभ्यास को प्रारंभ न करें।
- 6. कुंजीपटल का अभ्यास पूरा हो जाने के बाद गति बढ़ाने का प्रयास किया जाना चाहिए जिनसे संबंधित निर्देश गति अभ्यासों से पूर्व दिए गए हैं।

# इनस्क्रिप्ट कुंजीपटल

अधिकांश भारतीय भाषाओं को लिखने के लिए सैंकड़ों आकृतियों की आवश्यकता होती है जिन्हें एक-दूसरे के ऊपर-नीचे लिखा जाता है। इनमें मात्राएं ऊपर, नीचे, दाईं तथा बाईं ओर लगाई जाती हैं। हाथ से लिखते समय यह कार्य बड़ी आसानी से किया जा सकता है। क्या कुंजीपटल से भी यह कार्य इतनी ही सरलता से कया जा सकता है?

अंग्रेजी भाषा के कुंजीपटल में मात्र 26 कुंजियों की आवश्यकता होती है जिन पर अंग्रेजी के छोटे (Small) और बड़े (Capital) अक्षर लिखे होते हैं। इनके अतिरिक्त कुछ अन्य कुंजियों की आवश्यकता होती है जिन पर व्याकरण चिह्न, अंक तथा विशेष चिह्न आदि लिखे होते हैं। इन सभी अंग्रेजी अक्षरों के लिए कंप्यूटर पर 47 कुंजियां उपलब्ध होती है। क्या इन्हीं 47 कुंजियों पर भारतीय लिंपियों के अक्षर, व्याकरण चिह्न, अंक आदि समाहित हो सकते हैं?

यदि प्रत्येक भारतीय लिपि के लिए अलग कुंजीपटल बनाए जाते तो एक व्यक्ति को उन सभी भाषाओं, जो वह जानता है, की लिपियों में कार्य करने के लिए कितने कुंजीपटल सीखने होंगे? क्या इस प्रकार विभिन्न भारतीय लिपियों के प्रयोग में एक बहुत बड़ी बाधा नहीं खड़ी हो जाएगी?

इनस्क्रिप्ट कुंजीपटल द्वारा हमें उपर्युक्त सभी प्रश्नों के उत्तर प्राप्त हो जाते हैं। यह कुंजीपटल सभी .<br>भारतीय लिपियों को एक समान, एक ही विधि से टाइप करने की अनूठी सुविधा उपलब्ध कराता है। इसका अर्थ है कि एक लिपि में टंकण कार्य जानने वाला व्यक्ति तुरंत ही दूसरी लिपि में आसानी से टाइप कर सकता है। इनस्क्रिप्ट कुंजीपटल मात्र आधारभूत वर्णमाला को टाइप करने से ही किसी लिपि में विद्यमान सभी हजारों-लाखों अक्षर संयोजनों को सृजित करने की अनुमति देता है और वर्णमाला के ये अक्षर अंग्रेजी कुंजीपटल पर सरलता से समायोजित किए गए हैं।

इनस्क्रिप्ट कुंजीपटल ने इस तथ्य का उपयोग करते हुए कि किसी भी भारतीय लिपि में 70 से कम ही आधारभूत अक्षर होते हैं, इस चमत्कार को कर दिखाया है। हालांकि, प्रत्येक लिपि में अक्षरों की सुनिश्चित संख्या अलग-अलग हो सकती है, तथापि ये सभी अक्षर एक जैसे ही हैं क्योंकि इनका प्राद्भोव एक ही प्राचीन लिपि – ब्राह्मी से हुआ है। ब्राह्मी लिपि में विद्यमान व्यंजनों और स्वरों को वैज्ञानिक तथा ध्वन्यात्मक आधार पर श्रेणीबद्ध किया गया था।

आधारभूत अक्षरों का अनुक्रम लिखे गए शब्द की आकृति का निर्धारण करने के लिए पर्याप्त है। इस

'वर्तनी' से कंप्यूटर सॉफ्टवेयर शब्दों को उसी शुद्धता के साथ दर्शा सकता है जैसे कि एक मनुष्य। यह संभव है क्योंकि लिपि में विभिन्नताओं को दर्शाने के लिए कंप्यूटर आवश्यक सैंकड़ों आकृतियों को अपने स्मृतिकोश में रख सकता है और कागज़ पर अथवा मॉनीटर के स्क्रीन पर एक अत्यंत सुरुचिपूर्ण तरीके से इन आकृतियों को व्यवस्थित करने के लिए जटिल तर्कों का प्रयोग कर सकता है।

जब कोई व्यक्ति निर्धारित वर्तनी के अनुसार किसी शब्द को टाइप करता है तो शब्द बनाने के लिए अक्षरों को व्यवस्थित करने के लिए सोचना नहीं पड़ता। इसके कारण यदा-कदा टंकण कार्य करने वाले अथवा स्पर्श टंकण पद्धति से टंकण कार्य करने वाले व्यक्ति को अक्षरों को व्यवस्थित करने के लिए लगातार स्क्रीन की ओर देखने की आवश्यकता नहीं पड़ती है। अब यह संभव है कि व्यक्ति के मस्तिष्क में कुछ विचार चल रहे हों और वह निर्बाध तरीके से अपनी अंगुलियों को कुंजीपटल पर उसी प्रकार चलाता रहे जिस प्रकार रोमन लिपि के लिए अंग्रेजी कुंजीपटल पर चलाता है। इनस्क्रिप्ट कुंजीपटल ने यह सिद्ध कर दिया है कि किसी भी भारतीय भाषा की लिपि में टंकण कार्य करना उतना ही सरल और सहज है जितना अंग्रेजी में। इसका कारण स्पष्ट है कि यह कुंजीपटल भारतीय लिपियों के वर्णाक्षरों की वैज्ञानिक और ध्वन्यात्मक प्रकृति का प्रयोग करता है। अंग्रेजी कुंजीपटल की तुलना में इसे सीखना भी अधिक सहज है।

इस कुंजीपटल का प्रयोग जिस्ट <mark>(GIST</mark>) कार्ड और टर्मिनल्स के साथ शुरू हुआ था। 1983 में इलैक्ट्रॉनिक्स विभाग, भारत सरकार के अनुदान पर भारतीय प्रौद्योगिकी संस्थान, कानपुर, भारत (IIT, Kanpur, India) में जिस्ट तकनीक प्रारंभ हुई थी। 1986 में इस तकनीक का व्यावसायीकरण किया गया और इलैक्ट्रॉनिक्स विभाग ने इनस्क्रिप्ट कुंजीपटल का प्रकाशन किया। तभी से पूरे भारत में विभिन्न भाषाओं में विभिन्न कार्यों के लिए इस कुंजीपटल का प्रयोग किया जाता रहा है। भारतीय मानक ब्यूरो ने 1991 में इस्की (ISCII - Indian Script Code for Information Interchange) कोड के अंतर्गत इनस्क्रिप्ट क्रंजीपटल का मानकीकरण कर दिया है और सभी इलैक्ट्रॉनिक तथा संचार माध्यमों में इसका प्रयोग अनिवार्य है।

आपको यह जानकर सुखद आश्वर्य होगा कि प्राचीन ब्राह्मी लिपि न केवल 10 भारतीय भाषाओं का आधार रही है अपित सिंहली, तिब्बती, भटानी, बर्मी और थाई भाषाओं की लिपि का आधार भी यही लिपि रही है। जिस्ट तकनीक ने सिद्ध कर दिया है कि इनस्क्रिप्ट कुंजीपटल के सिद्धांतों पर आधारित ध्वन्यात्मक कुंजीपटलों से किस प्रकार इन लिपियों में पूर्ण दक्षता से टंकण कार्य किया जा सकता है।

आज के तेज़ी से बदलते युग में, प्रत्येक व्यक्ति को किसी न किसी रूप में कंप्यूटर से अवश्य जुड़ना है और प्रत्येक को 'कुंजीपटल साक्षर' होना आवश्यक है। अंग्रेजी और अन्य भाषाओं को साथ-साथ रहना है। यदि कंप्यूटर के कुंजीपटलों पर इन भाषाओं की लिपियों को अंग्रेजी के समान सहजता से टाइप नहीं किया जा सकेगा तो ये लिपियां लुप्त हो जाएंगी। इनस्क्रिप्ट कुंजीपटल यह आश्वासन देता है कि सूचना क्रांति के इस युग में अंग्रेजी के साथ ही भारतीय भाषाएं और उनकी लिपियां भी उसी शान और गरिमा के साथ बनी रहेंगी।

45

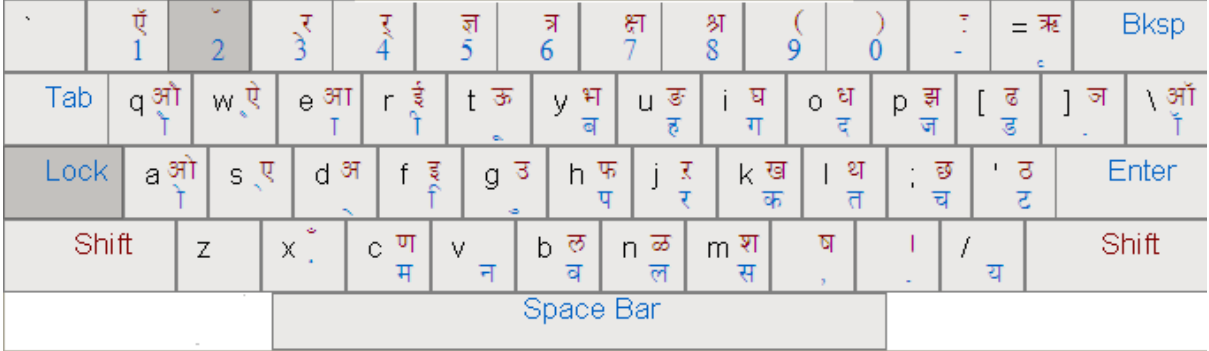

## .<br>इनस्क्रिप्ट कुंजीपटल की व्यावहारिक विशेषताएं

इनस्क्रिप्ट कुंजीपटल के उपर्युक्त चित्र को देखने से इसकी अनेक विशेषताओं का पता चलता है। यह कुंजीपटल उपयोगकर्ता को व्याकरणसम्मत त्रुटियों से बचाता है जैसे कि एक व्यंजन पर दो मात्राएं नहीं लगाई जा सकतीं। यदि किसी व्यंजन पर पहले से ही एक मात्रा लगी है तो यह उस पर दूसरी मात्रा लगाने की अनुमति नहीं देता है। यदि दूसरी मात्रा लगाने का प्रयास किया जाए तो यह इस प्रकार दिखाई देगा :

## हिं ़ दी

इनस्क्रिप्ट कुंजीपटल पर आधे वर्णों को अलग से नहीं रखा गया है। अत: जब भी किसी शब्द में आधे वर्ण आएं तो पूरे वर्ण के बाद हलंत् चिह्न (़) और तुरंत बाद अगला वर्ण टाइप करने से आधा वर्ण बन जाता है। जैसे 'खत्म' शब्द टाइप करना हो तो पहले 'ख', फिर 'त', फिर हलंत चिह्न और अंत में 'म' वर्ण टाइप करने पर 'खत्म' शब्द टाइप हो जाएगा :

## ख त ः म = खत्<del>म</del>

कुछ बहुतायत में प्रयोग होने वाले संयुक्ताक्षर इनस्क्रिप्ट कुंजीपटल पर दिए गए हैं किंतु शेष संयुक्ताक्षरों को बनाना पड़ता है। कुंजीपटल पर विद्यमान संयुक्ताक्षर निम्नलिखित हैं :

#### क्षत्र अज

शेष संयुक्ताक्षरों को निम्न विधि द्वारा बनाया जाएगा :

द्व = द+◌+व् द्ध = द+◌+ध् द्व = द+◌+द् य = द+◌+य् त = त+◌+त्

इस कुंजीपटल पर 'इ' की मात्रा (िं) का प्रयोग तर्कसंगत रूप में किया जाता है। लिखे हुए शब्द को देखने पर यह मात्रा अक्षर से पहले लगी हुई नज़र आती है किंतु बोलने पर इसका उच्चारण अक्षर के बाद होता है। इस कुंजीपटल पर 'इ' की मात्रा को उच्चारण के आधार पर लगाया जाता है अर्थात पहले अक्षर टाइप करेंगे और उसके बाद 'ि' मात्रा को टाइप किया जाएगा जो अपने-आप अक्षर से पहले जुड़ जाती है। इसी प्रकार संयुक्ताक्षरों में लगने वाली 'ि' मात्रा भी संयुक्ताक्षर टाइप करने के बाद ही लगाई जाती है :

> .<br>किन = क+ि +न .<br>स्थिर = स+़+थ+ि +र

वर्णों को कुंजियों पर वर्णमाला के क्रम में ही रखने का प्रयास किया गया है। 'क' और 'ख' वर्ण एक ही कुंजी पर हैं और इसी कुंजी के ऊपर वाली पंक्ति की कुंजी पर इनके अगले वर्ण 'ग' तथा 'घ' विद्यमान हैं। इसी तरह अन्य वर्णों को भी व्यवस्थित किया गया है ताकि उन्हें खोजने में अधिक उलझन न हो।

सभी स्वर और उनकी मात्राएं भी इनस्क्रिप्ट कुंजीपटल पर उनके पूरे रूप में दी गई हैं। इन्हें एक ही स्ट्रोक से बनाया जा सकता है और टाइपराइटर कुंजीपटल की भांति किसी मात्रा को बनाने के लिए अनेक कुंजियों को दबाने की आवश्यकता नहीं होती है। नीचे सभी स्वरों और उनके मात्रा चिह्नों को दिया गया है जो इसी रूप में इनस्क्रिप्ट कुंजीपटल पर मौजूद हैं :

> औ ◌ौ ओ◌ो

> > 47

ऐ ◌ै ए ◌े .<br>आ ा ऊ ◌ू उ ◌ु ई ◌ी इি

'र' अक्षर पर 'ठ' अथवा 'ऊ' की मात्रा भी बिल्कुल सरल ढंग से लगाई जा सकती है। 'र' अक्षर टाइप करें, आवश्यकतानुसार 'उ' अथवा 'ऊ' की मात्रा टाइप करें। आप देखेंगे कि निम्न प्रकार मात्रा अपने िनधारत ःथान पर लग जाएगी :

> .<br>रुपया = र+्+प+य+ा रूप = र+◌+पू

रकार (नीचे लगने वाला र, जैसे 'प्रकार' में) तथा रेफ (ऊपर लगने वाला र, जैसे 'कर्म' में) से युक्त शब्दों को बनाने के लिए इनस्क्रिप्ट कुंजीपटल दो विकल्प उपलब्ध कराता है। पहले विकल्प के अंतर्गत आप निम्नलिखित तरीके से हलंत कुंजी का प्रयोग कर सकते हैं :

> ूकार = प+◌र+क+◌ा+र ् कर्म = क+र+ः**+**म

दूसरे विकल्प के अंतर्गत कुंजीपटल की सबसे ऊपर की पंक्ति में दो कुंजियां उपलब्ध हैं जो क्रमश: 3 तथा 4 की संख्याओं वाली कुंजियों पर हैं। पहली कुंजी पर '्र' बना है जो रकार के लिए प्रयोग किया जाता है जबकि दूसरी कुंजी पर 'र्' बना है जो रेफ के लिए प्रयोग होगा। इन कुंजियों की सहायता से निम्न प्रकार

48

रकार और रेफ से युक्त शब्दों को टाइप किया जा सकता है :

$$
\overline{y} = \overline{y} + \overline{y} + \overline{y} + \overline{y} + \overline{y}
$$

कम = क+र+म्

इनस्क्रिप्ट कुंजीपटल हमें कुछ अतिरिक्त वर्ण और चिह्न भी उपलब्ध कराता है जो अन्य कुंजीपटलों पर प्राय: उपलब्ध नहीं होते हैं, जैसे – एँ ड. ञ ऑ फ ँ () ः ।

(होम कीज) (नीचे से दसरी पंक्ति)

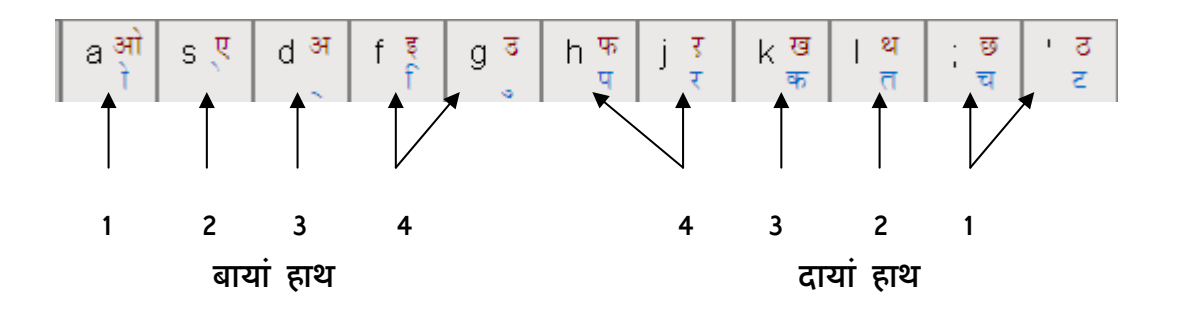

- 1. चतकरप टचतकर चतकरप टचतकर चतकरप टचतकर
- 2. तट टच कर पक पर चर कत तक तर
- 3. टेक टेप चेत चोट कोट चित टिप पिट टिकट चिपट चुप टुक टुकर
- .<br>निर्देश : व्यंजनों को आधा बनाने के लिए बायें हाथ की तीसरी कुंजी पर स्थित हलंत चिह्न का प्रयोग करें। पहले व्यंजन टाइप करें फिर हलंत चिह्न और उसके बाद अगला व्यंजन टाइप करने पर हलंत चिह्न से पहले का व्यंजन आधा हो जाएगा।
- 4. कच्चे पक्के पट्टे कट्टे तप्त रक्त करप्ट

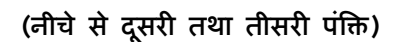

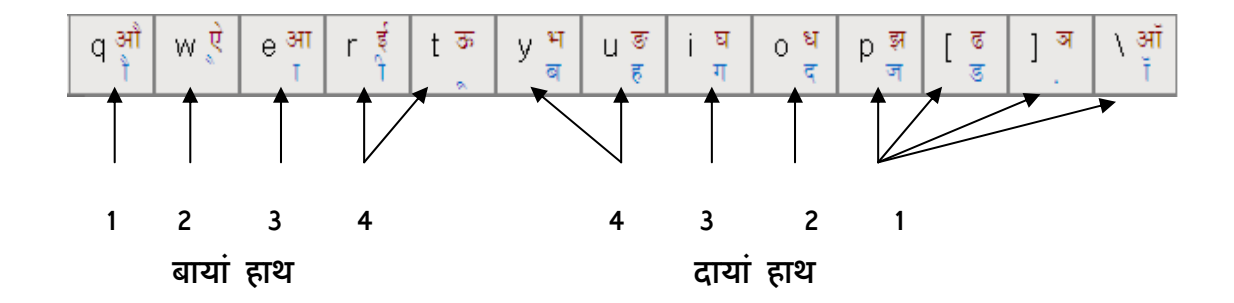

1. चजच चडच तदत कगक रहर रबर पहर कदर जहर कहर

- 2. जौहर गौहर नौकर दौड़ कौर गौड़ पैर बैर बैज कैच डकैत
- 3. राह चाह टाप पाट गाद रात दाग चार चाक पाक रूप कूप जरूर गरूर जूट पूत कपूत
- 4. जीत कीट दीप पीट पीर कीप हीक गीत
- 5. पापी गीता पपीता पिता गिरी जौहरी डैडी जीजा बीहड़ टिहरी गुज़ारा पेड़ पेड़ा बड़ा
- 6. दिक्कत गद्दी रद्दी टट्टू कुत्ता पुत्तर

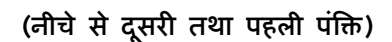

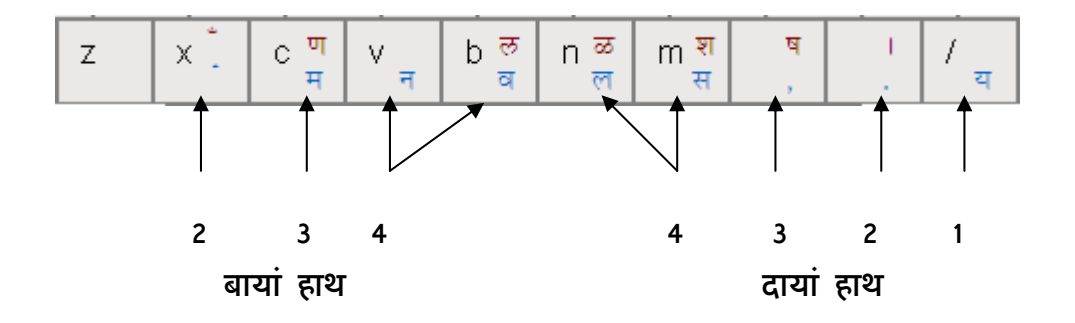

1. चयच रसर रलर नल वन मन पवन पलक तरल सरल

2. कवि विनती सवाल सरिता सवार वारिस सनम दीवार

- 3. मोरनी पलीत चस्का टमटम चम्मच सलाम नीला नीर
- 4. मोल नाम यद सोनार लड़का सहोदर ितकोना सोना
- 5. सवेरा यजमान ताकत लालसा लावारिस विराजना चमत्कार
- 6. मुलाकात तौलना याराना हुजूर पल्ला पन्ना सट्टा पैसा
	- .<br>निर्देश : अनुस्वार (बिंद) लगाने के लिए बायें हाथ की पहली कुंजी, कॉमा लगाने के लिए दायें हाथ की .<br>तीसरी कुंजी और दशमलव चिह्न लगाने अथवा शब्दों के संक्षिप्तिकरण के लिए दायें हाथ की दूसरी कुंजी का प्रयोग करते हुए निम्नलिखित शब्दों का अभ्यास करें :
- 7. कंस मांस सांस रांची हंसी बांस चंदा नंदन

52

- 8. बंदर कलंदर जंगल तंगी कोंपल रेंकना मंगेल
- 9. जादूगर, सुकरात, मामला, दिक्कत, कच्चा, किंतु,
- 10. टक्कर गौरव राजाराम कंगन दिल्ली

निर्देश : 'द्र' बनाने के लिए आगे दर्शाए क्रम में टाइप करें : द + ः+व

11. द्वेष विद्वान द्वारा द्वितीय द्वीप द्विज

निर्देश : 'च' बनाने के लिए आगे दर्शाए क्रम में टाइप करें : द+ ः+य

12. विद्या उद्योग उद्यान उद्यम विद्यालय

#### (नीचे से पहली, दूसरी तथा तीसरी पंक्ति)

- .<br>निर्देश : पिछले अभ्यासों में आपने उपर्यक्त तीनों पंक्तियों पर विद्यमान कंजियों के व्यंजनों, मात्राओं और .<br>व्याकरण चिह्नों से बनने वाले कुछ शब्दों का अभ्यास किया। इस अध्याय में हम इन्हीं कुंजियों .<br>का प्रयोग करते हुए कुछ और शब्दों का अभ्यास करेंगे ताकि इन पंक्तियों के सभी व्यंजन, .<br>मात्राएं और चिह्न हमें अच्छी तरह याद हो जाएं।
- 1. जूता लीला तमस पारस चीनी पान तराजू सचमचु
- $2.$  वनांचल सेना कुरान नाराज वंश मकान तिवारी
- 3. परहेज ताकत चमक सरता हलना मालती
- 4. कंचन जंजीर मदारी गंगा दंगा ज़मीर जहाज़ गरीब
- $5.$  दैनिक मैदान पैसा नैतिक नौकर स्वागत पक्का
- 6. मरम्मत सुंदर व्यायाम च्यवन ज्वार पूज्य प्याज महत्ता सत्ता पत्ता कटार डाकिया ग्लानि मटका
- 7. पेड़ कड़ी हिंदी गद्दी उद्यम कौमुदी लाटूर सोना नेकनीयत नज़राना रुपया महरूम बवंडर रुस्तम

#### (नीचे से चौथी पंक्ति)

- .<br>निर्देश : इस पंक्ति पर संख्याएं दी हुई हैं जिनका अभ्यास गति बनाते समय साथ-साथ ही हो जाता है .<br>किंतु अंतिम तीन कुंजियों पर क्रमश: डैश⁄योजक चिह्न, ऋ की मात्रा तथा ऑ की एक विशेष ध्वनि जिससे प्राय: अंग्रेजी शब्दों का उच्चारण होता है, के लिए प्रयोग की जाने वाली मात्रा दी गई हैं। इनका अभ्यास अवश्य किया जाना चाहिए। इनमें पहली दो कुंजियों पर दायें हाथ की दसरी और अंतिम कूंजी पर दायें हाथ की ही तीसरी अंगुली से टाइप किया जाएगा।
- 1. दादा-पोता सास-बहू नाना-नानी राहू-केतु
- 2. कृपा मृग नृप कृपया बृज कृत सृजन
- 3. डॉक्टर कॉस्ट लॉस्ट हॉस्टेज चाँद माँद

#### (होम कीज़ पर शिफ्ट का प्रयोग)

.<br>निर्देश : अभ्यास करते समय अंगलियों की स्थिति वही रहेगी जो पर्व अभ्यासों में रही है। व्यंजनों को टाइप करते समय आपको कंजीपटल की शिफ्ट कंजी को दबाना होगा। दायें हाथ की अंगलियों के व्यंजन टाइप करते समय बायें हाथ की शिफ्ट कंजी तथा बाएं हाथ की अंगलियों के व्यंजन टाइप करते समय दायें हाथ की शिफ्ट कंजी को दबायें ताकि निर्बाध गति से व्यंजनों को टाइप "कया जा सके।

- 1. ओम ओमान ओज ओखली ओजःवी एक एम एल अहसान अहसास
- 2. असम अजगर अकबर अचकन अनाम इक इकबार इतवार इकलौता इकबाल इल्म इलाका
- 3. उल्का उल्टा उच्च उलेमा उल्लू उन्माद फल फायदा फासला फालतू फसल फैसला
- 4. खाल खील खाकी अखरोट अखबार खिलाफ थाल थान थैला थकान कथा हाथ
- $5.$  छाप छाल छैला अच्छा छप्पन छलनी
- 6. ठेला ठेठ ठोकर उठना कठन ठगना

## (नीचे से दुसरी तथा तीसरी पंक्ति की कीज़ पर शिफ्ट का प्रयोग)

.<br>निर्देश : अभ्यास करते समय अंगलियों की स्थिति पर्ववत रहेगी। व्यंजनों को टाइप करते समय आपको कुंजी पटल की शिफ्ट कुंजी को दबाना होगा।

- 1. और औरत औसत औचक औजार औपचारक
- 2. ऐसा ऐनक ऐतबार आह आस आलू आम आकाश आटा आदत
- 3. ईख कई कोई कताई लड़ाई पाई चारपाई
- 4. ऊखल ऊपर ऊं ट ऊन जनेऊ खड़ाऊं
- 5. भगवान भयानक भाग्य भालू अभ्यास भूल
- $6.$  घर घटा घंटी घेराव धाक धागा धमाका उधार धोनी
- $7.$  झंडा झाल झांसा झंकार ढक्कन ढोल पढ़ चढ़ाई
- 8. ठेला घटना ईशान ऊसर अभ्युदय कथ्य भावना

निर्देश : 'द्ध' बनाने के लिए आगे दर्शाए क्रम में टाडप करें : द+ःध

9. सिद्ध अवरुद्ध बुद्ध युद्ध शुद्ध

(पहली, दूसरी तथा तीसरी पंक्ति पर शिफ्ट का प्रयोग)

.<br>निर्देश : अभ्यास करते समय अंगलियों की स्थिति वही रहेगी जो पर्व अभ्यासों में रही है। व्यंजनों को टाइप करते समय कुंजीपटल की शिफ्ट कूंजी को दबाना होगा

- 1. शक यश शशि हशीश राशि शहर विष विषय मनुष्य भाषा शिष्य भविष्य षटकोण
- 2. आपके पधारने के लिए धन्यवाद। इनस्क्रिप्ट एक अच्छा कुंजीपटल है।

#### (नीचे से चौथी पंक्ति पर शिफ्ट का प्रयोग)

- .<br>निर्देश : लोअर केस में इस पंक्ति में 0 से 9 तक संख्याएं और कभी कभी प्रयोग में आने वाले कुछ .<br>व्याकरण चिह्न और मात्राएं हैं। किंतु शिफ्ट दबाने पर इस पंक्ति में अनेक संयुक्ताक्षर और .<br>व्याकरण चिह्न मिलते हैं जिनका हिंदी टंकण में बहुत महत्व है। इनका ठीक से अभ्यास करके हम टंकण कार्य के दौरान अपना समय और श्रम बचा सकते हैं।
- क्र. प्र. ग्र आदि संयक्ताक्षर जैसे प्रजा टाइप करने के लिए आगे दर्शाए क्रम में टाइप करें : प+्र+ज+ा
- 1. क्रम प्रधान प्राण ग्रहण स्रोत प्रचार प्रसार
- 2. ट्रक ट्राम राष्ट्र इम ड्राफ्ट

कर्म, धर्म आदि शब्दों को टाइप करने के लिए आगे दर्शाए क्रम में टाइप करें : क+र+म

- 3. पार्क तर्क गर्त अंतर्गत गर्व पर्व दर्पण
- 4. ज्ञान अज्ञान अज्ञात प्राज्ञ जिज्ञासु
- 5. सत्र त्रास नेत्र चरित्र त्रिलोक त्रिकोण त्रुटि
- 6. कक्ष चक्षु भिक्षा अक्षर क्षमा अक्षत
- 7. । श्री श्राफ श्रीफल श्रीमान श्रीमती आश्रम श्रमिक श्राप
- 8. (ज्ञापन) (पक्ष) (नर्क) (त्रिकोण) (राष्ट) (समर्पित) (हश्र)
- 9. साधारणत: स्वत: अत: अन्तत: पून: नि:संदेह
- 10. ऋ/ष ऋतु ऋितक ऋण उऋण ऋवेद
- 11. ऑन ऑफ.सर ऑल ऑड ऑक ऑडर

### संयुक्ताक्षरों में 'ि' की मात्रा का प्रयोग

िनदेश : जैसा कि आप जानते ही हैं कि इनस्क्रिप्ट कूंजीपटल में 'ि' की मात्रा अक्षर टाइप करने के बाद लगाई जाती है। इसी प्रकार संयुक्ताक्षरों में भी 'ि' मात्रा को लगाने के लिए पहले पूरा संयुक्ताक्षर ु .<br>टाइप किया जाता है, उसके बाद ही इस मात्रा को लगाया जाता है :

अवन्ति = अ +व +न+ः +त +ि

इसी प्रकार के कुछ अन्य संयुक्ताक्षर जिनमें 'ि' की मात्रा का प्रयोग किया गया है, का अभ्यास करने के लिए निम्नलिखित शब्दों को बार-बार टाइप करें :

- 1. स्थिर सम्मिलित पश्चिम स्मिता शान्ति निश्चित
- 2. अग्नि बल्कि उपलब्धि क्रान्ति भ्रान्ति
- 3. व्यक्ति पंक्ति शक्ति युक्ति समष्टि पुष्टि सृष्टि
- 4. H/I Aःथित परAःथित आAःतक नाAःतक य/I

## टाइपराइटर कुंजीपटल

टाइपराइटर कुंजीपटल सभी भारतीय भाषाओं के मैनुअल टाइपराइटर पर आधारित है। इसीलिए प्रत्येक भाषा में अलग-अलग टाइपराइटर कुंजीपटल हैं। जहां तक हिंदी टाइपराइटर कुंजीपटल का प्रश्न है, यह हिंदी के मैनुअल टाइपराइटर के सदृश्य है। यह एक ऐसा संपूर्ण वैज्ञानिक कुंजीपटल है जिस पर अधिकतम संभव गति से टाइप किया जा सकता है। यह कुंजीपटल प्रयोगकर्ता को व्याकरणसम्मत त्रुटियों से भी बचाता है जैसे कि एक व्यंजन पर दो मात्राएं नहीं लगाई जा सकतीं। अत: यदि किसी व्यंजन पर पहले से ही एक मात्रा लगी है तो टाइपराइटर कुंजीपटल उस पर दूसरी मात्रा लगाने की अनुमति नहीं देता।

इस कुंजीपटल पर ख, क्ष, श, ष, भ, थ, ध, घ और ण अक्षर अपने आधे रूप (ख क्ष १ ष ३ थ  $\varepsilon$   $\varepsilon$   $\sigma$ ) में दिए गए हैं। इन अक्षरों को टाइप करने के बाद यदि बैकस्पेस कुंजी को दो बार दबाया जाए तो ये अक्षर पूर्ण रूप में आ जाते हैं। इसी कार्य के लिए दूसरे और बेहतर विकल्प के रूप में नीचे से दूसरी पंक्ति पर बाई ओर की पहली कुंजी को Shift कुंजी दबाकर प्रयोग किया जा सकता है।

आधे अक्षरों को पूरा करने के लिए उपर्युक्त पंक्ति पर ही "आ" की मात्रा का भी प्रयोग किया जा सकता है।

म, त, ज, न, ल, प, व, क, स, ग और ब अक्षरों के आधे रूप इनकी कुंजियों के ऊपर ही मौजूद हैं। इन्हें Shift कुंजी दबाकर टाइप किया जा सकता है।

फ, ह, य, ट, ठ, द, छ, ड, ढ और झ अक्षरों के आधे रूप कुंजीपटल पर उपलब्ध नहीं हैं। इनके आधे रूप बनाने के लिए हलंत चिह्न का प्रयोग किया जाता है।

"र" अक्षर पर "उ" अथवा "ऊ" की मात्रा भी बिल्कुल सरल ढंग से लगाई जा सकती है। 'उ' की मात्रा लगाने के लिए "र" अक्षर टाइप करें, फिर "्" मात्रा टाइप करें। आप देखेंगे कि यह मात्रा अपने निर्धारित स्थान पर लग जाएगी। " " अक्षर अपने इसी रूप में कुंजीपटल पर उपलब्ध है।

रकार (नीचे लगने वाला र, जैसे 'प्रकार' में) तथा रेफ (ऊपर लगने वाला र, जैसे 'कर्म' में) के लिए .<br>**पृथक-पृथक कुंजियां उपलब्ध हैं।** "ड" और "ट" में लगने वाला रकार (ड्रम, राष्ट्र) उसी कुंजी के प्रयोग से बनता है जिससे अन्य अक्षरों पर रकार लगाया जाता है।

य, द, त्र द्व तथा क्ष जैसे संयुक्ताक्षर कुंजीपटल पर अपने पूर्ण रूप में दिए गए हैं जिन्हें एक ही स्ट्रोक

61

से टाइप किया जा सकता है। अन्य संयुक्ताक्षरों को बनाने के लिए हलंत कुंजी अथवा अक्षरों के आधे रूपों का ूयोग कया जाता है।

इस कुंजीपटल पर अधिकांश व्याकरण चिह्न भी उपलब्ध हैं। अनुपलब्ध व्याकरण चिह्नों के लिए कुंजीपटल को अंग्रेजी मोड में ले जाकर इस्तेमाल किया जा सकता है।

यह कुंजीपटल भारत सरकार द्वारा प्रमाणित तथा अंगीकार किए गए मैनूअल टाइपराइटर के कुंजीपटल जैसा ही है, हालांकि मैनुअल टाइपराइटर की अनेक कमियों को इसमें काफी हद तक दूर करने का प्रयास किया गया है। अत: जो व्यक्ति पहले से ही मैनुअल टाइपराइटर पर हिंदी टंकण का अभ्यास कर चुके हैं, वे .<br>अत्यंत सहजता से इस कंजीपटल पर कार्य कर सकते हैं।

जो लोग पहली बार हिंदी टंकण सीखना चाहते हैं, वे भी इस कुंजीपटल के अभ्यासों का उचित प्रशिक्षण विधि से अभ्यास करके अल्प समय में ही न्यूनतम 25 शब्द प्रति मिनट की गति प्राप्त कर सकते हैं और शब्द-संसाधक में देवनागरी लिपि में काम कर सकते हैं।

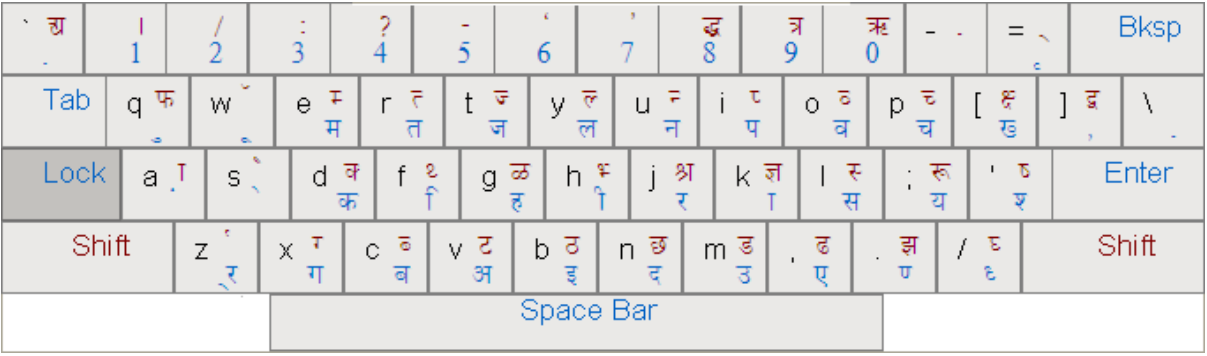

हिंदी टाइपराइटर कुंजीपटल का चित्र

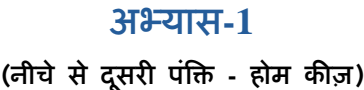

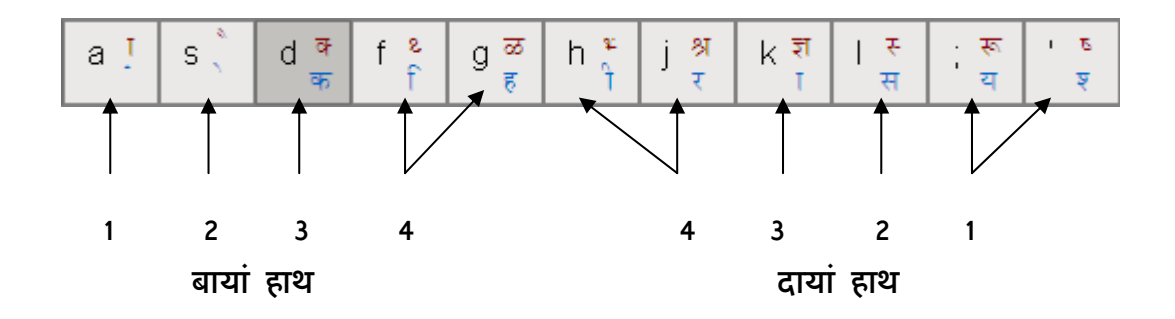

1. कहिकि यसारीर कहिकि यसारीर कहिकि यसारीर

- 2. कह कर कस रह हक सर यह
- 3. कहर कसर कयास सरकार हरकारा सहारा हरा सारस यार
- 4. किस सिर हीरा सार काया रास कार रसिक किसकी
- 5. कहिकि श्यसारीर कहिकि श्यसारीर कहिकि श्यसारीर
- 6. कश्क रश्क कश्य हश्य यश्य सश्य हश्क यश्क
- 7. रेक रहे कहे हरे करे सेहरा केस हरसे
- 8. रंक कंस हंस करें रहें संसार सिंह हिंसा सायं
- 9. सही किसकी राय से यहां रहा यह सही कही
- 10. यही कही यहीं रही राय कर किसी का सहारा सकर
(होम कीज़ तथा नीचे से तीसरी पंक्ति)

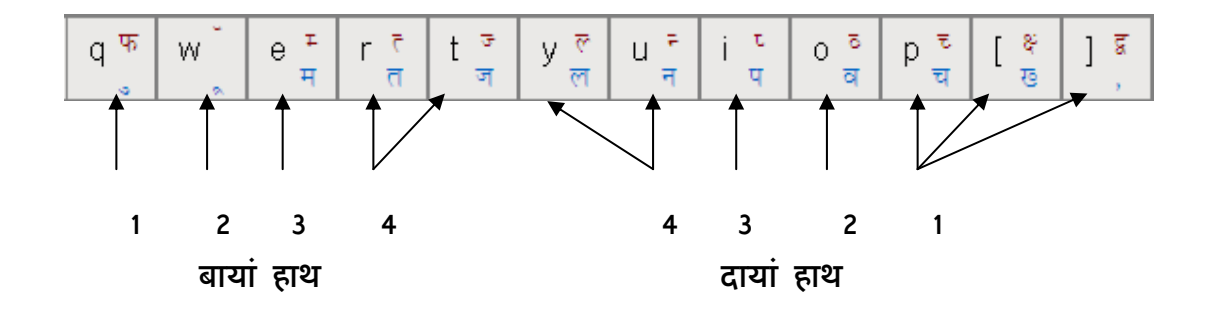

1. कमक ति**ि जि**ि यख्य यचय सवस ापा रनर रलर

- $2.$  हल जल रप मत नव चम यम हित नर पास रील सिला
- 3. पाक पार पारस चाय लाला तमस चीनी

4. लपक जलज कीमत हिलना जीतना सरिता चमक कवच यमक

- 5. पहला रोना मालती मामाजी परसर परहेज परोसना मोरनी
- 6. पुल कुल तुम तूल जुमला जुलाहा चूल पूल सूल
- 7. कुंती कंचन जंजीर किंकर किंतु ख्याति ख्याल संख्या कश्मीर
- 8. जनता व सरकार ने पहल कर पानी की कमी को पूरा किया
- 9. पहले राज को कहो, कानपुर जाना तो िमलाप से िमलना

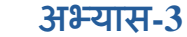

(होम कीज़, नीचे से पहली तथा तीसरी पंक्ति)

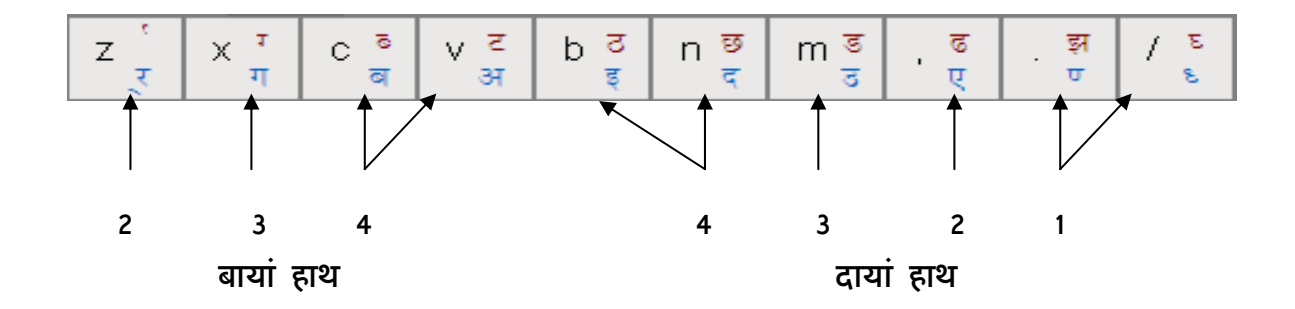

1. अि बिि कगक यध्य यण्य सएस ाठा रदर रइर

- 2. कब हद रब मद जग पद नग दस इस उस अब यद
- $3.$  अकाल इमाम बदन एकता गदर मगन पवन पुण्य ध्वनि
- 4. गरदन इला कबीला चयन बलवान उबासी एकमत अहीर
- 5. प्रताप ग्राह ग्रास स्नाव क्रम प्रसार इम प्रबल राष्ट्र कद्र ट्रक
- 6. राम की राय को हम सबको तूल न देकर एकमत से मानना चाहिए, अब इस पर हम सबकी एक ध्वनि

होगी, यदि हम उग्र होकर काम करेंगे तो विश्व की जनता का ख्याल हमारे प्रति बदल जाएगा, इस काम

में सबको एकमत होना चाहिए

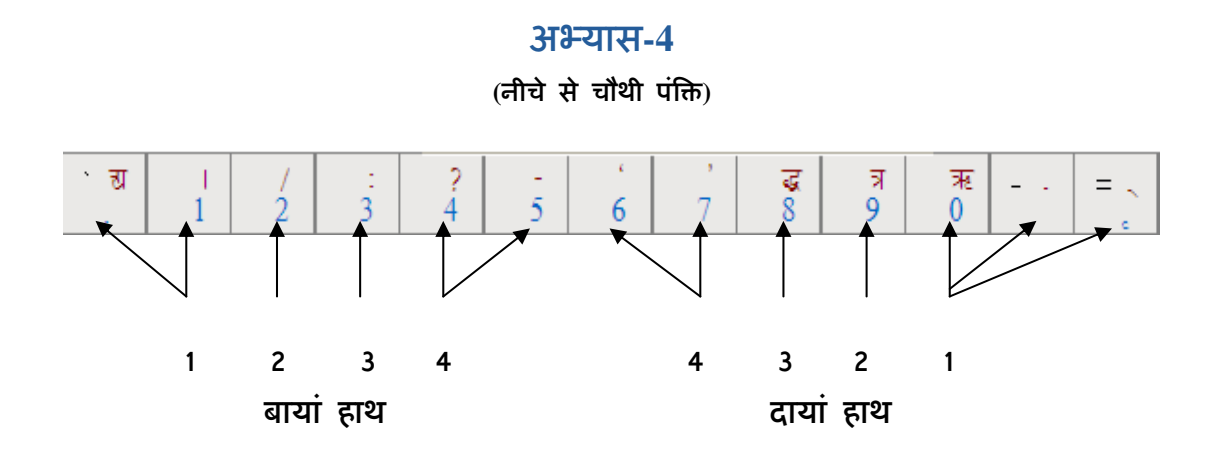

1. क3क ि4ि ि 5ि र6र र7र ा8ा स9स य0य

- $2.$  ज़रा रोज़ सज़ा नाज़ मज़ा अंग्रेजी आज़ाद ज़माना गरीब
- 3. हृदय सृजन नृप मृग कृपा गृह कृपया
- 4. 807 912 365 478 543 7970 1951 8754
- 5. हर रोज राम का नाम हृदय में सृजन करना चाहिए
- 6. उनकी कृपा से सब काम पूरे हो जाएंगे
- 7. सब यही कहेंगे कि राम की कृपा से सबके बूरे दिन दूर होंगे

#### **(**होम क&ज़ पर िश@ट का ूयोग**)**

- निर्देश : आधे अक्षर १ ँ ण ष थ ३ आदि को पूरा करने के लिए दाएं हाथ की शिफ्ट कुंजी दबाकर होमकीज की पहली कंजी अथवा 'आ' की मात्रा का प्रयोग करें। दायें हाथ की अंगलियों के व्यंजन ं टाइप करते समय बायें हाथ की शिफ्ट कंजी तथा बाएं हाथ की अंगलियों के व्यंजन टाइप करते समय दायें हाथ की शिफ्ट कंजी को दबायें ताकि निर्बाध गति से व्यंजनों को टाइप किया जा सके।
- 1. यश मनीषा खल केश विष कण विशाल खुश खस
- 2. कैसा वैसा पैसा जैसा कैलाश दैनिक गौरव नौकर मैदान
- $3.$  पक्का मक्का चक्की वाक्य वक्त धक्का शक्ति उक्ति
- 4. मिथ्या पथ्य कथ्य कथन कथा थाना थामना थकाना गाथा
- 5. अभ्यास अभ्युदय भय भूलना भगवान भंवर भविष्य भारत
- 6. श्री श्रम श्राप श्रीराम श्रीलंका श्रमिक श्रेणी विश्राम श्रीमान
- 7. ज्ञान अज्ञान यज्ञ विज्ञान जिज्ञासू अज्ञात प्रज्ञा आज्ञा ज्ञानी
- 8. स्वर स्वांग स्वयं स्थान संस्थान स्तुति स्मरण स्थायी स्वीकार
- 9. रुपया रुस्तम रुचि रुकना अरुण करुणा
- 10. विशेष अवशेष मनीषा मनुष्य भाषण

#### (नीचे से तीसरी पंक्ति पर शिफ्ट का प्रयोग)

- 1. फल फेरा सफल फलक फायदा ऊपर ऊबना
- 2. शुरू जरूर रूपक रूप स्वरूप रूह रूपसी रूम नेहरू
- 3. कॉल टॉप कॉलेज ऑयल हँसना फँसना जँचना ऊँट
- 4. व्यान्बा चम्पा खम्भा रम्भा निम्न सम्पत मरम्मत सम्बल
- 5. तत्व सत्ता पत्ता गत्ता कुत्ता त्याग
- 6. | | ज्यार लज्जा सज्जा नज्जा पूज्य सज्जन राज्य उज्ज्वल
- 7. अल्प बल्कि शिल्प उल्लेख उल्लास शुल्क कल्प जल्दी
- 8. अन्दर बन्दर सुन्दर सुगन्ध मन्द तुरन्त चन्द वन्दना
- 9. प्यासा प्यारा प्राप्त सप्ताह प्यार प्लान प्याज प्लेन
- 10. याप्त व्यास व्यापार व्यस्त व्यापक
- 11. बच्चा सच्चा कच्चा सुपाच्य उच्च गच्चा जच्चा
- 12. लक्ष्य भक्ष्य शिक्षण लक्षण प्रशिक्षण कक्षा रक्षा
- 13. द्वेष द्वारा विद्वान द्वितीय द्वीप द्वारका द्वय द्वार
- 14. हमारे देश के अधिकतर लोग विद्वान व परिश्रमी हैं। ज्ञान विज्ञान में इस देश ने तरक्की प्राप्त कर ली है। आज चहूँ ओर उन्नति तथा उल्लास का वातावरण प्रतिबिम्बित व परिलक्षित हो रहा है। अब भूख व गरीबी का वह रूप यहां दीख नहीं रहा है, जो पहले यहां था। विशेष प्रोत्साहन न मिलने के कारण ऐसी जगह भी है जहां काफी काम होना शेष है।

#### (नीचे से पहली पंक्ति पर शिफ्ट का प्रयोग)

- 1. कई मार्क भाई कर्म धर्म सतर्क कर्ता कर्तव्य
- 2. भाग्य योग्य दुग्ध मग्न अग्नि लग्न ग्वाला ु
- 3. सब्जी शब्द नब्ज ब्यौरा ब्याह कब्जा जब्त ब्याज
- 4. टब कट कटक कटार टमटम हटना टांग टालना
- 5. ठक ठठेरा ठाठ मठ मिठाई निष्ठा गठरी गांठ
- 6. छत छल छाल छाता छाप छीलना छमछम छलकना
- $7.$  डाक डाल डमरू डांस डपट डिब्बा डलिया डगमग
- 8. ढाल ढाबा ढाका ढक्कन ढलना ढीठ ढिलाई मेंढक
- 9. झट समझ सांझ झमेला झटपट झांसा झक
- $10.$  विघ्न घंटी घटक घटना घना घरेलू घर घमंड
- 11. शिक्षा की जो प्रणाली हमारे यहां गत दो शताब्दियों से विद्यमान है. उसकी रूपरेखा अंग्रेजी शासन द्वारा अपनी आवश्यकताओं को ध्यान में रखकर तैयार की गई थी। फलस्वरूप उस समय इससे शिक्षा का प्रचार व प्रसार हुआ, परंतु स्वाधीनता प्राप्ति के बाद हमारी आवश्यकताएं व्यापक हो गई और अब पुराने ढरे की शिक्षा से काम चलना कठिन ही नहीं बल्कि असंभव है। सभी व्यक्ति ज्ञान अर्जन के बाद नौकरी ढूंढते हैं तथा शारीरिक श्रम से दूर भागते हैं। अच्छी समझदारी यही होगी कि हम सब मिलकर भारत का भविष्य उज्ज्वल बनाने के लिए परिश्रम करें।

#### (नीचे से चौथी पंक्ति पर शिफ्ट का प्रयोग)

- <u>1. उद्योग अद्यतन विद्यमान विद्यालय उद्यान</u>
- 2. पेड़ सड़क बड़ाई घोड़ा लड़ाई पढ़ाई कढ़ाई चढ़ाई
- 3. रद्दी गद्दी उद्देश्य महान चिह्न पश्चात अपराह्न चट्टान
- 4. ब्रिद्ध विरुद्ध शुद्ध प्रबुद्ध योद्धा प्रसिद्ध अवरुद्ध विशुद्ध
- 5. त्रास त्रिनेत्र त्रिया त्रूटि त्राहि यत्र यंत्र
- 6. ऋण ऋतु ऋ/ष ऋवेद उऋण ऋतुगमन
- 7. प्रात: अत: साधारणत: फलत: पुन: प्रात:काल सामान्यत:
- 8. अंग्रेजों के विरुद्ध स्वतंत्रता की लड़ाई में हमारे महान नेताओं का जो योगदान रहा, उससे हम उऋण नहीं हो सकते अत: हमें उनका सम्मान करना चाहिए
- 9. हिंदी को इस महान् देश की राजभाषा बनने का जो सौभाग्य प्राप्त हुआ है, यह अपना महत्व प्रकट करता है। सर्वत्र जनता का एक बह्त बड़ा हिस्सा इसको व्यवहार में लाता है। हिंदी की उन्नति का मार्ग अब अवरुद्ध नहीं, बल्कि प्रशस्त है इसमें संस्कृत, अरबी, उर्दू का ही नहीं, अपितु अन्य भाषाओं का मिश्रण देखा जा सकता है। इसके अतिरिक्त विशेष परम्परा की द्योतक होने के साथ-साथ यह जीवन के समस्त संघर्षों से जुड़ी हुई है थोड़ी-बहूत हिंदी सभी राज्यों में समझी व बोली जाती है।

# फोनेटिक इंग्लिश कुंजीपटल

यह एक विशेष प्रकार का कुंजीपटल है जो अंग्रेजी के मानक कुंजीपटल (QWERT) के वर्णों का प्रयोग करके ध्वनि अथवा उच्चारण के आधार पर भारतीय भाषाओं में काम करने की अनूठी सुविधा उपलब्ध कराता है। इसमें भारतीय भाषाओं के उच्चारण के आधार पर अंग्रेजी वर्णमाला की कुंजियों को दबाते हैं और परिणामस्वरूप उपयोगकर्ता को अपनी पसंद की भारतीय भाषा में पाठय सामग्री उपलब्ध हो जाती है।

यह कुंजीपटल तीन प्रकार के उपयोगकर्ताओं के लिए आदर्श हो सकता है :

- 1. जिनकी मातृभाषा कोई एक भारतीय भाषा है और जो उसे बोल तो सकते हैं किंतु लिखना नहीं जानते।
- 2. जिन्होंने किसी भारतीय भाषा को बोलना तो सीख लिया है, लेकिन लिखना नहीं जानते हैं।
- 3. जो अंग्रेजी के मानक कुंजीपटल का प्रयोग जानते हैं किंतु हिंदी अथवा अन्य भारतीय भाषाओं के कुंजीपटलों से अपरिचित हैं।

यदि आप अपना अधिकांश कार्य हिंदी अथवा अन्य भारतीय भाषाओं में करना चाहते हैं तो आपको .<br>शीघ्रातिशीघ्र इनस्क्रिप्ट अथवा टाइपराइटर कुंजीपटल का अभ्यास करके सीख लेना चाहिए क्योंकि फोनेटिक इंग्लिश कुंजीपटल का अधिक समय तक प्रयोग करने का सुझाव नहीं दिया जा सकता। यदि आप पहले से भारतीय लिपियों से परिचित नहीं हैं तो इस कुंजीपटल पर कार्य करते हुए आपको लिपियों का ज्ञान हो जाएगा और तभी आपको इनस्क्रिप्ट कुंजीपटल अथवा टाइपराइटर कुंजीपटल सीख लेना चाहिए।

#### Bयंजन मैAपंग टेबल

निम्नलिखित सारणी में हिंदी के वर्णों के लिए निर्धारित किए गए अंग्रेजी वर्णों की सूची दी गई है। यह सारणी हिंदी वर्णों के उच्चारण के आधार पर है। इसमें सभी व्यंजनों को वगीकृत किया गया है। चूंकि अंग्रेजी में केवल 26 व्यंजन और स्वर ही हैं जबकि हिंदी में 60 से भी अधिक व्यंजन, स्वर, मात्राएं और संयुक्ताक्षर आदि हैं, अत: अंग्रेजी अक्षरों के छोटे (Lower case) तथा बड़े (Upper case) रूपों तथा दो अथवा अधिक वर्णों को एक साथ लिखकर हिंदी के सभी वर्णों के लिए उच्चारण निर्धारित किए गए हैं। इस सारणी के सभी वर्गों के अंत में दिया गया वर्ण संबंधित वर्ग की अनुस्वार ध्वनि है।

टिप्पणी : यह अध्याय सूचना एवं प्रौद्योगिकी विभाग, संचार एवं सूचना प्रौद्योगिकी मंत्रालय, भारत सरकार द्वारा सी-डैक के सहयोग से विकसित कराए गए जिस्ट (GIST) प्रौद्योगिकी पर आधारित है। अन्य प्रौद्योगिकियो पर आधारित कुजीपटलो में भिन्नता हो सकती है।

\_\_\_\_\_\_\_\_\_\_\_\_\_\_\_\_\_\_\_\_\_\_\_\_\_\_\_\_\_\_\_\_\_\_\_\_\_\_\_\_\_\_\_\_\_\_\_\_\_\_\_\_\_\_\_\_

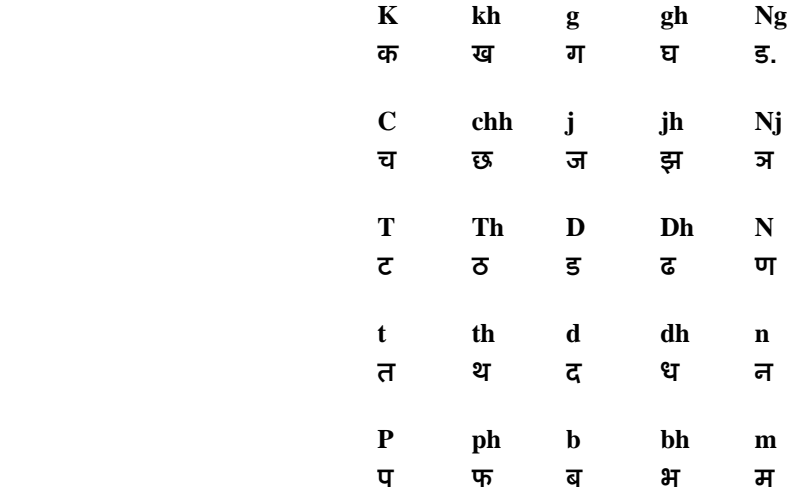

इस सारणी में अनुस्वार ध्वनियों को n, N और m कुंजियों से प्रदर्शित किया गया है।

हिंदी में 'इ' और 'ई' दो अलग-अलग ध्वनियां हैं। अत: इनके उच्चारण के अनुसार 'इ' के लिए i तथा 'ई' के लिए I का प्रयोग किया जाता है। अंग्रेजी के इन्हीं वर्णों को दोनों स्वरों की मात्राओं के लिए भी ूयोग कया जाता है।

अवर्गीकृत व्यंजन और उनके लिए निर्धारित रोमन कुंजियों की सूची निम्नलिखित है :

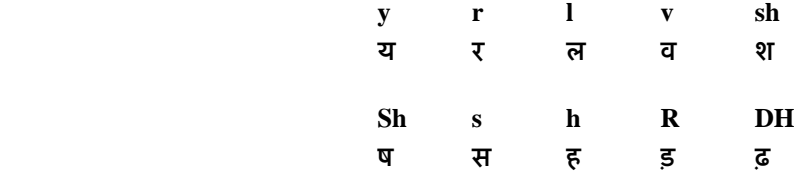

हिंदी और पंजाबी भाषा में उर्दू तथा फारसी आदि भाषाओं से आईं कुछ ऐसी ध्वनियां भी उच्चरित की जाती है जिन्हे लिखने के लिए व्यंजनों के नीचे नुक्ता लगाया जाता है। ऐसी ही कुछ ध्वनियों के लिए तिर्धारित रोमन कुंजियां निम्नलिखित हैं :

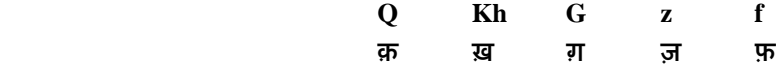

#### ःवर मैAपंग टेबल

भारतीय भाषाओं का स्वर विधान अत्यंत उच्च कोटि का है और इन स्वरों के लिए अंग्रेजी के aeio **u** से प्रतीक बनाना सरल नहीं है। अत: हिंदी के स्वरों के लिए भी अंग्रेजी के छोटे-बड़े रूप तथा दो वर्णों की सहायता से कुंजियां निर्धारित की गई हैं :

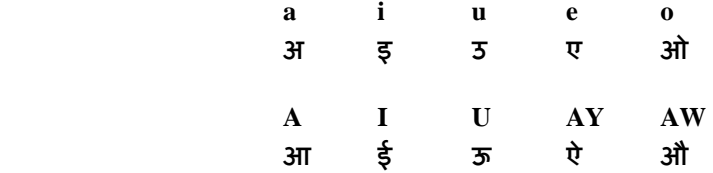

उपर्युक्त नियमित स्वरों के अतिरिक्त हिंदी में 'ऋ' का भी प्रयोग होता है जैसे ऋषि। इसी ध्वनि को मात्रा के रूप में भी प्रयोग किया जाता है जैसे नृत्य। फोनेटिक इंग्लिश कुंजीपटल में इस ध्वनि के लिए भी निम्नलिखित रोमन कुंजियां निर्धारित की गई हैं :

#### **HRI**

ऋ

वर्णों के ऊपर अनुस्वार की ध्वनि के लिए बिंदू लगाने हेतु M का प्रयोग किया जाता है।

### फोनेटिक इंग्लिश कुंजीपटल के प्रयोग में सावधानियां

- 1. यह कुंजीपटल तमिल भाषा की लिपि में काम नहीं करता है क्योंकि तमिल में t d th dh आदि सभी \_विनय= के िलए एक ह\* वण <sup>Ô</sup>**<sup>t</sup>** <sup>Õ</sup>का ूयोग कया जाता है।
- 2. **H** वर्ण को सावधानी से प्रयोग करें। Sh अथवा sh को क्रमश: SH अथवा sH की तरह प्रयोग न करें। इससे सही शब्द ध्वनि बनाने में कठिनाई हो सकती है।
- 3. दीर्घ और लघू स्वरों को लिखते समय पूर्ण सावधानी बरतें। दोनों तरह के स्वरों के लिए अलग-अलग कुंजियां हैं। यदि सही मात्रा के बारे में आपको कहीं संदेह हो तो शब्द-संसाधक की वर्तनी दोष-सुधार सुविधा का उपयोग अवश्य करें।

#### फोनेटिक इंग्लिश कुंजीपटल का अभ्यास

फोनेटिक इंग्लिश कुंजीपटल को व्यावहारिक रूप में प्रयोग करने से पहले कुछ समय तक इसका अभ्यास कर लेना आवश्यक है क्योंकि इसके अंतर्गत रोमन कुंजियों के छोटे और बड़े रूपों का अलग-अलग अर्थ है।

प्रारंभ में फोनेटिक इंग्लिश कुंजीपटल की मैपिंग टेबल का एक प्रिंट लेकर अपने सामने रख लें क्योंकि हिंदी अथवा अन्य भारतीय भाषाओं के उच्चारण के अनुसार अंग्रेजी कुंजीपटल का प्रयोग करना सीखने में आपको कुछ समय लगेगा।

हिंदी तथा अन्य भारतीय भाषाओं के सभी व्यंजनों में अनिवार्य तौर पर 'अ' (a) की ध्वनि समाहित रहती है। यदि हमें 'क' लिखना है तो इसे 'ka' से लिखा जाएगा न कि 'k' से। अत: फोनेटिक इंग्लिश कुंजीपटल का प्रयोग करते समय इस तथ्य को सदैव ध्यान में रखें और ऐसे सभी व्यंजन जिन पर मात्राएं नहीं लगी हैं अथवा जो आधे रूप में नहीं हैं, के साथ 'a' अवश्य टाइप किया जाना चाहिए। यदि 'a' के बिना ही दो व्यंजनों को एक साथ लिखेंगे तो यह एक संयुक्ताक्षर बन जाएगा। अत: जब तक आपको संयुक्ताक्षर न बनाना हो तो तब तक किन्हीं दो व्यंजनों को एक साथ न लिखे, उनके मध्य में 'a' अवश्य आना चाहिए।

शिफ्ट वर्णों का प्रयोग सावधानी से करें क्योंकि अलग-अलग मात्राओं और वर्णों के लिए इनका अलग-अलग ूयोग है :

#### कमाल **kamAl**

# कमल **kamal**

उपर्युक्त पहले शब्द 'कमाल' में यदि आप 'A' अक्षर टाइप करते समय शिफ्ट कुंजी का प्रयोग करना भूल गए तो यह 'कमाल' के स्थान पर 'कमल' बन जाएगा।

टंकण अभ्यास के प्रारंभ में परंपरागत तरीके से प्रत्येक व्यंजन पर सभी मात्राओं को लगाएं :

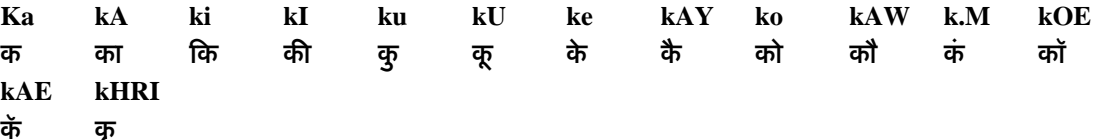

इसी प्रकार अन्य सभी व्यंजनों G T C D t d Th DH आदि पर स्वरों का अभ्यास करें।

कुछ संयुक्ताक्षरों का निम्न प्रकार अभ्यास करें :

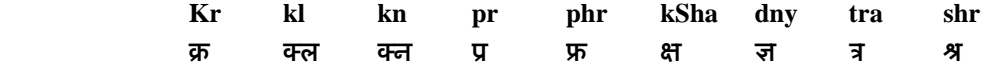

उपर्युक्त का अभ्यास करके जब आपमें आत्मविश्वास आने लगे तब छोटे-छोटे शब्द बनाना प्रारंभ करें, जैसे

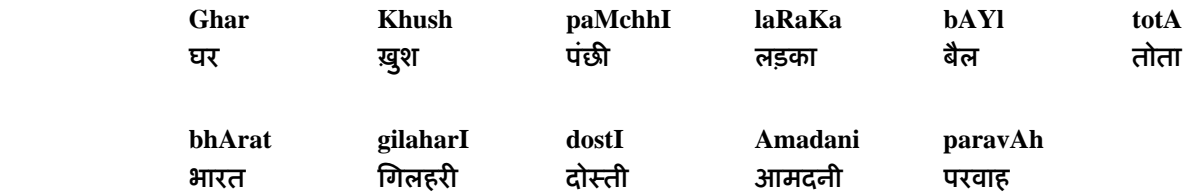

इसी प्रकार अपनी स्मृति के आधार पर विभिन्न शब्दों को लिखने का अभ्यास करते रहें। जहां आपको वर्तनी के बारे में संदेह हो, वहां वर्तनी दोष-सुधार सुविधा को क्रियान्वित करके सही वर्तनी का पता लगाएं।

जब आपको शब्द लिखने में आत्मविश्वास आने लगे तो आप इन्हीं शब्दों से छोटे-छोटे वाक्य बनाना आरंभ कर सकते हैं, जैसे

> **merA bhArat mahAn**  मेरा भारत महान

**Ap kyA kar raheM hAYM**  ्<br>आप क्या कर रहे हैं

और अब बारी है फोनेटिक इंग्लिश कुंजीपटल की सहायता से हिंदी में पाठय सामग्री टंकित करने की। रबिंद्रनाथ टैगोर की सुप्रसिद्ध कहानी 'काबुलीवाला' का एक अंश फोनेटिक इंग्लिश कुंजीपटल की सहायता से लिखा गया है। पहले इस पाठ्य सामग्री को रोमन में ध्वन्यात्मक रूप में दिया गया है जैसा कि आप कुंजीपटल पर टाइप करेंगे। आप इसके ध्वन्यात्मक रूप को पढ़ने और देखकर टाइप करने का अभ्यास करें तथा मूल हिंदी रूप से इसका मिलान करके अशुद्धियों का पता लगाएं और उनका पून: अभ्यास करें :

75

### **kAbulIvAlA rabiMdranath TAYgor**

 **kaMdhe par mevoM kI jholI laTakAye, hAth meM aMgUr kI piTArI liye ek laMba sA kAbulI dhImI cAl se saRak par calA jA rahA thA. jAYse hI vah makAn kI or Ane lagA, minI jAn lekar bhItar bhAg gaI. use Dar lagA ki kahIM vah use pakaR n le jAe. usake man meM yah bAt bAYTh gaI thI ki kAbulIvale ki jholI ke aMdar talAsh karane per us jAYse AWr bhI do-car bacce mil sakate hAYM.** 

 **kAbulI ne muskAte hue mujhe salAm kiyA. mAYMne usase kucchha sAWdA kharIda. phir vah bolA, "bAbU sAheb, Apaki laRakI kahaM gaI?"** 

 **mAYMne minI ke man se Dar dUr karane ke liye use bulavA liyA. kAbulI ne jholI se kishmish AWr bAdAm nikAlakar minI ko denA cAhA per usane kuchh n liyA. Darakar vah mere ghuTanoM se lipaT gaI. kAbulI se usakA pahalA paricay is tarah huA.** 

# काबुलीवाला

#### रबिंद्रनाथ टैगोर

कधै पर मेवों की झोली लटकाए, हाथ में अगूर की पिटारी लिए एक लंबा सा काबुली धीमी चाल से सड़क पर जा रहा था। जैसे ही वह मकान की ओर आने लगा, मिनी जान लेकर भीतर भाग गई। उसे डर लगा कि कहीं वह उसे पकड़ न ले जाए। उसके मन में यह बात बैठ गई थी कि काबूलीवाले की झोली के अंदर तलाश करने पर उस जैसे और भी दो-चार बच्चे मिल सकते हैं।

काबुली ने मुस्काते हुए मुझे सलाम किया। मैने उससे कुछ सौदा खरीदा। फिर वह बोला, "बाबू साहब, आपकी लड़की कहां गई?"

मैंने मिनी के मन से डर दूर करने के लिए उसे बुलवा लिया। काबुली ने झोली से /कशिमश और बादाम िनकालकर िमनी को देना चाहा पर उसने कुछ न िलया। डरकर वह मेरे घुटनों से लिपट गई। काबुली से उसका पहला परिचय इस तरह हुआ।

# गित अयास**-1**

.<br>निर्देश : निम्नलिखित गति अभ्यास को समय निर्धारित करके टाइप करें और देखें <u>कि आपने कितने मिनट में इस सामग्री को टाइप किया है। इसे तब तक बार-बार</u> टाइप करें जब तक आप इसे अधिकतम 10 मिनट में टाइप न कर लें।

दस बरस की पम्मी की मम्मी ने अभी कुछ माह पूर्व ही एक फर्म में नौकरी करनी शुरू की। यही सोचकर कि अब बिटिया बड़ी हो गई है, उसे अब मेरी इतनी जरूरत नहीं। लेकिन घर में हर समय मम्मी की उपस्थिति की अभ्यस्त पम्मी को मम्मी का नौकरी करना बिल्कुल अच्छा नहीं लग रहा है। उसका कहना है कि स्कूल से लौटने पर मम्मी बिना घर बहूत बुरा लगता है। मम्मी को घर आने में बहूत देर हो जाती है। कभी-कभी तो रात के नौ भी बज जाते हैं। पापा घर में मेरे साथ रहते हैं। लेकिन मम्मी के न रहने से बहुत गुस्सा आता है। पापा से भी बात करने का मन करता है। कार्यालय से थककर लौटी मम्मी को घर आकर मुझे प्यार करने से भी चिढ़ होती है। अक्सर मम्मी को उस दिन भी कार्यालय जाना होता है, जब मेरी छुट्टी होती है। मम्मी के बिना पूरा दिन बहुत उदास लगता है।

पहले मम्मी के पास मेरी बातों को सुनने के लिए खूब समय होता था। वे मेरी बातों को सुनने के लिए खूब समय देती थीं। मेरी टीचर और मेरी सहेलियों के बारे में पूछती थीं, लेकिन अब उनके पास मेरी बात सुनने का समय नहीं है। मम्मी के नौकरी करने से हमारा घर बहूत अस्त-व्यस्त हो गया है। समय पर कोई चीज ही नहीं मिलती। अब मम्मी मेरी पढ़ाई की ओर भी ध्यान नहीं देतीं, इसी से कक्षा में मेरा ग्रेड गिरता जा रहा है। जब पम्मी से पूछा गया कि क्या वह अपनी मम्मी को नौकरी करने से रोकना चाहती है तो उसका जोरदार शब्दों में जवाब हां में था। सर्वेक्षण के दौरान यह बात सामने आई कि बच्चों को जहां इस बात का गर्व है कि उनकी मां नौकरी करती है, वहीं मां की घर में अनुपस्थिति उन्हें खलती है।

.<br>निर्देश : निम्नलिखित गति अभ्यास को समय निर्धारित करके टाइप करें और देखें <u>कि आपने कितने मिनट में इस सामग्री को टाइप किया है। इसे तब तक बार-बार</u> टाइप करें जब तक आप इसे अधिकतम 10 मिनट में टाइप न कर लें।

मैं कहना चाहता हूं कि आज देश में केवल नारे लगाने से ही काम नहीं चल सकता है। आज आवश्यकता इस बात की है कि सभी महत्वपूर्ण मामलों पर देश के सभी राजनीतिक दल आपस में मिल बैठ कर गंभीरतापूर्वक विचार करें। कम से कम देश हित के मामलों पर हमें एक हो कर काम करना चाहिए। यह अच्छी बात है कि देश के सभी राजनीतिक दलों ने देश हित के मामलों में अपने विचार गंभीरता के साथ प्रकट किए हैं। आज हमारे राष्ट्र की एकता व अखण्डता को खतरा महसूस होने लगा है तथा देश में ऐसे तत्व पैदा हो रहे हैं जो देश की व्यवस्था को छिन्न-भिन्न कर देना चाहते हैं। इस प्रकार के तत्वों. जिनसे देश को खतरा है, का मुकाबला किस प्रकार से किया जाए इस पर सभी राजनीतिक दलों को आपसी सहयोग और विचार-विमर्श से काम करना चाहिए। अक्सर देखने में आता है कि हमारे देश के विपक्षी दल के नेता राष्ट्र की मूल समस्याओं को अनदेखा करके दूसरी छोटी-छोटी बातों को अधिक महत्व देते हैं। सभी क्षेत्रीय व राष्टीय राजनीतिक दलों को विचार करना चाहिए कि वे क्या कारण हैं जिनकी वजह से हमारे देश में क्षेत्रीय प्रश्नों व भाषा के प्रश्नों को लेकर हमारे नागरिक आपस में एक-दूसरे के विरुद्ध लड़ रहे हैं। ऐसे प्रश्नों पर सभी राजनीतिक दलों को व्यापक दृष्टिकोण अपनाना होगा। सभी राजनीतिक दलों को ऐसी भ्रामक बातें बिल्कुल नहीं करनी चाहिए जिससे देश की एकता व अखण्डता को खतरा पैदा हो। देश एक रहे ऐसी कोशिश करनी चाहिए। कुछ राजनीतिक दल अपनी स्वार्थ सिद्धि के लिए देश की जनता को गुमराह करते हैं। देश की जनता को ऐसे दलों से सतर्क रहना होगा। 71 152 232 309 393 478 577 663 739 822 910 994 1085 1174 1255 1331 1405 1481 1538

निर्देश : निम्नलिखित गति अभ्यास को समय निर्धारित करके टाइप करें और देखें कि .<br>आपने कितने मिनट में इस सामग्री को टाइप किया है। इसे तब तक बार-बार टाइप करें जब तक आप इसे अधिकतम10 मिनट में टाइप न कर लें।

कल्पना कीजिए आप किसी खूबसूरत घाटी में घूमने निकले हैं। चारों तरफ प्रकृति अपने पूरे शबाब पर है। हवा के मंद-मंद झोंके माहौल को खुशगवार बना रहे हैं। दूर कहीं घाटी के सीने पर कोई जल धारा फिसल रही है और प्रकृति का कोई जादुई राग हवा में बज रहा है। सहसा माहौल में सरगोशी होती है। लोक वाद्यों की सुमधुर धुनों के बीच नाचती-गाती युवक युवतियों की कोई टोली उधर आ निकलती हैं। ये टोली घाटी की तलहटी में पहुंच कर गोल दायरा बना लेती है और फिर पर्वत-घाटियां भी उनके लोकनृत्य की थिरकन में शामिल हो जाती हैं। हिमाचल प्रदेश एक ऐसा पर्वतीय राज्य है जहां की पर्वत-घाटियां, खेत-खलिहान, घर-आंगन ऐसे दृश्यों के गवाह हैं और यहां आकर आप अपनी इस कल्पना को साकार होते देख सकते हैं। चाहे कोई धार्मिक आयोजन हो, त्योहार या कोई खुशी का अवसर हो, हिमाचल के लोग नाच-गाकर अपनी भावनाओं को अभिव्यक्त करते हैं। हिमाचल की जितनी घाटियां हैं और जितनी बोलियां हैं, उतने ही यहां के लोकगीत हैं और उतने ही लोकनृत्य। जिस तरह यहां के लोगों का विशिष्ट पहनावा है उसी तरह यहां के लोकनत्य भी विशिष्टता लिए हैं और इनमें पहाड़ी जन-जीवन की थिरकन समायी है। हिमाचल प्रदेश के ज्यादातर लोकनृत्य ऐसे हैं, जिनमें पुरुष व महिलाएं एक साथ 79 173 266 362 445 538 623 722 806 889 984 1070 1165 1197 1281

नृत्यरत होते है कहीं कोई संकोच नहीं, कहीं मन में कोई दुराग्रह नहीं। सहज स्वाभाविक ढंग से वे एक दूसरे का साथ निभाते हैं और फिर माहौल में मस्ती भर देते हैं। दर्शक भी उनकी स्वर-लहरियों के साथ झूमे बिना नहीं रह पाते। 1364 1463 1538

.<br>निर्देश : निम्नलिखित गति अभ्यास को समय निर्धारित करके टाइप करें और देखें कि " आपने कितने मिनट में इस सामग्री को टाइप किया है। इसे तब तक बार-बार टाइप करे<mark>ं</mark> जब तक आप इसे अधिकतम 10 मिनट में टाइप न कर लें।

भारतीय संविधान में हिंदी को भारतीय संघ की राजकीय भाषा के रूप में स्वीकार किया गया है। इस संवैधानिक व्यवस्था को मूर्तरूप देने के लिए केंद्रीय सरकार ने समय-समय पर नियम बनाए और आदेश जारी किए हैं। इनके फलस्वरूप सरकारी कामकाज में हिंदी के प्रयोग को क्रमश: बढ़ाया जा रहा है। पिछले चार दशकों में सरकारी क्षेत्र में हिंदी की प्रगति पर जब हम दृष्टि डालते हैं तो यही देखने को मिलता है कि प्रगति का क्रम धीमा है। उन क्षेत्रों में जहाँ कार्यालयों में हिंदी भाषी या हिंदी का कार्यसाधक ज्ञान रखने वाले अधिकारियों और कर्मचारियों की संख्या पर्याप्त है, वहां भी, इसकी प्रगति जितनी होनी चाहिए उससे कहीं कम है। संवैधानिक व्यवस्था, आवश्यक मार्ग निर्देश, समुचित नियमों के बावजूद अगर प्रगति का क्रम अपेक्षा से कम है तो इसका कारण यही लगता है कि हिंदी में काम करने की योग्यता रखने वाले कर्मचारियों में अपेक्षित जागरूकता और उत्साह की कमी है। एक और तथ्य जो हिंदी के प्रयोग को बढ़ाने में आड़े आता है, वह है बदलाव के प्रति उदासीनता। अंग्रेजी में काम करने की आदत को थोड़े प्रयास से बदला जा सकता है, लेकिन इसमें अभ्यास को बदलने की बात है इसलिए लोग टाल जाते हैं। वे यह नहीं सोचते कि इस प्रयास से वे न केवल अधिक कुशलता से अपना काम कर सकते हैं बल्कि अपने सहयोगियों को भी प्रोत्साहित कर सकते हैं और प्रशासनिक कार्य की कुशलता और गति भी बढ़ा सकते हैं। एक जीवंत भाषा विकास और संवर्धन की निरंतर प्रक्रिया है। दैनिक प्रयोग से उसमें 90 179 257 358 451 551 643 735 820 912 1003 1090 1176 1259 1356 1361 1451

नये शब्द, नई अभिव्यक्तियों और नई शैलियों का समावेश होता है।

1531

87

# गित अयास**-5**

.<br>निर्देश : निम्नलिखित गति अभ्यास को समय निर्धारित करके टाइप करें और देखें कि आपने कितने मिनट में इस सामग्री को टाइप किया है। इसे तब तक बार-बार टाइप करें जब तक आप इसे अधिकतम 10 मिनट में टाइप न कर लें।

भाषा अभिव्यक्ति का एक सशक्त माध्यम है। बिना भाषा के कोई भी अपनी| अभिव्यक्ति नहीं कर सकता। जब हम अपने विचारों और भावनाओं को दूसरों तक| पहुंचाना चाहते हैं तो उसके लिए जिस माध्यम की आवश्यकता पड़ती है, उसे भाषा कहते हैं। भाषा में शक्ति निहित होती है जो हमारी चेतना को प्रखर करती है, विचारों को नई दृष्टि प्रदान करती है। नई विचार दृष्टि से हमारे ज्ञान का विस्तार होता है। ज्यों-ज्यों हमारे ज्ञान का विस्तार होता है, त्यों-त्यों हम विभिन्न लोगों के सम्पर्क में आते हैं, विचार-विनिमय करते हैं तो हमारे अनुभवों में वृद्धि होती है। भाषा से ही समाज में व्यक्ति का दूसरे व्यक्ति के साथ रिश्ता बनता है। यह रिश्ता प्रगाढ़ होता है भाषा से। भाषा से ही व्यक्ति का विकास होता है। इस दृष्टि से देखा जाए तो हिंदी| हमारी सम्पर्क भाषा के रूप में व्यक्ति के विकास में सहायक तत्व बनकर सामने आई है। हिंदी भाषा हमारी राष्टभाषा और राजभाषा है। राष्टीय स्तर पर जितनी भी 170 262 366 437 533 633 720 816 894 904 1002 1105

भाषाएं हैं उनमें हिंदी ही एक ऐसी भाषा है जिसे सम्पर्क भाषा का गौरव भी प्राप्त हुआ है। क्योंकि हिंदी जनता की भाषा है, आम आदमी के समझ में आने वाली भाषा| है। जन अपेक्षाओं और उसकी भावनाओं की अभिव्यक्ति हिंदी में सहज रूप से हो| सकती है। इसका मूल कारण है हिंदी भाषा की जड़ें हिंदुस्तान की धरती में गहराई से जमी हुई हैं। हमारी लोक संस्कृति की पहचान हिंदी भाषा के माध्यम से ही हो| सकती है। हिंदी भाषा किसी धर्म, जाति अथवा संप्रदाय विशेष की भाषा नहीं है। यह तो जन भाषा है।

.<br>निर्देश : निम्नलिखित गति अभ्यास को समय निर्धारित करके टाइप करें और देखें कि आपने कितने मिनट में इस सामग्री को टाइप किया है। इसे तब तक बार-बार टाइप करें .<br>जब तक आप इसे अधिकतम 10 मिनट में टाइप न कर लें।

अंग्रेजी की एक कहावत है, जिसका अभिप्राय है कि ईश्वर या देव भक्ति के बाद साफ सफाई का स्थान आता है। स्वच्छता हमारी जागरूकता और सुरुचिपूर्ण हष्टिकोण की परिचायक है। हमारी सौंदर्यप्रियता और सतर्कता के भाव का पता इससे लगता है कि हम कितने सफाई पसंद हैं। पातंजल योग के नियमों में शौच का वर्णन इसी संदर्भ में आता है। शौच का अर्थ है स्वच्छता, न केवल मन व शरीर की बल्कि एक दूसरे के साथ व्यवहार में भी।

सफाई के बारे में कहा गया है कि आत्मा, मन, बुद्धि और इंद्रियों की शुद्धि का नाम शौच है। आत्मा की ज्ञान और उपासना से, मन की सत्य और श्रेष्ठ विचारों से, शरीर की पवित्र अन्न सेवन और जल से, वाणी की सत्य और मधुर वचनों से, हाथों की दान और सेवा से, रूप की तप से, कानों की पवित्र वेद मंत्रों तथा अन्य श्रेष्ठ विचारों को सुनने से शुद्धि होती है। शरीर की भीतरी और बाहरी मलिनता को दूर करते रहना ही स्वच्छता है। पवित्र भोजन और नीति कुशल व्यवहार बाह्य स्वच्छता के लिए है, जबकि अंत:करण की सफाई के लिए ईश्वर के नाम का जप, तप और उत्तम विचार हैं। गीता में भी बाहर और भीतर की सफाई पर बहुत बल दिया गया है।

रोजमर्रा के जीवन में अपने घर, कार्य क्षेत्र में कोई किस तरह रहता है, अपने काम में आने वाली हर चीज को कैसे संभालता या रखता है, इससे किसी के व्यक्तित्व के स्तर का पता चलता है। इसी आधार पर व्यक्ति के नजरिए की जानकारी मिलती है। उन लोगों को वैचारिक दृष्टि से परिपक्व समझा जाता है जो स्वच्छ और अच्छा जीवन जीते हैं।

# गित अयास**-**7

.<br>निर्देश : निम्नलिखित गति अभ्यास को समय निर्धारित करके टाइप करें और देखें <u>कि आपने कितने मिनट में इस सामग्री को टाइप किया है। इसे तब तक बार-बार</u> टाइप करें जब तक आप इसे अधिकतम 10 मिनट में टाइप न कर लें।

हमारे विचारों का स्वास्थ्य से गहरा संबंध है। हम जैसा सोचते और व्यवहार करते हैं, हमारा शरीर भी उसी तरह क्रियाएं करने लगता है और अंतत: स्वास्थ्य पर उन विचारों का प्रभाव दीखने लगता है। हमारे शरीर के अवयव हमारे विचारों के अनुरूप व्यवहार करने लगते हैं।

एक व्यापारी था। वह जब भी किसी से मिलता, यही शिकायत करता कि उसका हाजमा ठीक नहीं रहता, उसे कब्ज रहता है। हालांकि उसे ये बीमारियां नहीं थीं। लेकिन देखा गया कि बार-बार ऐसी शिकायतें करते रहने से वह व्यापारी पेट की गैस और अपचन का शिकार हो गया। यही कारण है कि कुछ डॉक्टर इस मनोवैज्ञानिक नियम का लाभ उठाते हैं और रोगी की आधी बीमारी अपनी उत्साहवर्धक बातों से ही दर कर देते हैं। डॉक्टर के यह कहते ही कि यह रोग ठीक हो जाएगा, चिंता की कोई बात नहीं, मरीज के चेहरे पर रौनक आ जाती है। उसमें एक आत्मविश्वास जग जाता है। यह आत्मविश्वास रोग पर विजय पाने का साहस प्रदान करता है और उसी क्षण से रोगी ठीक होने लगता है।

विचारों के प्रभाव का एक अन्य पहलू भी आपने देखा और सुना होगा। दादी-नानी से बचपन में सुनी हुई भूत-प्रेत की मनगढ़ंत कहानियों का दिमाग पर इतना गहरा असर होता है कि व्यक्ति बड़ा होने पर भी भूत-प्रेत के भय से मुक्त नहीं हो पाता है। छोटी-छोटी बातों को लेकर वह आतंकित और भयभीत रहता है। अंधेरे में या सुनसान जगह पर जाने में उसे डर लगता है। इसी तरह बच्चों को बुजदिल या डरपोक कहने से भी उनके दमाग पर गलत असर होता है और वे चाहकर भी कभी बहादुरी का कोई काम नहीं कर पाते हैं।

.<br>निर्देश : निम्नलिखित गति अभ्यास को समय निर्धारित करके टाइप करें और देखें कि आपने "कतने िमनट मB इस साममी को टाइप "कया है। इसे तब तक बार**-**बार टाइप करें जब तक आप इसे अधिकतम 10 मिनट में टाइप न कर लें।

सूखापन मिटते ही राम-नाम के रस का अनुभव हो जाएगा।

किसी समय कश्मीर में एक सम्मेलन हुआ था। उसमें भाषण करने वाले लोगों का बहूत बोलबाला था। भाषण करने वाले नेता होते हैं और सत्संग करने वाले संत होते हैं। जीभ तो वही की वही होती है। जब बुद्धि से, किताबों से और समाज के इधर -उधर के मतों से प्रभावित होकर बात कही जाती है तो वह भाषण हो जाता है, लेकिन संत बोलते हैं तो सत्संग हो जाता है। मीरा तो टूटी-फूटी भाषा में ही हरिगीत गाती थी। उसे बहु त सुंदर सुहावने ढंग से लता मंगेशकर गाती होगी। उसके कोकलकंठ से निकली हुई मधुर एवं सुरीली आवाज के जादू से लोगों को मनोरंजन मिलता है, किंतु मन की शांति नहीं मिलती। मीरा उससे भले ही कम सुरीले कंठवाली होगी, तो भी मीरा के श्रीमुख से जिन्होंने हरिगीत सुना होगा, उनके मन को शांति अवश्य मिली होगी। प्रोफेसर भले ही सुंदर ढंग से बोले, किंतु उसके वचन व्याख्यान हो जाते हैं जबकि कबीर जी भले ही टूटी-फूटी भाषा शैली में बोलें फिर भी उनके वचन सत्संग बन जाते हैं। कश्मीर के उस सम्मेलन में एक वक्ता ने कहा – जब तक दिल पवित्र नहीं हुआ तब तक राम-राम कहने से क्या फायदा? पहले मन को पवित्र करो, फिर राम-राम कहो। इस प्रकार का भाषण देकर वह बैठ गया। फिर किसी संत की बारी आई। संत बोले – अभी-अभी एक सज्जन भाषण करके गए। उनका मंतव्य है कि जब तक मन पवित्र नहीं हुआ तब तक राम-राम करने से क्या फायदा? पहले मन को पवित्र करो फिर राम-राम जपो। यदि हृदय सूखा है तो भी राम-नाम लो जिससे 79 170 256 349 437 518 597 675 760 847 955 985 1048 1126 1213 1295 1367 1450

1507

# गित अयास**-**9

.<br>निर्देश : निम्नलिखित गति अभ्यास को समय निर्धारित करके टाइप करें और देखें कि आपने कितने मिनट में इस सामग्री को टाइप किया है। इसे तब तक बार-बार टाइप करें जब तक आप इसे अधिकतम 10 मिनट में टाइप न कर लें।

किसी गलती के लिए क्षमा याचना तनाव से निकलने का एक बेहतर तरीका है। अधिकतर अवसरों पर हम लोगों को अकारण आहत कर देते हैं। आहत होने का कारण सिर्फ दूसरे व्यक्ति को पता होता है। तनाव किसी परिस्थिति के प्रति हमारे शरीर की प्रतिक्रिया की स्थिति है। यह परिस्थितियों के कारण ही पैदा होता है। जो लोग सिर्फ वर्तमान की सोचते हैं, वे कभी तनाव महसूस नहीं करते। तनाव बीती बातों के बारे में सोचने और उस पर बार-बार मनन करने से पैदा होता है।

तनाव दूर करने के वैसे तो बहुत सारे तरीके हैं। लेकिन एक दूसरा आसान तरीका यह भी है कि रोज रात में सोते समय अपनी गलतियों को याद कर खुद को माफ करने की कोशिश करें। क्षमादान या क्षमा वही कर सकते हैं जो वर्तमान में जीते हैं। बेहतर कल की समझ रखने वाले ही क्षमा कर सकते हैं। क्षमादान देकर आप उन परिस्थितियों या उन व्यक्तियों से दूर हो जाते हैं, जो बीते कल के हिस्से होते हैं। क्षमा मांगने के साथ-साथ व्यक्ति को क्षमा करने की कला भी सीखनी चाहिए। इससे माफ करने वाले व्यक्ति की सेहत पर अच्छा प्रभाव पड़ता है। गलतियों को स्वीकार करना क्षमादान की दिशा में पहला कदम है। लोग बचपन से यौवन तक बहुत सारी गलतियां करते हैं। इसमें छोटे-छोटे अपराध, दूसरों को कष्ट पहूंचाना, कसमें खाने और निर्णय लेने संबंधी बातें शामिल रहती हैं। अगर हम उन गलतियों को स्वीकार कर उसके लिए पश्वाताप करते हैं और दोबारा न करने की प्रतिज्ञा करते हैं या हम लोगों को पहुंचाए गए कष्ट की भरपाई करने में सक्षम हो जाते हैं तो ईश्वर हमें माफ कर देता है।

.<br>निर्देश : निम्नलिखित गति अभ्यास को समय निर्धारित करके टाइप करें और देखें <u>कि आपने कितने मिनट में इस सामग्री को टाइप किया है। इसे तब तक बार-बार</u> टाइप करें जब तक आप इसे अधिकतम 10 मिनट में टाइप न कर लें।

भविष्य का मतलब ही है बदलाव। मगर कंप्यूटर की दुनिया में बदलाव जिस रफ्तार से हो रहे हैं उसे बदलाव कहे जाने की अपेक्षा अगर क्रांति कहा जाए तो बेहतर होगा। यह क्रांति इस अंदाज में हो रही है कि भविष्य में आज की दुनिया की सूरत ही नजर आएगी। हाईटेक दफ्तरों और किचेन में फर्क खत्म हो जाएगा। अगले बीस सालों के भीतर दुनिया में इस कदर बदलाव आ जाएगा कि कुछ थोड़ी सी यादगार इमारतों और भव्य स्मारकों के अलावा शायद ही कोई दूसरी ऐसी चीज दिखे जिसमें पिछली सदी के चिह्न हों।

मजे की बात है कि इस समूचे विकास के केंद्र में कंप्यूटर होगा। अगले दस सालों में घरों और दफ्तरों में फर्क मिट जाएगा। आप दफ्तर में बैठकर घर के काम निपटा सकेंगे और घर में बैठे हुए दफ्तर के काम से फारिंग हो सकेंगे। आज जिन महिलाओं को भागते भागते दफ्तर इसलिए जाना पड़ता है क्योंकि उन्हें घर के तमाम कामों में देर हो जाती है उन्हें इससे मुक्ति मिल जाएगी। दफ्तर में बैठे बैठे ही वे घर के कपडे धो सकती हैं और घर में बैठे बैठे ही अपनी फाइल का अधूरा काम निपटा सकती है। तब उन्हें यह चिंता नहीं रहेगी कि घर में दूध है या नहीं। घर में रखा मल्टीमीडिया सिस्टम फ्रिज से पूछकर उन्हें अनुमान लगाने से मुक्ति दिला देगा। बच्चों के लिए खेलने के लिए पार्कों का महत्व घट जाएगा। बच्चों को घर में ही कंप्यूटर तमाम ऐसे खेलों से परिचय करा देगा जिनसे उन्हें छुट्टी नहीं मिलेगी। बच्चों की ट्यूशन को तो भूल ही जाइए। इंटरनेट में ऐसी तमाम बेबसाइटें मौजूद होंगी जो छात्रों को एक एक पाठ का विस्तार से अध्ययन कराएंगी।

# शब्द-संसाधक में सारणी (Table) बनाना

केंद्रीय हिंदी प्रशिक्षण संस्थान तथा हिंदी शिक्षण योजना की हिंदी टंकण/शब्द संसाधन परीक्षा के प्रथम प्रश्न पत्र में तीन प्रश्न क्रमश: सारणी, पत्र तथा हस्तलेख होते हैं। यदि आप इन प्रश्नों को मंगल फोंट में टाइप कर रहे हैं तो फोंट साइज 12 रखना चाहिए, अन्य फोंट में काम करते समय 14 से 16 तक सुविधानुसार फोंट साइज रखा जा सकता है। सभी प्रश्न सिंगल लाइन/ऑटो स्पेस में ही टाइप किए जाने चाहिए। इन प्रश्नों को टाइप करने के लिए केंद्रीय हिंदी प्रशिक्षण संस्थान/हिंदी शिक्षण योजना की परीक्षाओं के हष्टिगत कुछ नियम निर्धारित किए गए हैं। यहां उल्लिखित विधि इन्हीं नियमों पर आधारित है।

### सारणी टाइप करने की विधि

सारणी टाइप करते समय हमें इस बात का ध्यान रखना होगा कि उसका बायां तथा दायां मार्जिन तथा ऊपर और नीचे का माAजन समान हो।

सवूथम **Microsoft Word** खोल% और उसमें File मेन्य पर क्लिक करें।

► Page Setup पर क्लिक करें।

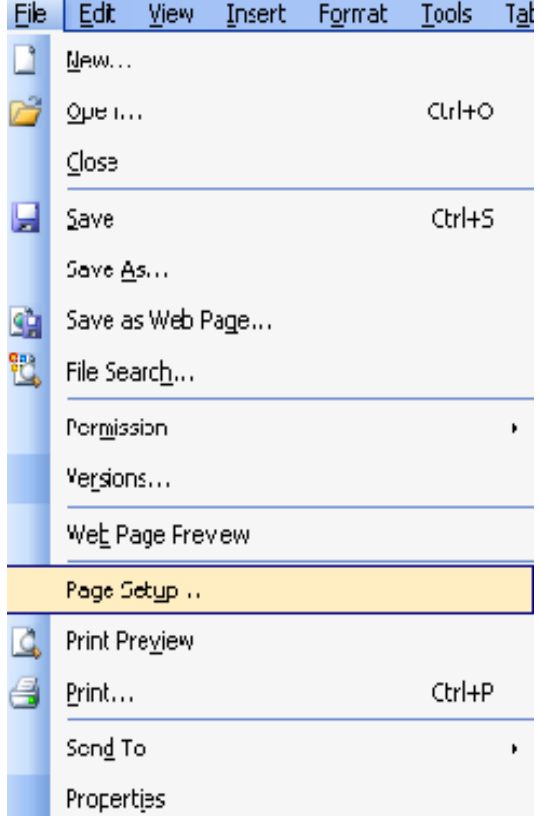

इसमें हम बायां तथा दायां मार्जिन एक समान निर्धारित करेंगे। डिफॉल्ट द्वारा, ऊपर तथा नीचे का और दायां तथा बायां माAजन बराबर होता है। यदि आपकी सारणी डिफॉल्ट मार्जिन में सुविधाजनक रूप में समाहित हो सकती हो तो आप बिना मार्जिन बदले डिफॉल्ट मार्जिन सेटिंग का प्रयोग कर सकते है।

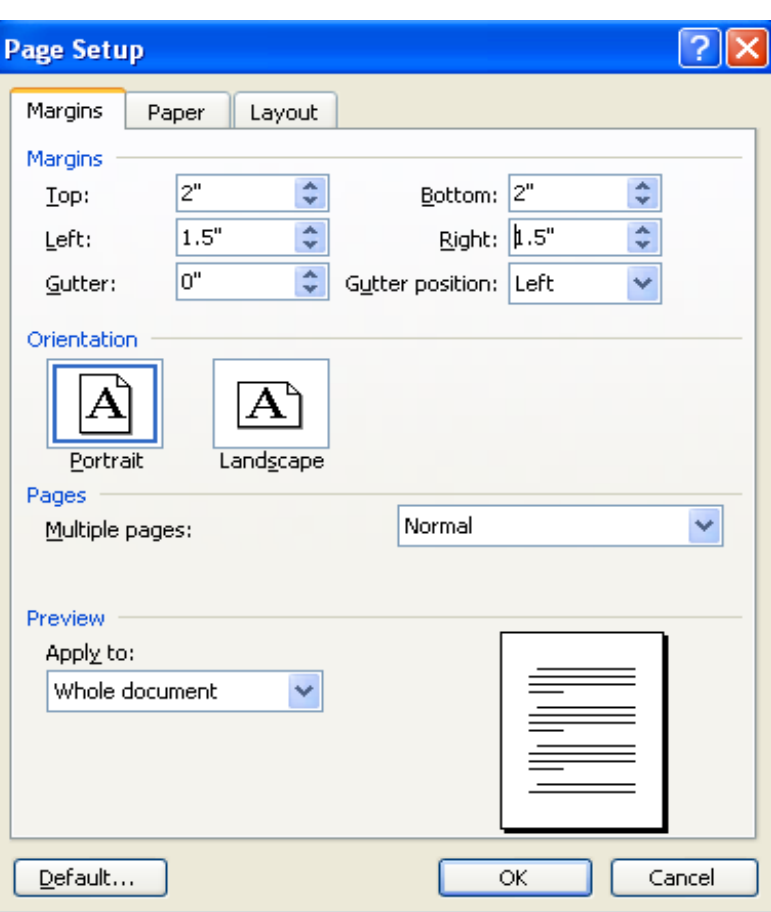

#### ूथम चरण

- ► सारणी का शीषक टाइप कर %।
- ► एंटर कुंजी को दो बार दबाएं।
- ▶ सारणी में इकाई (जैसे लाख रुपए में) होने पर उसे टाइप करें।
- ▶ Microsoft Word में Table मेन्यू पर क्लिक करें।
- ► तत्पश्चात Insert और फिर Table पर क्लिक करें।

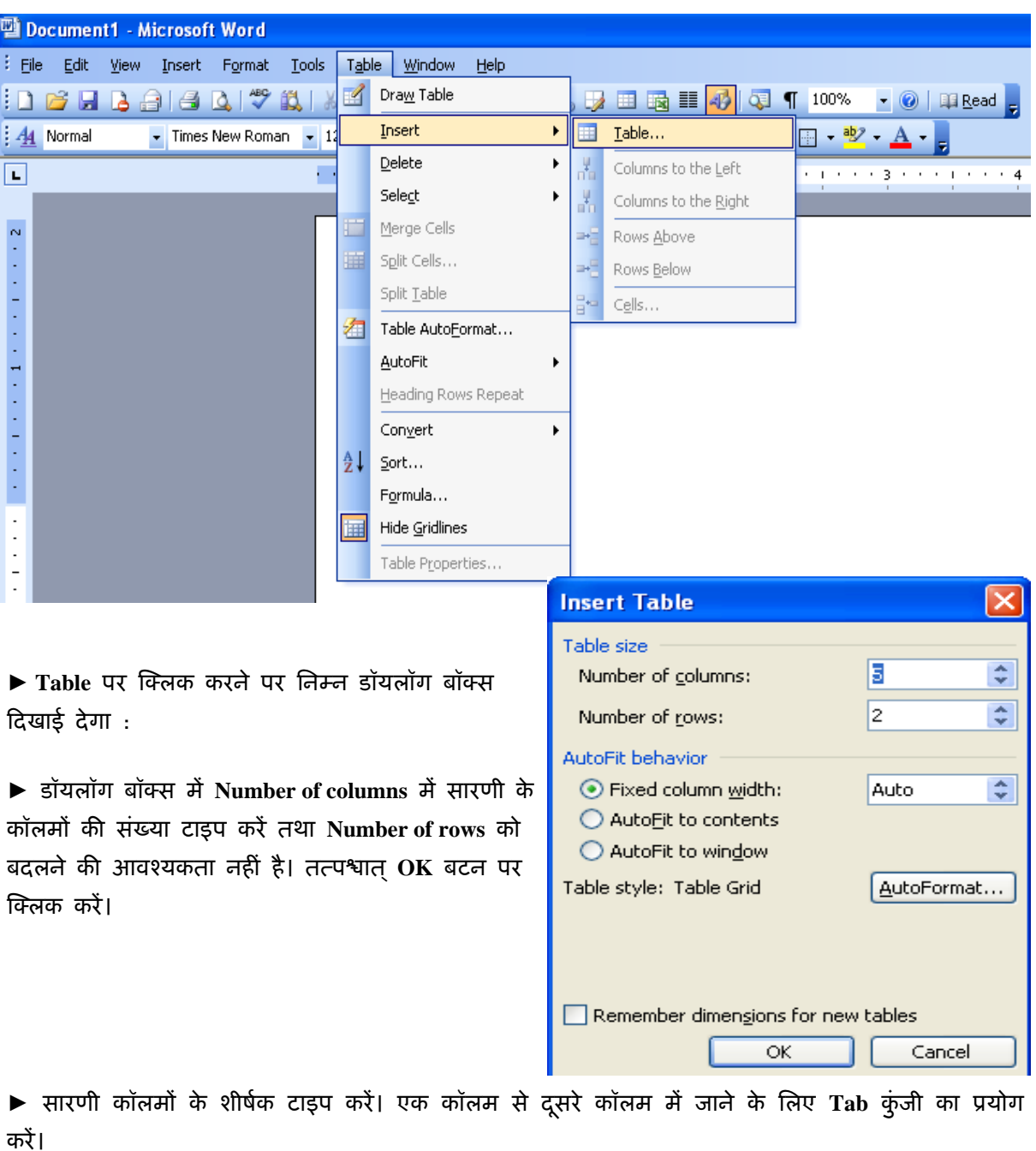

### त्रिम्न डॉयलॉग बॉक्स दिखाई देगा :

 $\blacktriangleright$  प्रत्येक कॉलम की सभी मदें टाइप करने के उपरांत ही दसरे कॉलम की मदें टाइप करें।

### %Lतीय चरण

 $\blacktriangleright$  सारणी के शीर्षक को सेलेक्ट कर सेंटर एलाइनमेंट लगाएं। यदि शीर्षक बोल्ड हो तो बोल्ड, अंडरलाइन हो तो अंडरलाइन तथा बोल्ड और अंडरलाइन दोनों होने पर बोल्ड और अंडरलाइन करें, जैसा कि नीचे दर्शाए गए उदाहरण से स्पष्ट है :

> विभिन्न फसलों का वर्षवार विवरण विभिन्न फसलों का वर्षवार विवरण .<br>विभिन्न फसलों का वर्षवार विवरण .<br>विभिन्न फसलों का वर्षवार विवरण

 $\blacktriangleright$  इकाई को सेलेक्ट करके दायां एलाइनमेंट लगाएं।

 $\blacktriangleright$  यदि कॉलम शीर्षक व मदें शब्दों में हों अथवा कॉलम शीर्षक अंकों में और मदें शब्दों में हों तो बायां एलाइनमेंट लगाएं।

 $\blacktriangleright$  यदि कॉलम शीर्षक शब्दों में हों तथा मदै अंकों में हों अथवा कॉलम शीर्षक व मदै अंकों में हों तो सेंटर एलाइनमेंट लगाएं।

 $\blacktriangleright$  ध्यान रखें कि इकाई के नीचे ही इकाई होनी चाहिए।

- $\blacktriangleright$  पूरी सारणी को सेलेक्ट करें।
- ▶ Microsoft Word में Format मेन्यू पर क्लिक करें।

▶ Borders and Shading पर क्लिक करें।

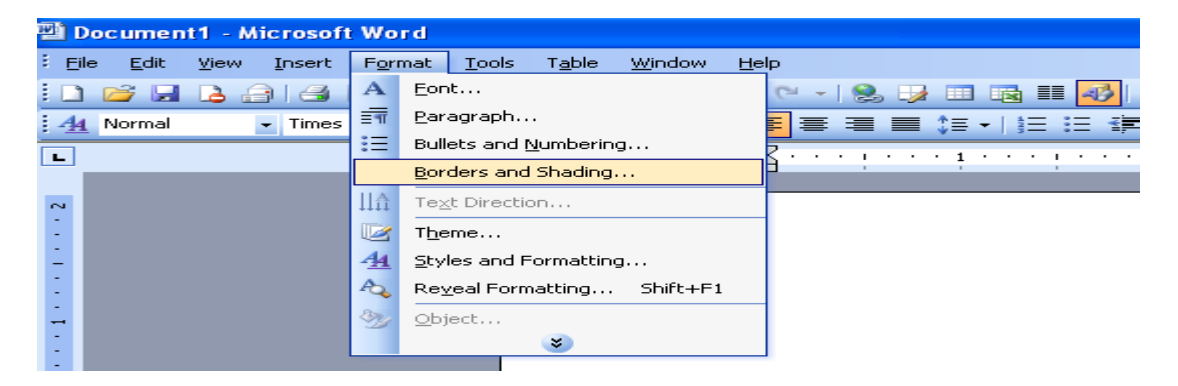

 $\blacktriangleright$  क्लिक करने के बाद निम्न डॉयलॉग बॉक्स दिखाई देगा :

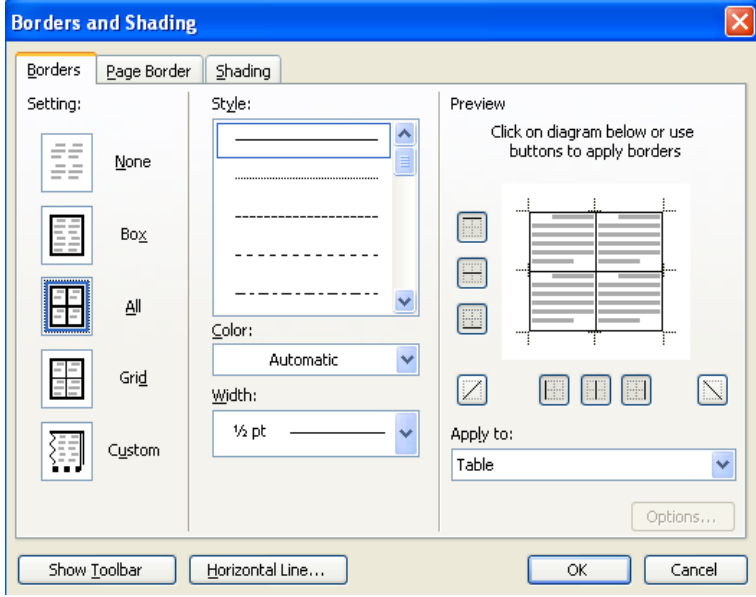

▶डॉयलॉंग बॉक्स की Preview (प्रीव्यू) विंडो में नीचे के तीनों बटनों पर क्लिक करें जिससे सभी खड़ी रेखाएं हट जाएंगी। सारणी में यदि खड़ी रेखाएं हैं तो खड़ी रेखाएं रखें यदि खड़ी रेखाएं नहीं हैं तो इन्हें निकाल दें। इसी प्रीव्यू विंडो में बाईं ओर स्थित बटनों में से सबसे ऊपर और सबसे नीचे वाले बटनों पर क्लिक करें।

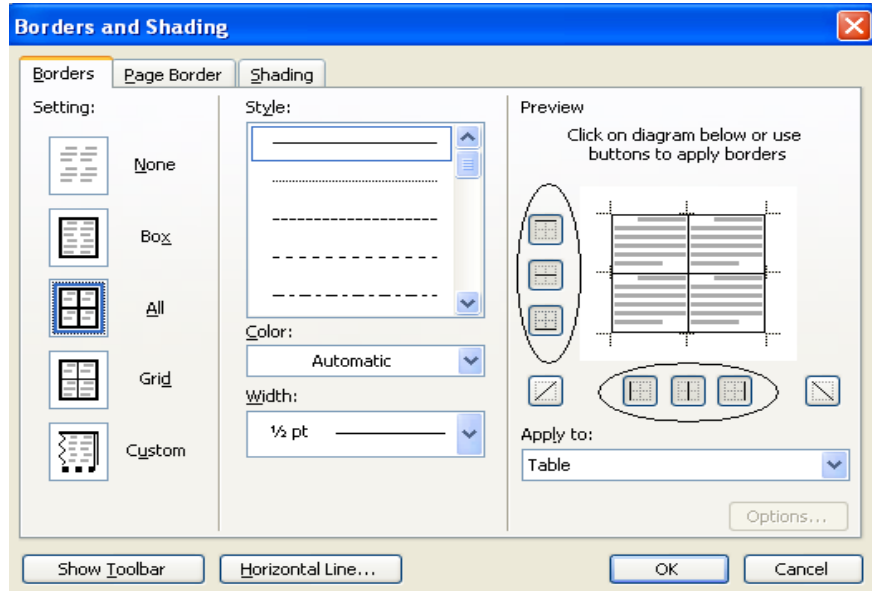

► Style बॉक्स में डबल रेखा का चयन करने के पश्चात प्रीव्यू विडों में बाएं स्थित बटनों में सबसे ऊपर और सबसे नीचे वाले बटनों पर क्लिक करने पर सारणी की सबसे ऊपर वाली तथा सबसे नीचे वाली लाइन डबल लाइन बन जाएगी। **OK** बटन पर क्लिक करें।

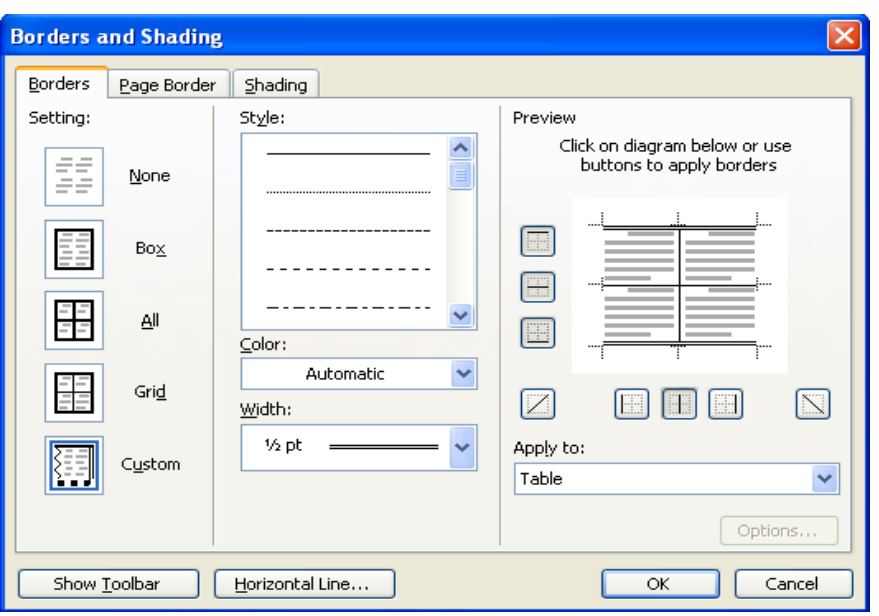

 $\blacktriangleright$  सारणी को कागज़ के मध्य म% लान के े िलए, **Page Setup** पर क्लिक करें।

► Layout बटन पर क्लिक करें

▶ Vertical alignment में Center सेलेक्ट करें।

 $\blacktriangleright$  OK पर क्लिक करें।

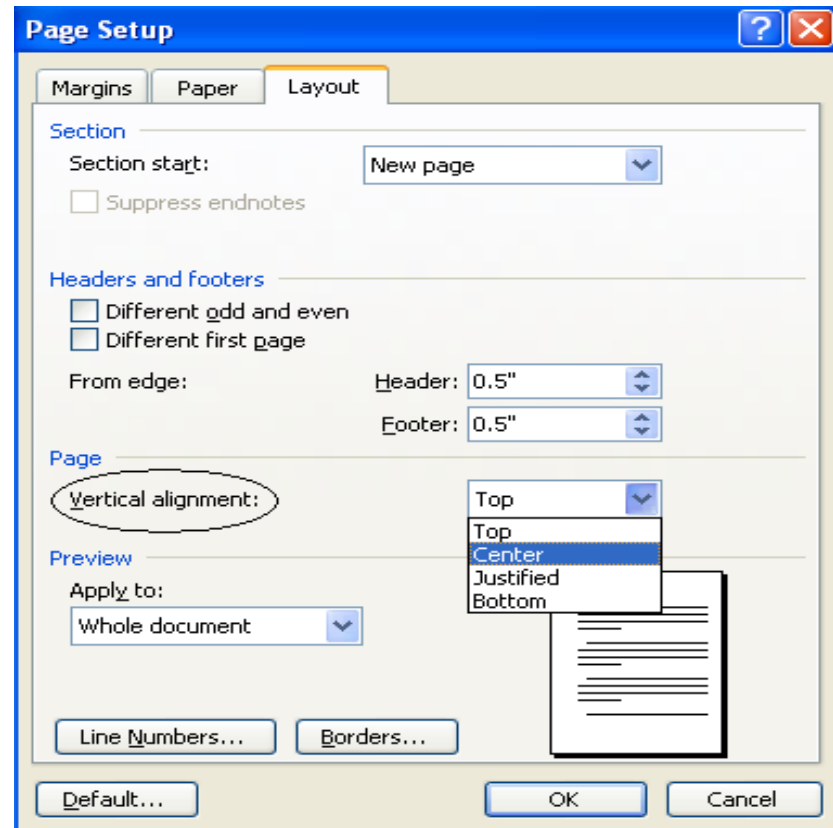

नीचे दी गई सारणियों का अभ्यास करें:

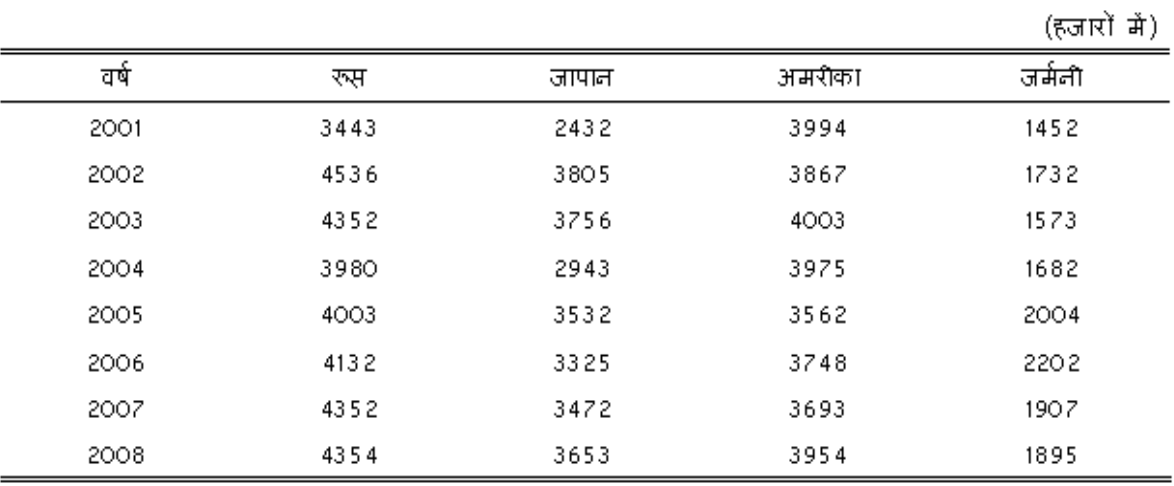

### <u>विभिन्न देशों से आने वाले पर्यटक</u>

### देश में विभिन्न अनाजों की पैदावार

(हजार टनों में)

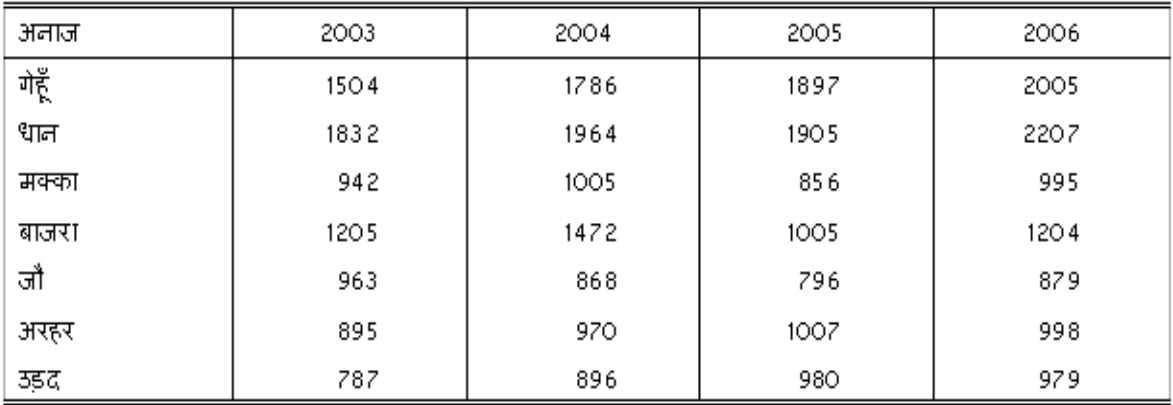

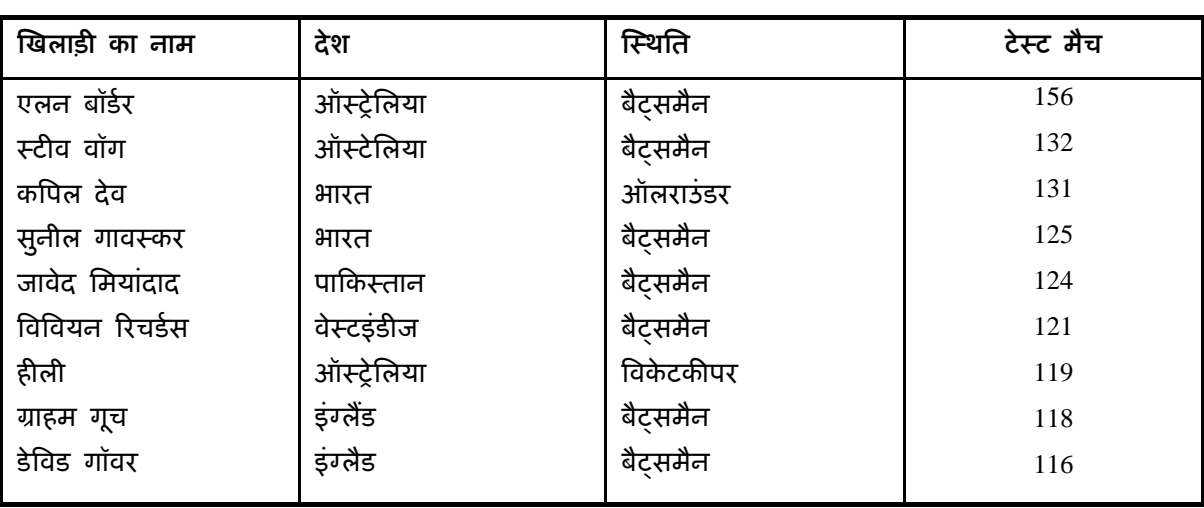

## .<br>सर्वाधिक टेस्ट मैच खेलने वाले खिलाडियों की सची

# <u>पेइचिंग ओलंपिंक 2008</u>

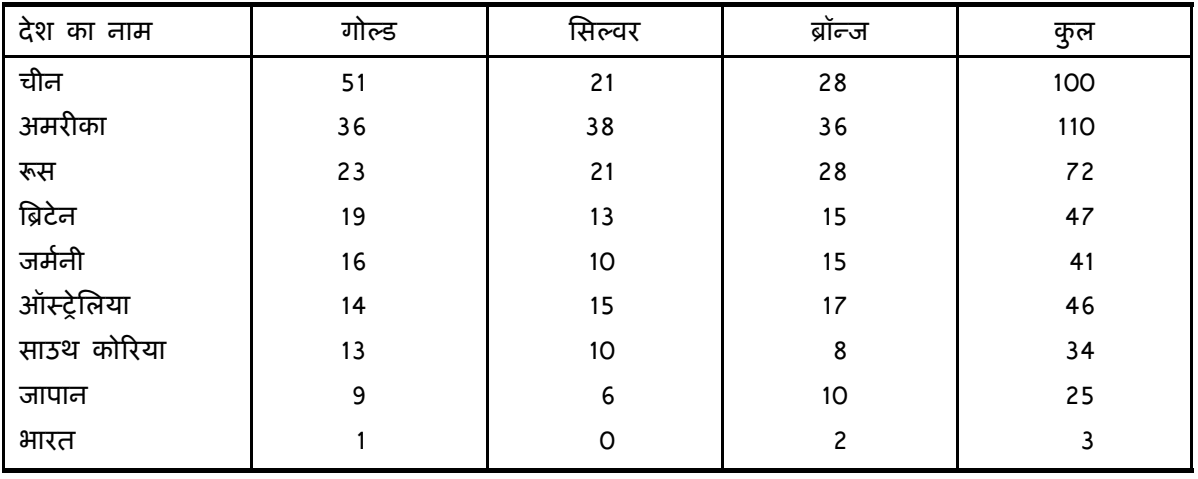

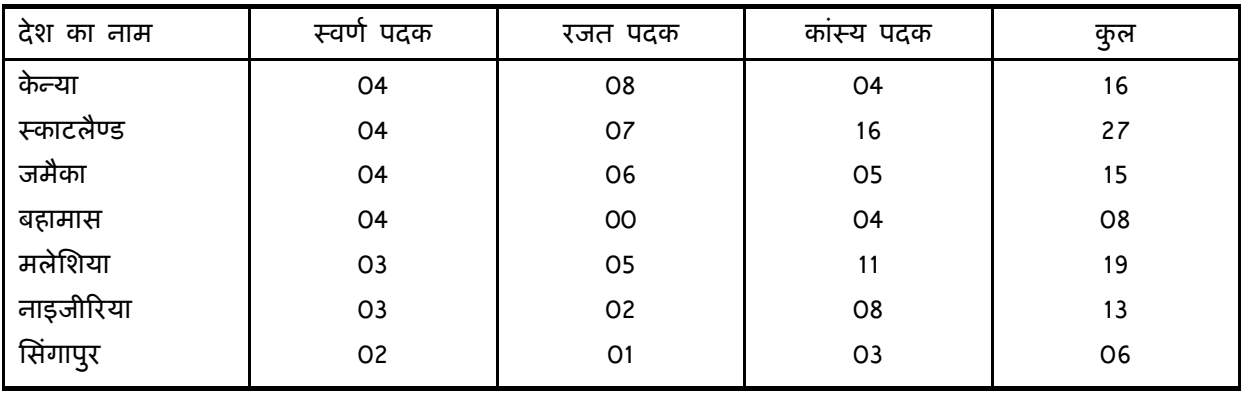

# <u>मैनचेस्टर राष्टकुल खेल</u>

# राष्टीय आय और प्रति व्यक्ति आय की वद्धि दर

(प्रतिशत में)

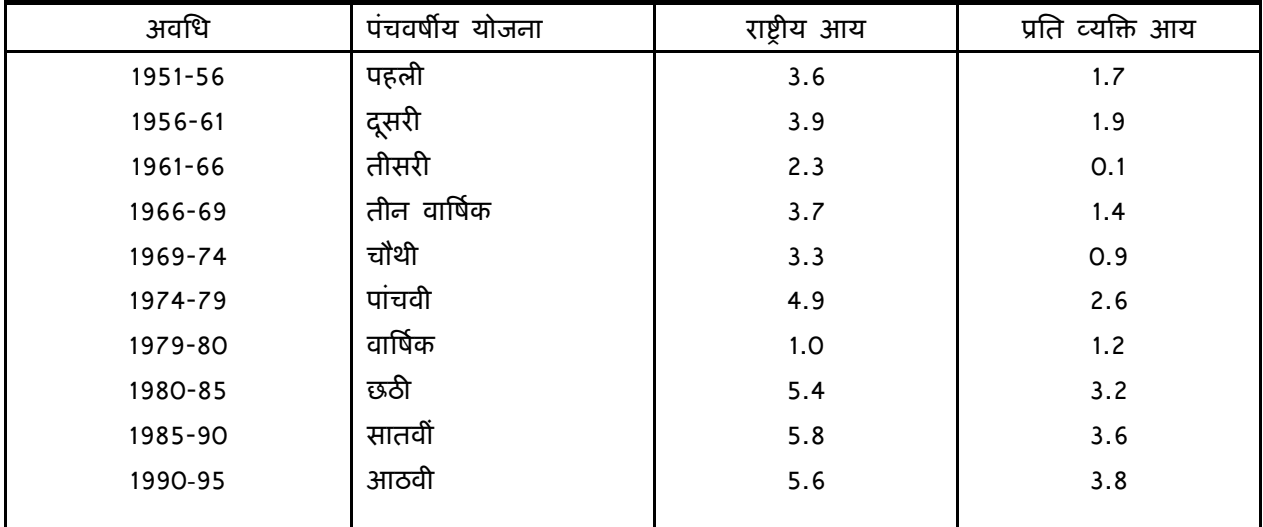

# शब्द-संसाधक में पत्र लेखन (Letter Writing)

सरकारी कार्यालयों में विभिन्न प्रकार के पत्रों का प्रयोग होता है, जिनमें सामान्य पत्र, अर्ध सरकारी पत्र, कार्यालय आदेश, ज्ञापन, अधिसूचना, परिपत्र तथा निविदा आदि प्रमुख हैं। इन पत्रों को टाइप करने की अलग-अलग विधियाँ हैं। हिंदी में पत्रादि हमेशा ऑटो लाइन स्पेस में टाइप किए जाते हैं। पत्र टाइप करने से पूर्व मार्जिन सैट करने के लिए File तथा उसके बाद Page Setup पर क्लिक करने पर निम्न डॉयलॉग बॉक्स दखाई देगा :

इसमें बायां मार्जिन 1.5 इंच तथा दायां मार्जिन 1.0 इंच रखकर **OK** पर क्लिक करें।

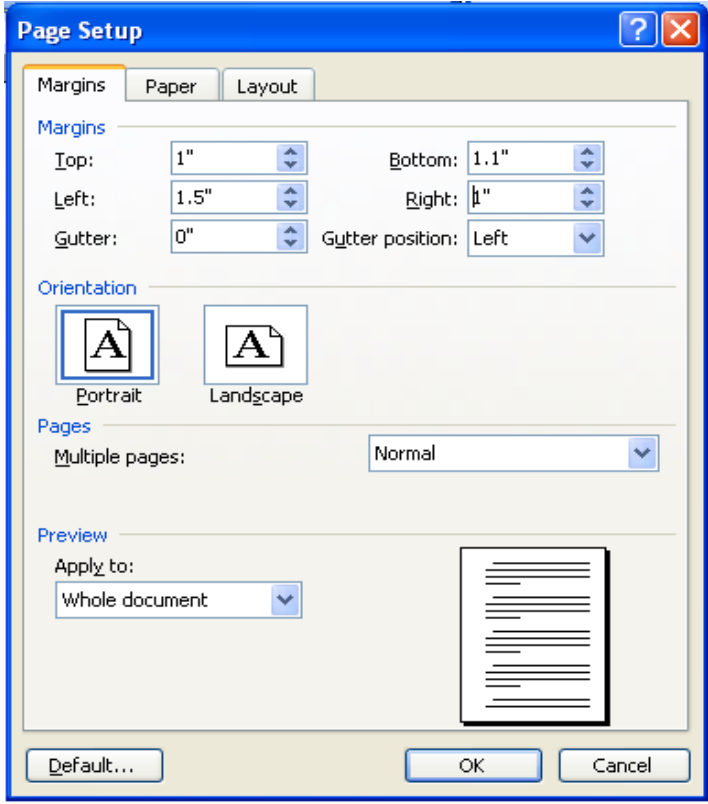

#### सामान्य पत्र

ूथम चरण

 $\blacktriangleright$ पत्र की संख्या, मंत्रालय व विभाग का नाम और पता तथा दिनांक टाइप करें।

►दो बार एंटर कुंजी दबाएं।

▶ "सेवा में" टाइप करने के पश्चात जिसको पत्र भेजा जाना है, उसका पता अगली लाइन में टाइप करें।

►दो बार एंटर कुंजी दबाएं।

 $\blacktriangleright$  विषय को टाइप करने के पश्वात कॉलन या डैश के बाद विषय की सामग्री टाइप करें।

►दो बार एंटर कुंजी दबाएं।

▶ महोदय टाइप करने के पश्चात अगली लाइन से पूरा पत्र (Body of the letter) टाइप करें।

▶Table मेन्यू पर क्लिक करने के पश्चात् Insert और Table पर क्लिक करने परा निम्न डॉयलॉग बॉक्स दखाई देगा :

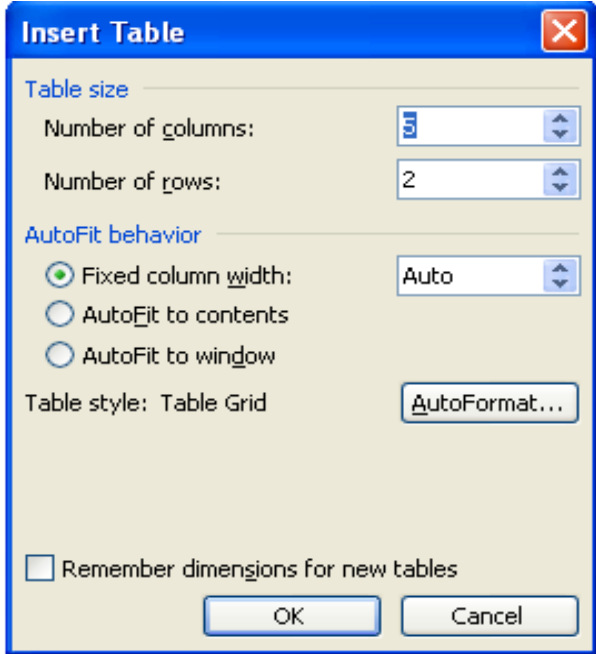

इसमें Number of columns 2 तथा Number of rows 1 का चयन करने के उपरांत OK पर क्लिक करने पर टेबल इंसर्ट हो जाएगी। इस टेबल के दूसरे कॉलम में भवदीय टाइप करके दो बार एंटर कुंजी दबाएं और पत्र भेजने वाले अधिकारी का नाम तथा पदनाम टाइप करें।

### %Lतीय चरण

 $\blacktriangleright$ पत्र संख्या, मंत्रालय तथा विभाग को सेलेक्ट कर सेंटर एलाइनमेंट करें।

 $\blacktriangleright$ पता तथा दिनांक को सेलेक्ट कर राइट एलाइनमेंट करें।

▶पत्र पाने वाले का पता इंडेंट/टैब पर रखें।

▶ विषय इंडेंट / टैब पर रखें। विषय बोल्ड हो तो बोल्ड तथा अंडरलाइन हो तो अंडरलाइन करें।

▶भवदीय, पत्र भेजने वाले अधिकारी का नाम तथा पदनाम सेलेक्ट कर सेंटर करने के पश्वात पूरी टेबल को सेलेक्ट करें।

▶Format पर क्लिक करें तथा Border and Shading पर क्लिक करने पर निम्न डॉयलॉग बॉक्स दिखाई देगा :

डॉयलॉग बॉक्स की प्रीव्यू विंडो में नीचे के तीनों बटनों एवं बाईं ओर स्थित दोनों बटनों पर क्लिक कर **OK** करने पर टेबल की ग्रिड लाइनें हल्की पड़ जाएंगी और प्रिंट में नहीं आएंगी।

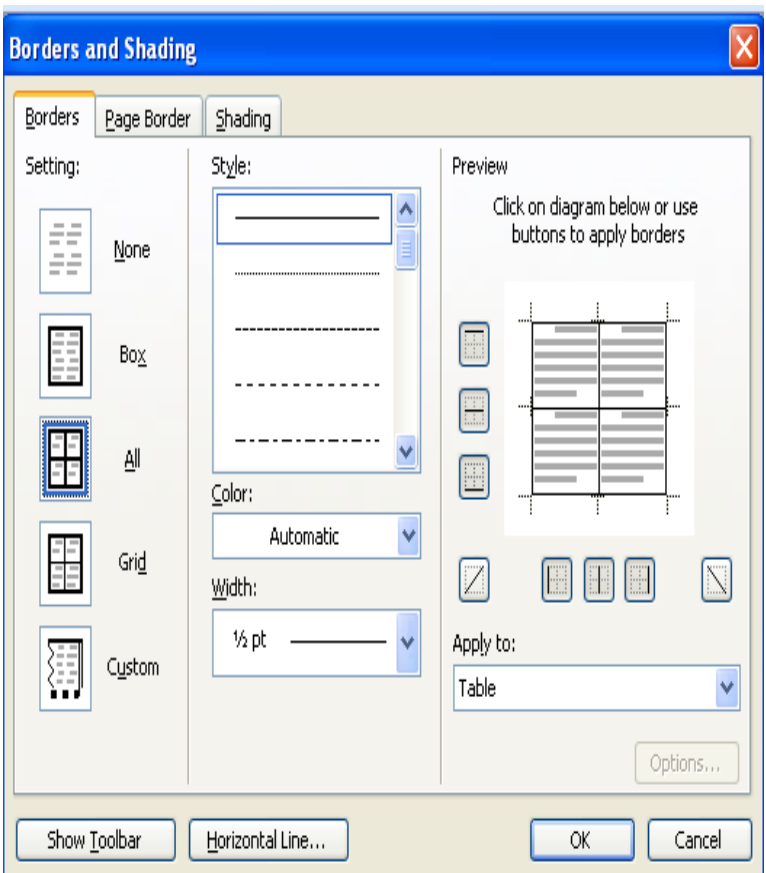

### नीचे दिए गए पत्र का अभ्यास करें :

सं० 19013/104/2008-केहूसं भारत सरकार गृह मंत्रालय, राजभाषा विभाग केंद्रीय हिंदी प्रशिक्षण संस्थान

> 2-ए, पवीराज रोड, ृ नई दिल्ली-110 011 दनांक 4.5.2008

सेवा में.

िनदेशक सांस्कृतिक स्रोत एवं प्रशिक्षण केंद्र, द्रारका. नई दिल्ली

विषय : हिंदी आशुलिपि परीक्षा - शुल्क का भुगतान

महोदय,

आपके कार्यालय के श्री क॰ख॰ग॰, आशुलिपिक इस संस्थान में हिंदी आशुलिपि का प्रशिक्षण प्राप्त कर रहे हैं। इनकी परीक्षा जुलाई 2008 में होगी। कृपया इनका परीक्षा शुल्क रुपए 50/- उप निदेशक (परीक्षा), हिंदी शिक्षण योजना, नई दिल्ली के नाम से बैंक ड्रॉफ्ट द्वारा तत्काल भिजवाने की व्यवस्था करें।

भवदीय

(अ०ब०स०) उप िनदेशक

### कार्यालय आदेश/कार्यालय ज्ञापन/अधिसूचना/निविदा

#### ूथम चरण

 $\blacktriangleright$ पत्र की संख्या, मंत्रालय व विभाग का नाम और पता तथा दिनांक टाइप करें।

►दो बार एंटर कुंजी दबाएं।

▶कार्यालय आदेश ⁄ ज्ञापन टाइप करें।
►दो बार एंटर कुंजी दबाएं।

▶पूरा पत्र (Body of the letter) टाइप करें।

►दो बार एंटर कुंजी दबाएं।

▶Table मेन्यू पर क्लिक करें, तत्पश्चात् Insert और Table पर क्लिक करें। निम्न डॉयलॉग बॉक्स दिखाई देगा :

इसम% **Number of columns**: 2 तथा **Number of rows**: 1 का चयन करने के उपरांत **OK** पर A-लक करने पर टेबल इंसर्ट हो जाएगी। इस टेबल के दूसरे कॉलम में हस्ताक्षर करने वाले अधिकारी का नाम तथा पदनाम टाइप करें।

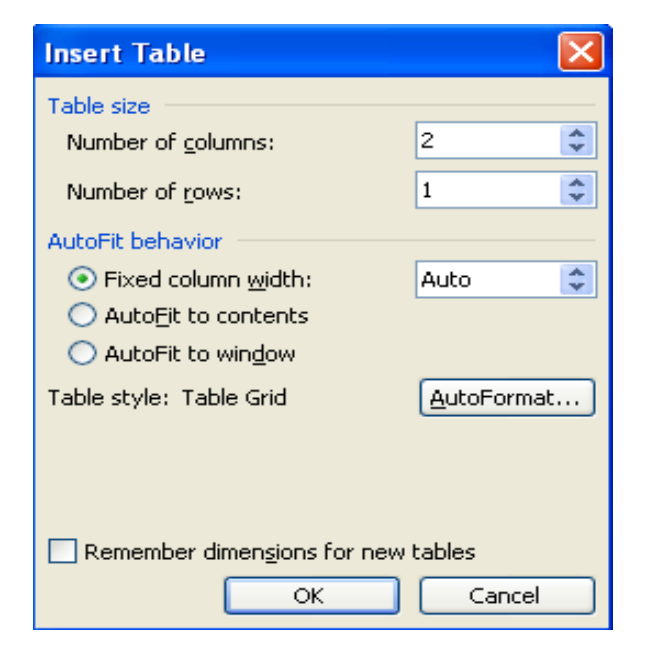

### %Lतीय चरण

 $\blacktriangleright$ पत्र संख्या, मंत्रालय तथा विभाग को सेलेक्ट कर सेंटर एलाइनमेंट करें।

 $\blacktriangleright$ पता तथा दिनांक को सेलेक्ट कर राइट एलाइनमेंट करें।

 $\blacktriangleright$ कार्यालय आदेश/जापन को सेलेक्ट कर सेंटर करें तथा बोल्ड हो तो बोल्ड तथा अंडरलाइन हो तो अंडरलाइन करें।

▶हस्ताक्षर करने वाले अधिकारी का नाम तथा पदनाम सेलेक्ट कर सेंटर करने के पश्वात पूरी टेबल को सेलेक्ट करें।

▶ Format पर क्लिक करें तथा Borders and Shading पर क्लिक करने पर निम्न डॉयलॉग बॉक्स दिखाई देगा :

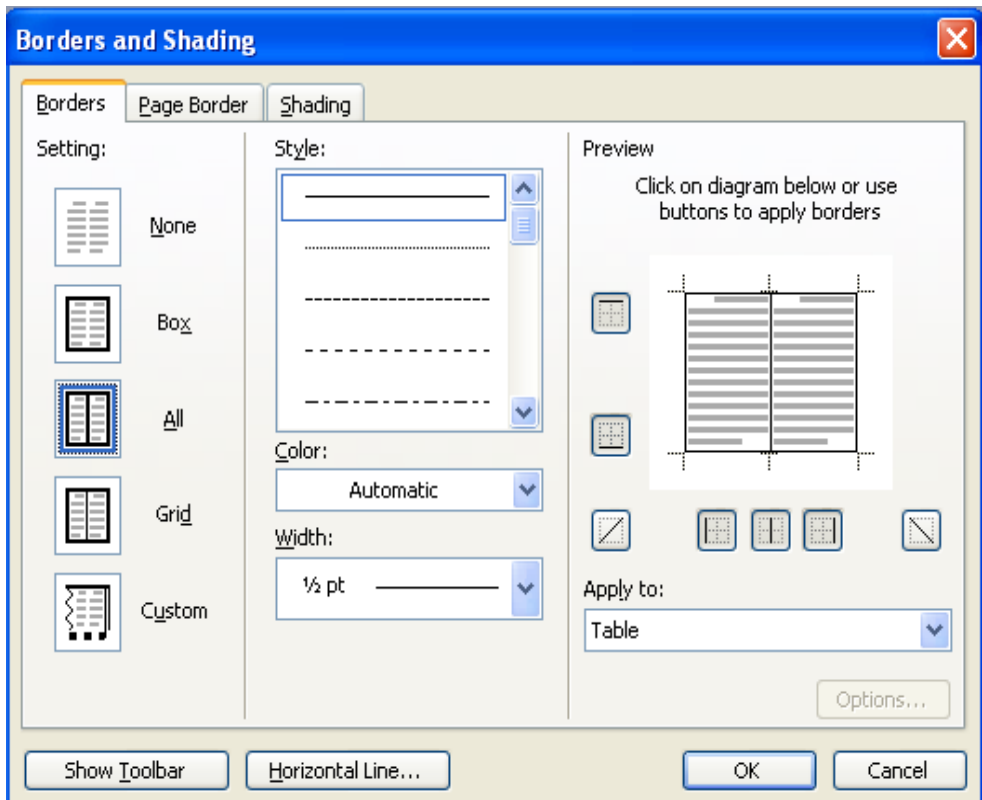

 $\blacktriangleright$  डॉयलॉग बॉक्स की प्रीव्यू विंडो में नीचे के तीनों बटनों एवं बाईं ओर स्थित दोनों बटनों पर क्लिक कर **OK** करने पर टेबल की ग्रिड लाइनें हल्की पड़ जाएंगी और प्रिंट में नहीं आएंगी।

### नीचे दिए गए कार्यालय आदेश का अभ्यास करें :

सं० ए-22014/1/2009/केहूसं भारत सरकार गृह मंत्रालय, राजभाषा विभाग केंद्रीय हिंदी प्रशिक्षण संस्थान

> सातवां तल, पयावरण भवन केंदीय कार्यालय परिसर लोधी रोड नई दिल्ली-110 003 दनांक : 5.5.2009

### कार्यालय आदेश

भाषा पत्राचार एकक, केंद्रीय हिंदी प्रशिक्षण संस्थान, नई दिल्ली में तैनात श्री क0ख0ग0, सहायक निदेशक तत्काल प्रभाव से हिंदी शिक्षण योजना, परीक्षा स्कंध में स्थानांतरित किए जाते हैं। यह आदेश निदेशक के अनुमोदन से जारी किया जा रहा है।

> (अ0ब0स0) प्रशासनिक अधिकारी

प्रतिलिपि $\cdot$ 

श्री क0ख0ग0, सहायक निदेशक, भाषा पत्राचार एकक संयुक्त निदेशक (भाषा), के.हि.प्र.सं., नई दिल्ली

अर्ध शासकीय पत्र

### ूथम चरण

►पऽ भेजने वाले अिधकार\* का नाम, पदनाम, पऽ संDया, मंऽालय तथा /वभाग टाइप करने से पूव **Table** मेन्यू पर क्लिक करने के पश्चात् Insert और Table पर क्लिक करें।

तिम्न डॉयलॉग बॉक्स दिखाई देगा :

इसम% **Number of columns** 2 तथा**Number of rows** 1 का चयन करने के उपरांत **OK** A-लक करने पर टेबल इंसर्ट हो जाएगी। इस टेबल के पहले कॉलम में पत्र भेजने वाले अधिकारी का नाम तथा पदनाम टाइप करें एवं दुसरे कॉलम में पत्र संख्या, मंत्रालय तथा विभाग टाइप करने के पश्चात टेबल के बाहर क्लिक करें।

 $\blacktriangleright$ पता तथा दिनांक टाइप करें।

►दो बार एंटर कुंजी दबाएं।

▶संबोधन (प्रिय श्री आदि) टाइप करने के पश्चात अगली लाइन से पूरा पत्र (Body of the letter) टाइप करें।

▶आपका, शुभाकांक्षी, हस्ताक्षर करने वाले अधिकारी का नाम आदि टाइप करने से पूर्व Table मेन्यू पर क्लिक करें, तत्पश्चात् Insert और Table पर क्लिक करें।

तिम्न डॉयलॉग बॉक्स दिखाई देगा :

►इसम% **Number of columns** 2 तथा **Number of rows** 1 का चयन करने के उपरांत **OK** A-लक करने पर टेबल इंसर्ट हो जाएगी। इस टेबल के दूसरे कॉलम में आपका, शुभाकांक्षी आदि टाइप करने के पश्चात दो एंटर दें। उसके बाद हस्ताक्षर करने वाले अधिकारी का नाम टाइप करें।

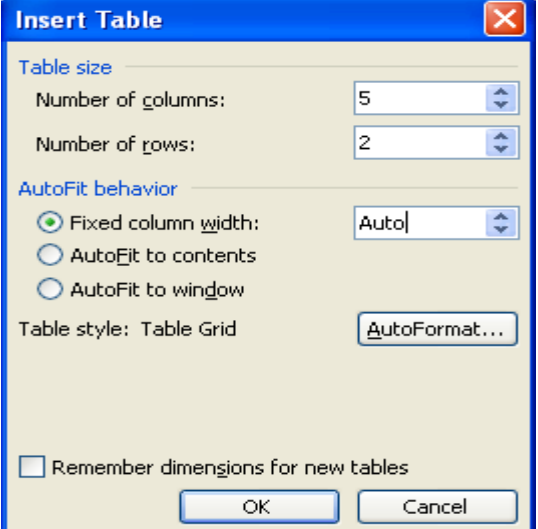

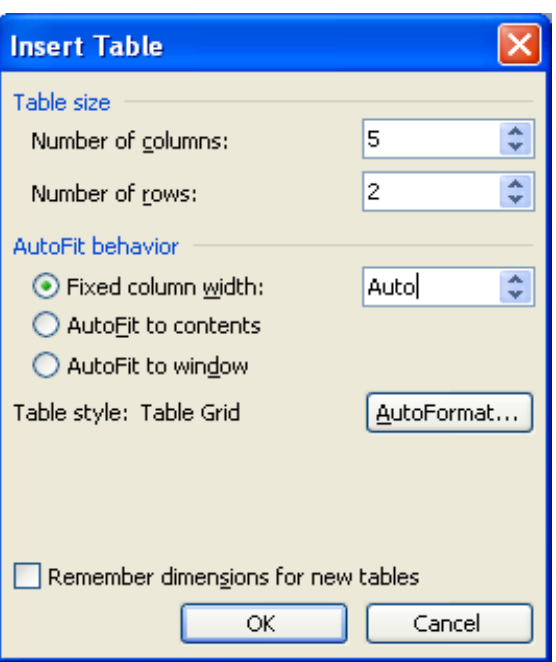

### %Lतीय चरण

▶पत्र संख्या, मंत्रालय तथा विभाग को सेलेक्ट कर सेंटर करने के पश्वात Table मेन्यू पर क्लिक करें, तत्पश्चात Insert और Table पर क्लिक करें। निम्न डॉयलॉग बॉक्स दिखाई देगा :

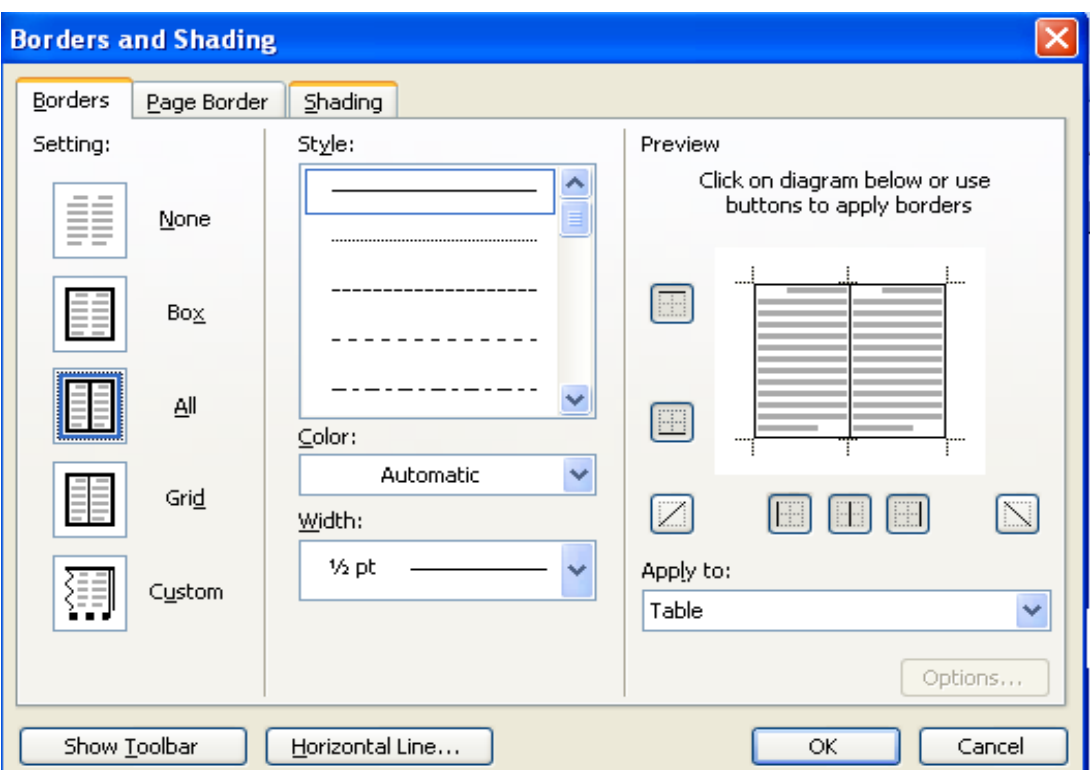

 $\blacktriangleright$ डॉयलॉग बॉक्स की प्रीव्यू विंडो में नीचे के तीनों बटनों एवं बाईं ओर स्थित दोनों बटनों पर क्लिक कर  $\bf{OK}$ करने पर टेबल की ग्रिड लाइनें हल्की पड़ जाएंगी और प्रिंट में नहीं आएंगी।

 $\blacktriangleright$ पता तथा दिनांक को सेलेक्ट कर राइट एलाइनमेंट करें।

▶आपका, शुभाकांक्षी आदि तथा अधिकारी का नाम सेलेक्ट कर सेंटर करने के पश्चात ऊपर दी गई विधि के अनुसार इंसर्ट की गई टेबल को हटा दें।

### नीचे दिए गए अर्धशासकीय पत्र का अभ्यास करें :

क०ख०ग० सं० 19013/51/2009-केहूसं िनदेशक भारत सरकार गृह मंत्रालय, राजभाषा विभाग केंद्रीय हिंदी प्रशिक्षण संस्थान 7वां तल, पयावरण भवन केंदीय कार्यालय परिसर, लोधी रोड, नई दिल्ली-110 003 दनांक : 20.4.2009

प्रिय श्री अ०ब०स०

यह अत्यंत हर्ष का विषय है कि आपने हमारे प्रशिक्षण कार्यक्रमों में रुचि प्रदर्शित की है। मैं अपने विभाग द्वारा संचालित प्रशिक्षण कार्यक्रमों का विवरण आपको भेज रही हूँ। आशा है, आप कार्यक्रमानुसार अपने विभाग के अधिकारियों/कर्मचारियों को अधिक से अधिक संख्या में प्रशिक्षण हेतु नामित करेंगे। शुभकामनाओं सहित,

शुभाकां#ी

(क०ख०ग०)

ौी अ०ब०स० महानिरीक्षक (प्रशासन), सश¢ सीमा बल, पूर्वी खण्ड-5, रामकृष्णपुरम, नई दिल्ली-110 066

# हःतलेख (Manuscript)

सरकारी कार्यालयों में कर्मचारी या अधिकारी द्वारा लिखे गए प्रारूप में उच्च अधिकारी द्वारा संशोधन करते समय प्रूफ रीडिंग के लिए प्रयोग किए जाने वाले चिह्नों का प्रयोग किया जाता है। केंद्रीय हिंदी प्रशिक्षण संस्थान/हिंदी शिक्षण योजना के अंतर्गत ली जाने वाली हिंदी टंकण/शब्द संसाधन परीक्षा के हस्तलेख प्रश्न में भी इन चिह्नों का प्रयोग किया जाता है। ये चिह्न बाएं या दाएं मार्जिन में सुविधानुसार लिखे जाते हैं। विराम, अल्प विराम, प्रश्नवाचक तथा विस्मयादिबोधक आदि चिह्नों के संशोधनों को वृत्त में लिखा जाता है।

संशोधनों के लिए बहुत से चिह्नों का प्रयोग किया जाता है। अधिक प्रयोग में आने वाले संशोधन के मुख्य चिह्न निम्नलिखित हैं :

## संशोधन के मुख्य चिह्न

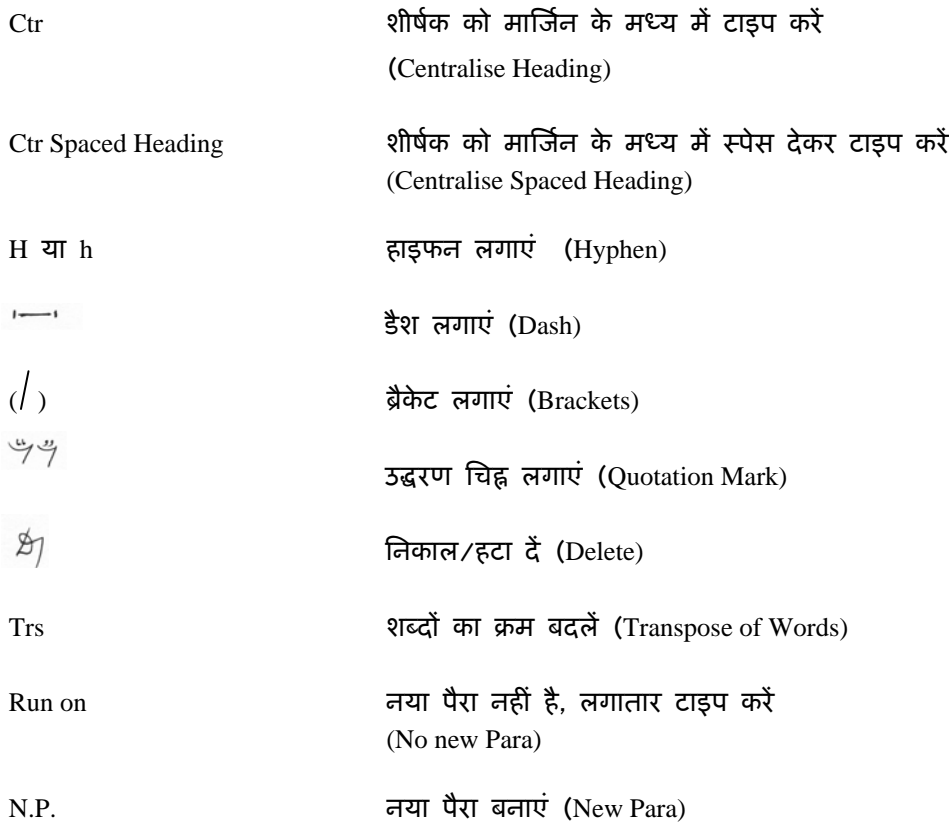

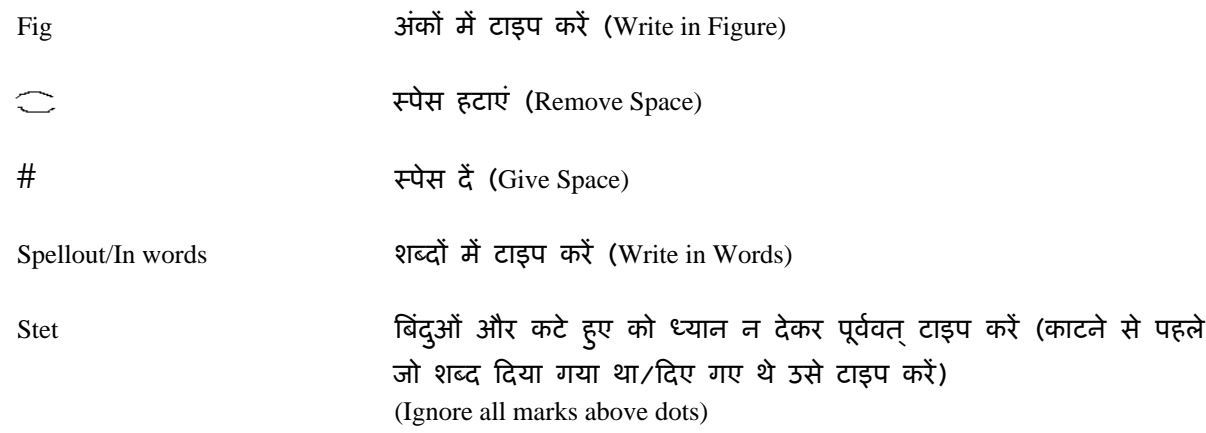

### हस्तलेख को टाइप करने की विधि

हस्तलेख को टाइप करने से पहले कम से कम दो तीन बार पढ लेना चाहिए। दो तीन बार पढ़कर आप विषय को अच्छी तरह से समझ सकते हैं और यदि कोई शब्द पहले समझ में नहीं आया हो तो उसी शब्द की पुनरावृत्ति होने पर आपको वह शब्द टाइप करना आसान होगा। यदि लेख लंबा है तो एक-एक पैराग्राफ को पढ़कर टाइप करना उचित होगा। प्रिंट लेने से पूर्व एक बार फिर से पढ़ लेना चाहिए जिससे यदि कोई अशुद्धि रह गई है तो उसमें सुधार किया जा सके।

हस्तलेख के शीर्षक में दो प्रकार के संशोधन ही होते हैं Ctr या Ctr Spaced Heading इस संशोधन को हम्रें ध्यान से देखना चाहिए कि हमें शीर्षक को मार्जिन के मध्य में टाइप करना है या फिर मार्जिन के मध्य में स्पेस देकर टाइप करना है। शीर्षक को स्पेस देकर टाइप करते समय हमें ध्यान रखना होगा कि अक्षरों के मध्य एक स्पेस, अक्षर तथा मात्राएं साथ-साथ, आधा अक्षर अगले अक्षर के साथ तथा शब्दों के मध्य तीन स्पेस देने हैं। शीर्षक अंडरलाइन हो तो अंडरलाइन तथा बोल्ड हो तो बोल्ड करें। यदि शीर्षक अंडरलाइन या बोल्ड नहीं है तो इसे अंडरलाइन या बोल्ड करने की आवश्यकता नहीं है। नीचे दर्शाए उदाहरण को देखें :

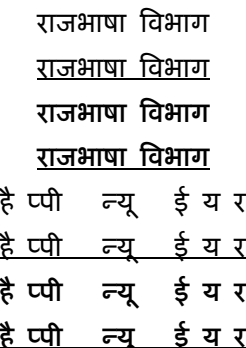

**H**या **h** : यह चिह्न हाइफन (-) लगाने के लिए प्रयोग किया जाता है। नीचे से चौथी लाइन में अंक 5 की कुंजी को शिफ्ट की दबाकर हाइफन टाइप किया जाता है। हाइफन से पहले तथा बाद में स्पेस नहीं देना चाहए।

 $\left| \rule{0.3cm}{0.4cm} \right|$ : यह चिह्न डैश लगाने के लिए प्रयोग किया जाता है। नीचे से चौथी लाइन में अंक 5 की कूंजी को शिफ्ट की दबाकर डैश टाइप किया जाता है। डैश से पहले तथा बाद में एक स्पेस देना चाहिए।

( ) : यह चिह्न ब्रैकेट लगाने के लिए प्रयोग किया जाता है। ब्रैकेट के पहले तथा बाद में एक स्पेस देना चाहिए किंतु ब्रैकेट के बीच में स्पेस नहीं देना चाहिए।

 $44$ : यह चिह्न उद्धरण लगाने के लिए प्रयोग किया जाता है। उद्धरण चिह्न लगाने के लिए ब्रैकेट की तरह ही स्पेस देना चाहिए।

 $\mathfrak{H}$ : यह चिह्न किसी अक्षर, शब्द या लाइन आदि को निकालने या टाइप न करने के लिए प्रयोग किया जाता है। जिस अक्षर, शब्द या लाइन आदि को हटाना होता है उसे वृत्त में लिखकर इस चिह्न का प्रयोग किया जाता है। जिस लाइन के मार्जिन में यह चिह्न दिया हो उस लाइन में वृत्त के अंदर लिखे गए अक्षर, शब्द या लाइन को टाइप नहीं करना चाहिए।

Trs : कुछ शब्द कभी-कभी सही क्रम में नहीं लिखे होते हैं, उनका क्रम बदलने के लिए Trs चिह्न का प्रयोग किया जाता है। दो शब्दों का क्रम बदलने के लिए  $\sim$  चिह्न लगाया जाता है किंतु तीन या उससे अधिक शब्द हों तो शब्दों के नीचे लाइन खींचकर शब्दों को जिस क्रम में टाइप करना है उसकी संख्या दी जाती है। संख्यानुसार ही शब्दों को टाइप करना चाहिए।

Run on : नया पैरा न होने के बावजूद भी नया पैरा बन जाने पर मार्जिन में Run on लिखा होता है और जहाँ से लगातार टाइप करना होता है वहाँ <del>- - - वि</del>ह्न लगा होता है। यदि मार्जिन में **Run on** लिखा हो तो नया परा न बनाकर लगातार टाइप करत ै े जाएं।

**N.P.** : नया पैरा बनाने के लिए मार्जिन में N.P. लिखा होता है और जहाँ से नया पैरा बनाना है वहाँ पर // या [ चिह्न होता है। इनमें से कोई एक चिह्न जहाँ लगा हो वहाँ से नया पैरा बनाना चाहिए।

108

Fig शब्दों में दी गई संख्या को यदि अंकों में टाइप करना हो जैसे साठ को अंकों में टाइप करना हो तो साठ को वr म ृ % िलखा गया होगा और माAजन म % **fig** िलखा होगा। Aजस लाइन म% माAजन म % **fig** िलखा हो उस लाइन में वृत्त में दिए गए शब्दों को अंकों में टाइप करना चाहिए जैसे साठ के स्थान पर 60 टाइप करना चाहिए।

Spell out : अंकों में दी गई संख्या को यदि शब्दों में टाइप करना हो जैसे 60 को शब्दों में टाइप करना हो तो 60 वr म ृ % िलखा गया होगा और माAजन म % **Spell out** िलखा होगा। Aजस लाइन म% माAजन म % **Spell out** लिखा हो उस लाइन में वृत्त में दिए गए अंक को शब्दों में टाइप करना चाहिए जैसे 60 के स्थान पर साठ टाइप करना चाहए।

 $\#$  : शब्दों के बीच में स्पेस देने के लिए इस चिह्न को दिया जाता है। जिन शब्दों के बीच में स्पेस देना हो वहाँ पर  $\chi$  चिह्न लगाया जाता है तथा मार्जिन में # चिह्न को दिया जाता है।

: )अक्षरों के बीच में दिए गए स्पेस को हटाने के लिए इस चिह्न का प्रयोग किया जाता है। जिस स्थान पर स्पेस को हटाना है वहाँ चिह्न  $\chi$  लगाया जाता है तथा मार्जिन में चिह्न  $\widehat{\smile}$  दिया  $\;$  जाता है।

**Stet** : कभी-कभी सशोधन करन ं े वाला कसी शhद या लाइन को यह सोचकर काट देता है क यह अनावश्यक दी गई है और काटने के बाद उसे लगता है कि यह ठीक थी तो वह इन शब्दों के नीचे बिंदु लगाता है और मार्जिन में Stet लिखता है। इसका अर्थ है कि काटने के पूर्व जो शब्द दिया गया था वही ठीक है। अत: जहाँ मार्जिन में Stet लिखा हो उस लाइन में काटे हुए को नज़रअंदाज करें और पहले दिए गए शब्द को पूर्ववत टाइप करें।

यदि हस्तलेख में टेलपीस दिया गया है तो टेलपीस टाइप करने से पहले दो एंटर देने चाहिए तथा टेलपीस दोनों मार्जिन के बीच में टाइप होना चाहिए। हस्तलेख में जिस प्रकार का टेलपीस दिया गया हो, उसी ूकार का टेलपीस टाइप करना चाहए।

109

cto. Spaced heading. (ZZJJZ) क्या हम, ने कभी घह सोचा था किहम बिसी/ दुनिया के सूर्क कीने में हैं खी हलचल की  $H / 3747$  erg to 31301 to 47 or 999 / 999 and 1  $d/244$   $\frac{a}{7}$   $\frac{a}{3}$   $\frac{a}{3}$   $\frac{a}{3}$   $\frac{a}{7}$   $\frac{a}{7}$   $\frac{a}{7}$   $\frac{a}{7}$   $\frac{a}{7}$   $\frac{a}{7}$   $\frac{a}{7}$   $\frac{a}{7}$  $\#$  मात्र समझी जाती यी पूरत आज ये बाते  $\overline{\mathcal{H}}\overline{\mathcal{G}}/$  $m$  words. Echildrich  $\frac{2}{3}$   $\frac{1}{3}$   $\frac{1}{3}$ मंदिर असे अस्तिया है भी कि "इंटरनेट" की जुमाना फहलाता है। विज्ञान ने अंज इतनी Transp./ Joint 9 9 of 3 3 3 3 3 2 2 2 9 3 1 3 गई है। [ यदादि ये वैज्ञानिक उपलब्धिया विधेया से चल कर इस देश में आई हैं एल यह भी सूल है कि भारतीय देशें में जिस  $C/$  $9$  Tastlet की मयाएँ मिलती है यह उपलब्धि का/ उसकी अंत्रामात्र ही है। ऐसे की जी बीतें ती/ कभी काल्पनिक लगती यी, आज गम्तविक Motor CASH =

ctr spaced neading  $7771 - 7$ अमेरिला के लंतीय शास्त्रपति जैफर सेन  $\mathcal{O}/\mathcal{O}$ अल्यन सारमीपूर्ण जीवन जीते ये। 1 वार Spell out) उन्हें होटल में केजने की जाएगा पड़ी तैकिन उनको साप्पारण वैश्वरूपा देखर्मलार हैं। दल के मालिक में उन्हें सामान्य किसान समझा और ठहराने , जना कर दिया। जैयारसनने कुष्य नहीं लोहा और सुपनाएं आगे अरु गए। बाद  $\mathbb{O}\backslash$ में विजली ने होटल मालिय को वर्गड़ा कि वह  $\sigma$ नाथा/ सायारग और मायर्जी जोई नहीं बलिए अमेरिका  $t\Join$ के नार्टियाति हैं तो भागिक दौड़ता हैया आया और उनसे लौटने का अज़ोप्य करने लगा।  $\overline{\pi}$ उसका अनुरोध्य दुकरात इस जेफर श्रेम में  $\mathbb{C}/$ लाहा, जिस होटल में एक अमेरिकी विस्तान  $46$ के शिए जगह नहीं वहां शाहनीत कैसे ठहर सेजता है। जिस दिन तुम्हारे होटल में किसान かける व मानदर सम्मानप्रवीक ठहरने लगेगे (दिन 3स) मैं लि भी ठहरुंगा।

$$
\frac{1}{21}
$$

संतोष जीवन का रुक प्रभुस अंगी सोपान है। जिसकी  $\mathfrak{B}$ आवश्यकता जितनी कम है/ वह उत्तना ही सुखी है। अत:  $\mathcal{O}$ जी मनुष्य सुखी जीवन की *बार्रुना रखता है*। उसे अपनी  $H_{\lambda}$ मानश्यकतार्रुं थारे/धारे कम करने नाहिस। तुलसी ने  $H\angle$ इसी के बोरे में लिखा है 7 यधालाम संलेख सुरग। गरूलाबैक  $\overline{\phantom{0}}$ ्<br>स्पन ले संलोब (हे/ही)<sub>|</sub> इसके सामने बाकी सब धन तुच्छ<br>है/ अब आवे संतोष धन, सब धन धूरि समान। Irs  $D<sub>k</sub>$ नीति शास्त्र में कहा गया है कि ऱ्हारेड्स वह होता है stet क्सिस्⁄ की तूष्णा बड़ी होती है। मन के संतुष्ट हो जाने पर  $C\lambda$ र्कोन-धननान और कौन(मिथ्यन) दरिद्र। ओगों के भीम  $\mathcal{P}$ में मै निन ब्यग्न ही रहता है। सुर्ख़ूपाना हो मे संमेष भी # ब्रांत्र को धारम करना -पहिरा Run on हिर व्यक्ति की लालसा होती है कि उसका जीवन 

यक बार संत तुकाराम से मिलने उन/के गांव  $C_{h}$ के कुछ लोग आर। उन्होंने सम्मान प्राूट करते हुए 백 उनसे प्रार्थना की कि हम तीर्षयात्रा के लिए जा रहे हैं/  $\mathcal{Q}$ आप भी हमोरे साथ -पलने की क्रूपा करें। दुकाराम  $0/$ (साहब) जी ने अपनी असमर्थताः प्रकट की और द्भग्र  $\mathcal{D}$ कर्काड़ेयाँ देकर कहा/कि तीर्थ रूषाने पर इन कर्काड़यों # को नदी या तालाब में डुबा कर (करा/रूनान) लाना। trs. तीर्षयात्रा के दोरान उनलोगों ने वेसा ही *किया।* (कुछ  $N. P.$ समय बाद वि लोग उपपेने गाँव उपास तक्र्या और तुकारामजी  $\mathcal{F}$ .<br>को ने कब्जड़ेयां दो। <del>मुकाराम</del> जी ने उन क्रबाईयो की Stet सब्जी बना कर उन्हें गिरन्गई और उनसे प्रुक्रा कि वीर्ष कहा/ रूषलों पर रूनान करवाने बाद भी के कुकाईयों के<br>कड़वेपन में कोई परिवरन नहीं हुआ। मनुष्य भी<br>तीर्बमात्रा के बाद वैसे ही बने रहते हैं। यादे अर्श्वाण trs. वार् नहीं छूटने ने नैर्षयात्रा व्यर्ष है।

State

 $(9)$ 

निम्नलिखित हस्तलेख को इसमें दिए गए संशोधन, परिवर्तन, परिवर्धन आदि का समावेश करते हुए ठीक प्रकार से टाइप करें:

राम की राज

 $CF - 1$ अगवीन राजा राम के राज में किसी की अंगिल मृत्यु नहीं हैती थी। वै लोग निर्मी में मुख थे। हित्रयी मेहनपुने पतियों या अन्तनी के अवसान काकिनी दुःख नहीं उठाना पड़ता था। नहीं भी कोई करेश हो खेबान और झूठा जापारी नेटी था (केड) अपनी हुन्दु में फल भूते थे। अन्न के अंग्रेज़ी असे  $98$ लेग अपनी मेहनत के फल में इसी  $78.5/$ तरह अनावर धेर खर्चन आमन्द और ब्बुसी का वातावरण था/ इस प्रकार राजा शम के आसन का अंग्रेशन हुआ। तिये अयोध्या कर स्वर्णमा के रेग्य में निर्मात किया गया।<br>अविष्य में ज्ञाता की आर्या के रुप

> Ctr. Spaced 31/5 21 CM muntels अबाहम लिंकन 1 मित्र के साथ किसी पहाड़ी Ch पर सैर के लिए जा रहे थे। अचानक जार दिए तूफान # कि साथ मूसलाचार बारिश होने लगी। लिंकनका 1) ( मित्र एक बड़े तृक्ष के नीचे बैड़कर जा खड़ा हुआ खड़े/ पर लिंकन अपनी जगह दिवा के साथ झूमते रहे। ना (रूपान थमने पर मित्र ने कहा रितने भयानक तूफान  $\frac{1}{2}$  (1)  $\frac{1}{2}$  (1)  $\frac{1}{2}$  (1)  $\frac{1}{2}$  (1)  $\frac{1}{2}$  (1)  $\frac{1}{2}$  (1)  $\frac{1}{2}$  (1)  $\frac{1}{2}$  (1)  $\frac{1}{2}$ ५ दिनें भी तुम्हारे पीछे चला आता, पर भेंने देखा कि मेरी अरिशर्तिणान के बावजूद एक मधुमकर्या फूल पर े बैठी मेजे से प्रयुपान कर रही है। मुझे लगा कि Stet यदि एक मकर्या अग्निज होकर तुफ़्ति का मुकाबला 1) कर सकती है/ते भला में क्या नहीं कर सकता?"

116

4201 12154742 Clichde. 4211 3119 41-17 2 13 224 47 73 47 चिडियारियर कहाँ बना था ?जनाब है लगभग  $NP$  $2400$  रितापूर्व सम्राट राजाी ने मैसोपो 211741  $\bigcirc$  $k$  and  $\frac{1}{k}$  and  $k$  is the light of the state of the state of the state of the state of the state of the state of the state of the state of the state of the state of the state of the state of the state of the state  $#1$ tig @ 1 412 1(403241) 251 24 5 (52) [7] 9] मशरानी रुव्होपशट में अफ्रीका सेजानगर रिकेट्टी किश पहले बिड़ी सामग्री के निर्दियाचा की स्थापना ३कट्ठे  $\frac{27}{213}\frac{190}{2190}}\frac{1}{4}\frac{1}{18217}\frac{1}{4}\frac{1}{182}\frac{1}{18}\frac{1}{18}\frac{1}{18}\frac{1}{1811}$  $\frac{1}{2121577411}$  and  $\frac{1}{2157}$  and  $\frac{1}{2157}$  and  $\frac{1}{2157}$  and  $\frac{1}{2157}$  and  $\frac{1}{2157}$  and  $\frac{1}{2157}$  and  $\frac{1}{2157}$  and  $\frac{1}{2157}$  and  $\frac{1}{2157}$  and  $\frac{1}{2157}$  and  $\frac{1}{2157}$  and  $\frac{1}{2157}$ ts.  $H/$  $5699$ stet.

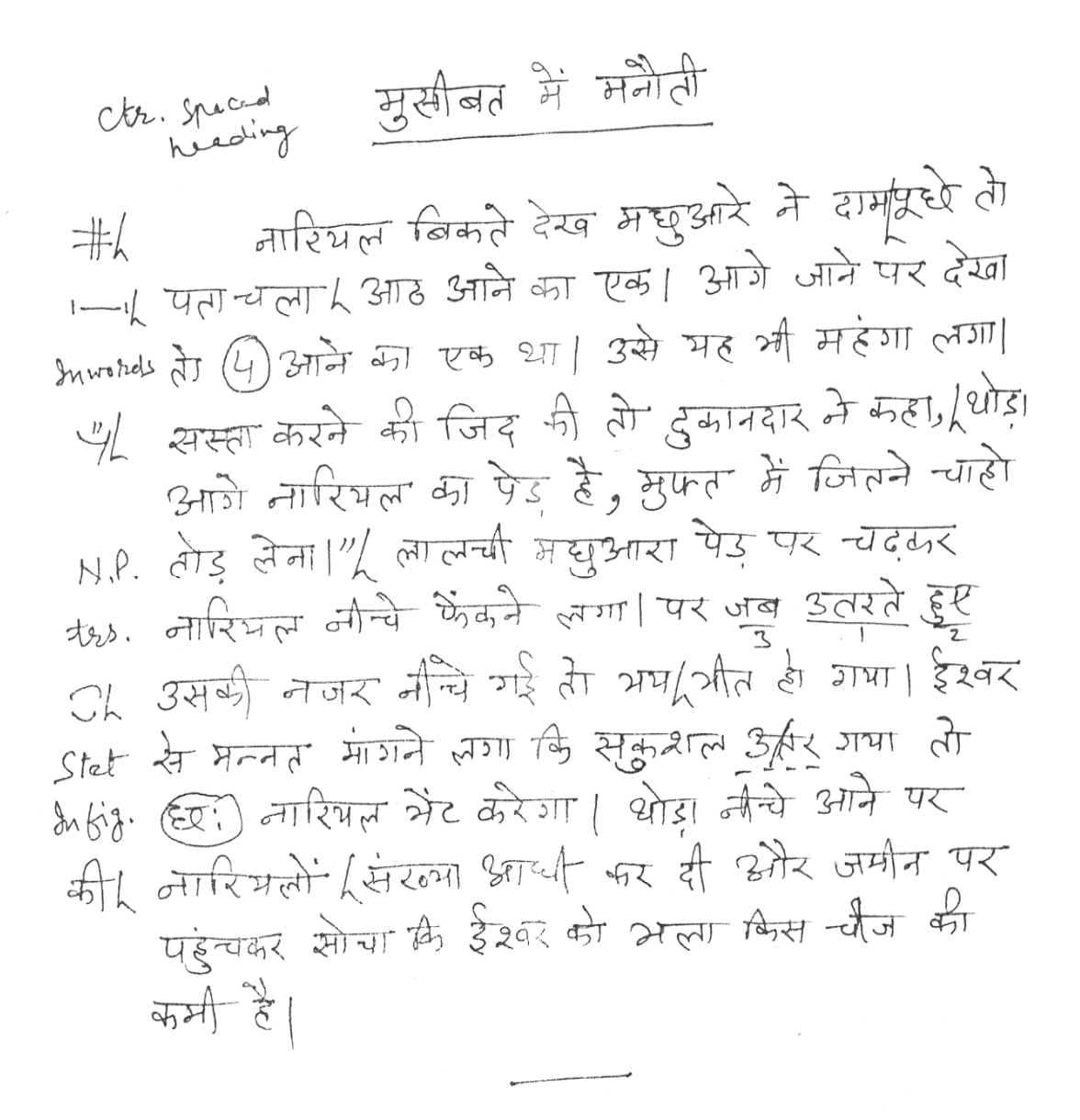

> ctr. spaced = (3/0) 2/11/70  $\frac{1}{4}$  - अनुशासन h रखना पुशिक्षार्थी का stet (0) पहली कर्तन्य होता है। प्रशिक्षण का सके - सक क्षण बहुत उपयोगी ढोता है। उस क्षण का सदुपयोग नही प्रक्रिक्षणी ढंग/ हीक / से कर पाता है औ अनुशासन N.P. 1- में रहता है। [परिवार में माता-पिता तथा अन्य मुख्यानों की आज्ञा मानना अनुशासन को पछ्ला सोपान है। स्कूलर  $\frac{1}{2}$ कीलेज तथा उक्तय शैक्षाबिक संस्थाओं में अध्यापक अथवा अधिखक का श्री बेगलेना मानना र पढ़ाई की और पूरी ध्यान देना और शिक्षण संस्थान में दी जाने वाली शिक्षा की रूघात से गुरुण करना प्रग्रिक्षार्थी के लिए ओबेश्यक  $0 \leq 1$  and statement &

## पाठ्य सामग्री में व्याकरणिक चिह्नों का प्रयोग

1. कॉमा : पाठ्य सामग्री में कॉमा का प्रयोग करते समय पहले कोई स्पेस नहीं दिया जाता किंतू बाद में एक स्पेस दिया जाता है। अंकों में कॉमा का प्रयोग करते समय आगे-पीछे कोई स्पेस नहीं दिया जाता है। इनस्क्रिप्ट कुंजीपटल पर यह सबसे नीचे की पंक्ति में दाई ओर की तीसरी कुंजी पर उपलब्ध है। टाइपराइटर कुंजीपटल पर यह चिह्न नीचे से तीसरी पंक्ति पर दाईं ओर की पहली कुंजी पर है।

2. विराम : पूर्ण विराम से पहले कोई स्पेस नहीं दिया जाता किंतु इसके बाद एक स्पेस देकर ही अगला वर्ण टाइप करें। इनस्क्रिप्ट कुंजीपटल पर यह चिह्न सबसे नीचे की पंक्ति पर दाईं ओर की दूसरी कुंजी पर है जहां इसे शिफ्ट दबाकर प्रयोग किया जाता है। टाइपराइटर कुंजीपटल पर यह सबसे ऊपर की पंक्ति पर 1 की संख्या वाली कुंजी पर है।

3. प्रश्नवाचक : किसी भी हिंदी कुंजीपटल पर यह चिह्न उपलब्ध नहीं है। अत: इसका प्रयोग अंग्रेजी कुंजीपटल से किया जाएगा। अंग्रेजी कुंजीपटल पर यह सबसे नीचे की पंक्ति में दाएं हाथ की पहली कुंजी पर है। इसे शिफ्ट दबाकर प्रयोग किया जाता है। प्रश्नवाचक चिह्न से पहले कोई स्पेस नहीं दिया जाता किंतु इसके बाद एक स्पेस देकर ही अगला वर्ण टाइप करें।

4. विस्मयादिबोधक : यह चिह्न भी अंग्रेजी कुंजीपटल से प्रयोग किया जाएगा। इस कुंजीपटल पर यह सबसे ऊपर की पंक्ति पर बाएं हाथ की दूसरी कुंजी पर उपलब्ध है। विस्मयादिबोधक चिह्न से पहले कोई स्पेस नहीं दिया जाता किंतु इसके बाद एक स्पेस देकर ही अगला वर्ण टाइप करें।

5. कॉलन/सेमी कॉलन : इन चिह्न का प्रयोग भी अंग्रेजी कुंजीपटल से किया जाएगा जो होम-कीज़ पर दाएं हाथ की दूसरी कुंजी पर है। कॉलन को शिफ्ट दबाकर टाइप किया जाएगा।

6. हाइफन : इसे योजक चिह्न भी कहा जाता है। इनस्क्रिप्ट कुंजीपटल पर यह सबसे ऊपर की पंक्ति पर दाईं ओर की तीसरी कुंजी पर है जबकि टाइपराइटर कुंजीपटल पर यह 5 की संख्या वाली कुंजी पर है और इसे शिफ्ट दबाकर टाइप किया जाता है। योजक चिह्न से पहले और बाद में कोई स्पेस नहीं दिया जाता है।

7. विसर्ग : इनस्क्रिप्ट कुंजीपटल पर इसे हाइफन वाली कुंजी पर शिफ्ट दबाकर बनाया जा सकता है। टाइपराइटर कुंजीपटल पर यह 3 की संख्या वाली कुंजी पर उपलब्ध है और शिफ्ट दबाकर इसे बनाया जा सकता है।

8. डैश : यह हाइफन द्वारा ही टाइप किया जाता है किंतु इसके पहले और बाद में एक-एक स्पेस दिया जाता है।

120

9. ऑब्लीक : टाइपराइटर कुंजीपटल पर यह 2 की संख्या वाली कुंजी पर है और इसे शिफ्ट दबाकर प्रयोग किया जाता है। अन्य कुंजीपटलों पर यह उपलब्ध नहीं है और इसे अंग्रेजी कुंजीपटल से बनाया जा सकता है। अंग्रेजी कुंजीपटल पर यह चिह्न सबसे नीचे की पंक्ति पर दाई ओर की पहली कुंजी पर उपलब्ध है।

10. ब्रैकेट : इनस्क्रिप्ट कुंजीपटल पर यह 9 और 0 वाली कुंजियों पर उपलब्ध है। टाइपराइटर कुंजीपटल पर इसका प्रयोग अंग्रेजी कुंजीपटल से किया जाता है। अंग्रेजी कुंजीपटल पर भी यह उपर्युक्त कुंजियों पर ही उपलब्ध है।

11. इनवर्टेड कॉमा : टाइपराइटर कुंजीपटल पर यह चिह्न 6 और 7 वाली कुंजियों पर उपलब्ध है। इनस्क्रिप्ट कुंजीपटल में इसका प्रयोग करने के लिए अंग्रेजी कुंजीपटल की सहायता ली जाती है जहां यह नीचे से दूसरी पंक्ति पर दाईं ओर की पहली कुंजी पर उपलब्ध है। बिना शिफ्ट दबाए इस कुंजी को प्रयोग करने पर इकहरी और शिफ्ट दबाकर दोहरी इनवर्टड कॉमा लगाई जा सकती हैं।

12. दशमलव : दशमलव चिह्न के लिए बिंदू का प्रयोग किया जाता है जैसे 89.4। शब्दों के संक्षिप्तीकरण के लिए भी इसी बिंदू का प्रयोग किया जाता है, जैसे एम.बी.बी.एस. आदि। टाइपराइटर कुंजीपटल पर यह सबसे ऊपर की पंक्ति में दाई ओर की तीसरी कुंजी पर है जहां शिफ्ट दबाकर इसे प्रयोग किया जाता है। इसके अलावा यह चिह्न बैकस्पेस कुंजी के नीचे भी उपलब्ध है। इनस्क्रिप्ट कुंजीपटल पर यह बिंदू सबसे नीचे की पंक्ति में दाईं ओर की दूसरी कुंजी पर है। संक्षिप्तीकरण अथवा एब्रीविएशन टाइप करते समय अक्षरों के बीच स्पेस नहीं दिया जाता है लेकिन सरनेम टाइप करने से पहले एक स्पेस दिया जाता है जैसे एम.के. शर्मा। संक्षिप्तीकरण के लिए उपर्युक्त बिंदु के स्थान पर 0 का प्रयोग भी किया जा सकता है।

# इंटरनेट तथा ई**-**मेल

#### इंटरनेट या है?

इंटरनेट कंप्यूटरों का एक <mark>विश्वव्यापी नेटवर्क है।</mark> इंटरनेट में बहुत-से स्थानीय, क्षेत्रीय, राष्ट्रीय और अंतरराष्ट्रीय नेटवर्क होते हैं। यह कंप्यूटरों का ऐसा अंतरराष्ट्रीय नेटवर्क है जो लाखों उद्यमों, सरकारी एजेंसियों, शैक्षिक संस्थानों और व्यक्तियों आदि को परस्पर जोड़ता है। इस तथ्य से इनकार नहीं किया जा सकता कि इंटरनेट ने हमारे जीवन जीने के तरीके में एक क्रांति पैदा कर दी है। इसने संचार, व्यवसाय और सूचना प्राप्त करने के साथ-साथ हमारे मनोरंजन के तरीकों को भी बदलकर रख दिया है।

#### नेटवक या है?

नेटवर्क ऐसे कंप्यूटरों का एक समूह है जो विभिन्न उपकरणों के माध्यम से परस्पर जुड़े हूए हैं ताकि वे एक-दूसरे से संचार कर सकें।

नेटवर्क को कई प्रकार से वर्गीकृत किया जा सकता है। नेटवर्क को वर्गीकृत करने का एक तरीका उस क्षेत्र पर आधारित है जिसे वे कवर करते हैं।

**लोकल एरिया नेटवर्क (LAN)** किसी कार्यालय, भवन अथवा परिसर में एक नेटवर्क है।

मैशोपोिलटन एरया नेटवक (**MAN**) कसी नगर के भीतर एक नेटवक है।

<mark>वाइड एरिया नेटवर्क (WAN)</mark> एक ऐसा नेटवर्क है जो किसी संपूर्ण देश अथवा महाद्वीपों के पार फैला होता है। इसी नेटवर्क को इंटरनेट भी कहा जाता है। हम इसे कंप्यूटरों का वैश्विक नेटवर्क भी कह सकते हैं। इसे एक बड़ा नेटवर्क बनाने के लिए अनेक छोटे नेटवर्क्स को जोड़कर बनाया जाता है। इंटरनेट का इतिहास काफी दिलचस्प है। थोड़े-से उपयोगकर्ताओं से प्रारंभ करके आज पूरे विश्व में इसके करोड़ों उपयोगकर्ता हैं। जब आप नेट पर होते हैं तो आप इस व्यापक समूह का एक हिस्सा बन जाते हैं।

लाखों-करोड़ों कंप्यूटरों को परस्पर जोड़ने के लिए विशेष केबल्स, टेलीफोन लाइने, उपग्रह, माइक्रोवेव्स और अन्य उपकरणों का प्रयोग किया जाता है। इंटरनेट में कुछ शक्तिशाली कंप्यूटर होते हैं जिन्हें <mark>सर्वर</mark> कहा जाता है जो करोड़ों कंप्यूटरों द्वारा दी गई कमांड़स को संसाधित करते हैं।

### इंटरनेट शदावली

#### **World Wide Web**

World Wide Web से आशय उन असंख्य इलैक्ट्रॉनिक दस्तावेज़ों से है जो मकड़ी के एक जाल की तरह

परस्पर जुड़े होते हैं। इन दस्तावेज़ों को वेब पृष्ठ कहा जाता है। यह www ही है जो इंटरनेट को उपयोगकर्ता सापेक्ष और बहुकार्यात्मक बनाता है। इसी के द्वारा आप इंटरनेट से जुड़े कंप्यूटरों में दर्ज़ सूचनाओं तक पहुंच पाते हैं।

## वेब पेज़

वेब पेज़ वर्ल्ड वाइड वेब पर एक इलैक्ट्रॉनिक दस्तावेज़ है। वेब पेज़ को एक कंप्यूटर भाषा जिसे Hyper Text Markup Language (HTML) कहा जाता है, में लिखा जाता है। वेब पृष्ठों में टेक्स्ट, ग्राफिक्स, एनीमेशन, ध्वनि और वीडियो हो सकते हैं। वेब पृष्ठ संबद्ध शब्दों द्वारा परस्पर जुड़े होते हैं जिन्हें Hyperlinks कहा जाता है। जब हम इन शब्दों पर क्लिक करते हैं तो हम अन्य वेब पृष्ठ, चित्र, गीत अथवा मूवी से लिंक हो जाते हैं।

## वेब साइट

किसी निश्चित विषय द्वारा परस्पर जुड़े वेब पृष्ठों के संग्रह को वेब साइट कहा जाता है। वेब साइट का सृजन किसी विशेष विषय, व्यक्ति, उत्पाद अथवा संगठन की जानकारी देने के लिए किसी संगठन अथवा व्यक्ति द्वारा किया जाता है। नेट पर एक वेब साइट से दुसरी वेब साइट पर जाने की प्रक्रिया ही नेट सर्फिंग अथवा ब्राउज़िंग कहलाती है। वेब साइट्स को पूरी दुनिया में स्थित वेब सर्वर्स पर स्टोर किया जाता है। उदाहरणार्थ, yahoo.com, rajbhasha.nic.in, indiatimes.com विभिन्न वेब साइटस हैं जिन पर भिन्न प्रकार की सामग्री पाई जाती है।

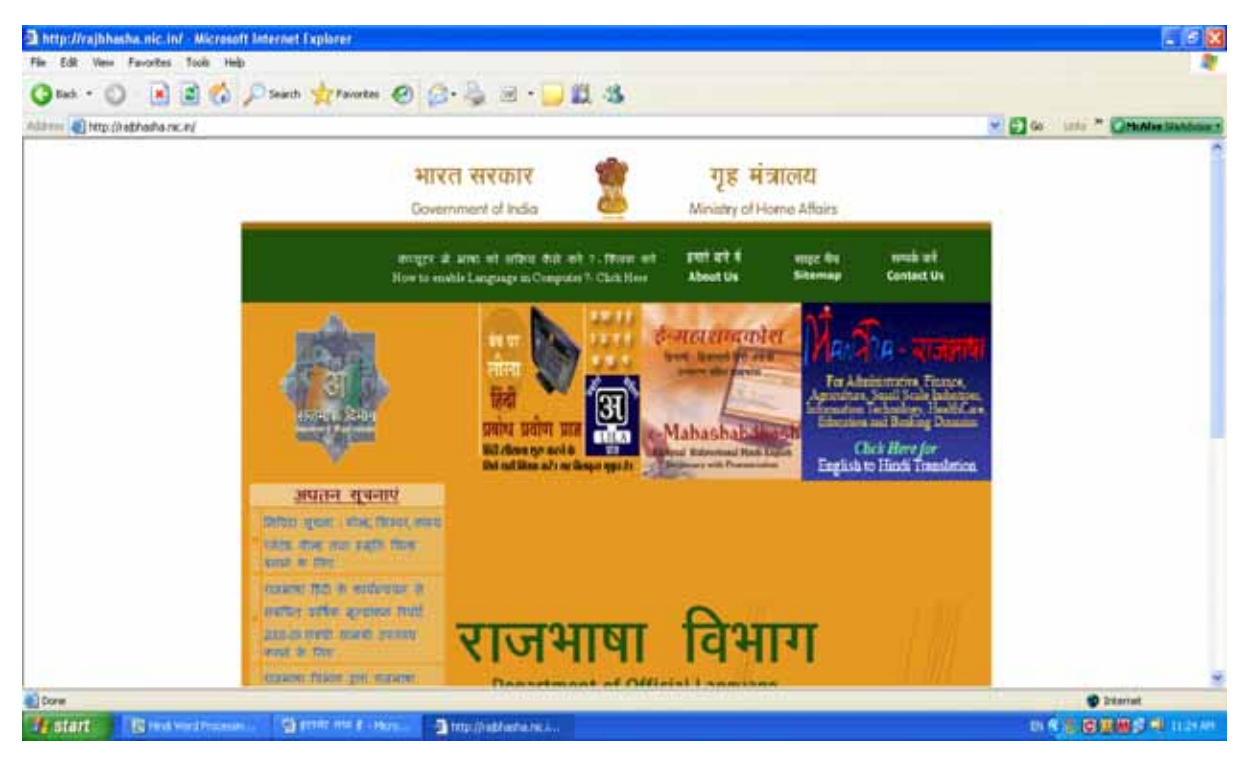

#### **Home Page**

यह वेब साइट का प्रथम पृष्ठ होता है। होम पेज़ वेब साइट के अन्य वेब पृष्ठों से संबद्ध होता है।

#### **URL**

प्रत्येक वेब साइट का एक पता होता है जिसे URL अर्थात Uniform Resource Locator के नाम से जाना जाता है जैसे http://www.microsoft.com, http://www.rajbhasha.nic.in | URL उस वेब सर्वर को संदर्भित करता है जिस पर वेब साइट को स्टोर किया गया है।

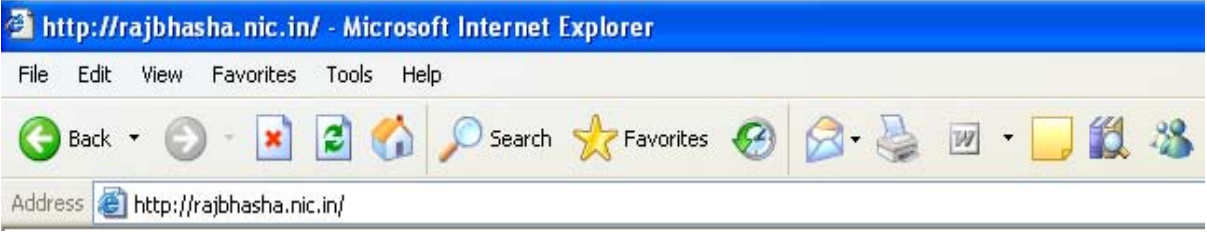

#### वेब ॄाउज़र

इंटरनेट को प्रयोग करने के लिए आपको एक सॉफ्टवेयर की आवश्यकता होती है जिसे वेब ब्राउज़र कहा जाता है। वेब ब्राउज़र से आप वर्ल्ड वाइड वेब पर मौजूद वेब पृष्ठों को पढ़ सकते हैं। जब आप किसी वेब ब्राउज़र का प्रयोग करके वर्ल्ड वाइड वेब पर वेब पृष्ठों को पढ़ते हैं तो इस प्रक्रिया को ब्राउज़िंग कहा जाता है। Windows का डिफॉल्ट वेब ब्राउज़र Internet Explorer है। Netscape Navigator, Mozilla firefox अन्य लोकप्रिय ब्राउज़र्स है।

## .<br>इंटरनेट सेवा प्रदाता

कोई भी ब्राउज़र तब तक वेब पृष्ठों को नहीं दिखा सकता जब तक कि कंप्यूटर को किसी इंटरनेट सेवा प्रदाता (Internet Service Provider) की सेवाएं उपलब्ध न हों। भारत में इस समय सरकारी और निजी क्षेत्र की अनेक कंपनियां इंटरनेट सेवा प्रदान कर रही हैं। इनके द्वारा प्रदान की जाने वाली सेवाएं दो श्रेणियों में हैं – पी.एस.टी.एन. तथा आई.एस.डी.एन.। पी.एस.टी.एन. सेवा के अंतर्गत आपके कंप्यूटर को मॉडेम और टेलीफोन लाइन के जरिए इंटरनेट से जोड़ा जाता है जबकि दुसरी सेवा में एक विशेष केबल द्वारा यह सुविधा उपलब्ध कराई जाती है। आजकल टेलीफोन लाइन के जरिए सीधे ब्रॉडबैंड सुविधा भी उपलब्ध कराई जाती है जिस पर किसी टेलीफोन नंबर को डायल करने की आवश्यकता नहीं होती।

### सर्च इंजिन

सर्च इंजिन एक ऐसा सॉफ्टवेयर है जो उपयोगकर्ता द्वारा प्रविष्ट किए गए कीवर्ड्स का प्रयोग करके इंटरनेट पर सूचना खोजने में सहायता करता है। सर्च इंजिन का महत्व तब और भी ज्यादा बढ़ जाता है जब हमें किसी वेब साइट का वेब पता मालूम नहीं होता है।

ऐसी वेब साइट्स अथवा वेब पृष्ठों की खोज को सर्च इंजिन आसान और सुगम बना देता है।

### कुछ प्रमुख सर्च इंजिन हैं :

www.google.co.in www.bing.com www.altavista.com www.yahoo.com www.msn.com www.rediff.com www.guruji.com

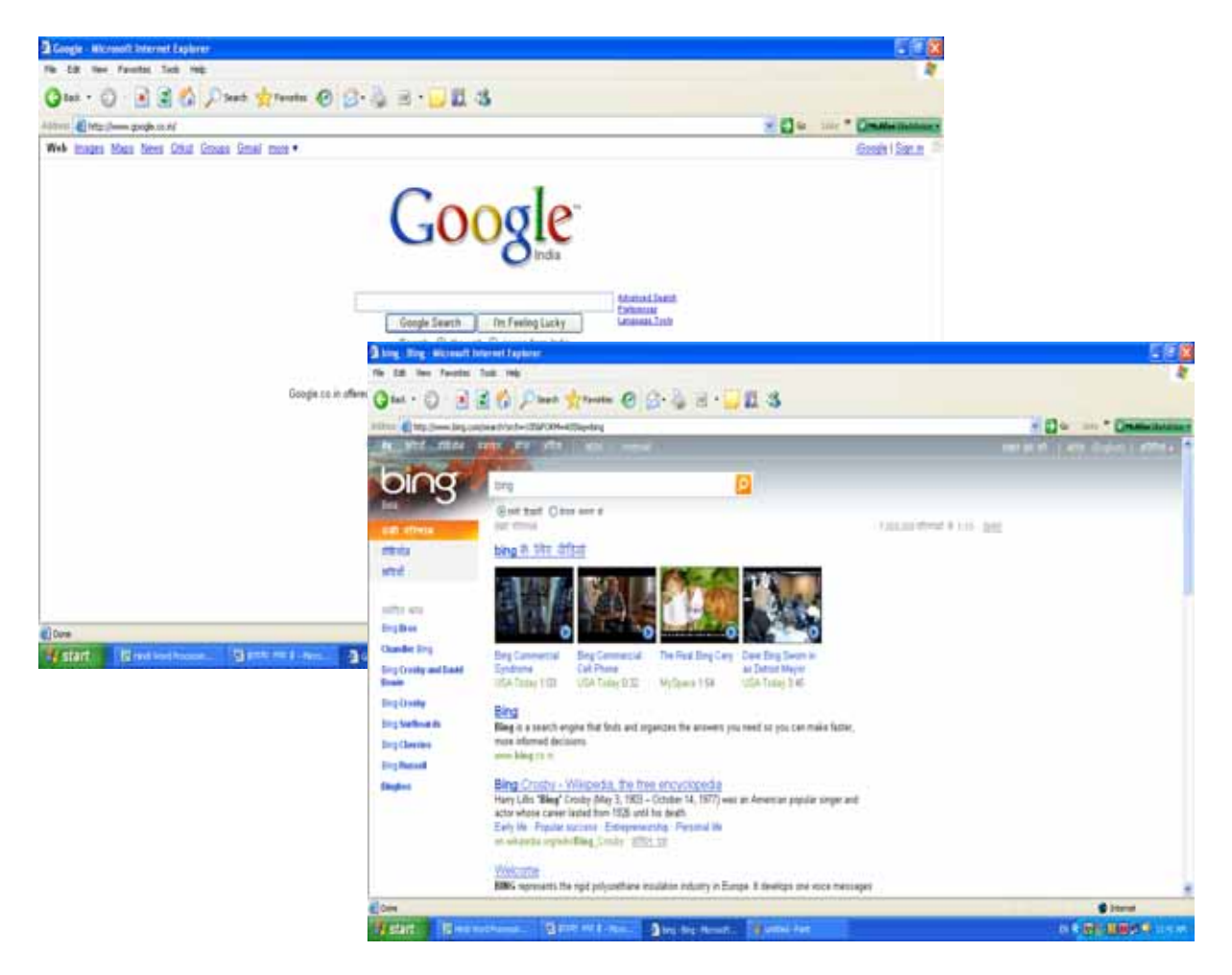

कुछ सर्च इंजिन केवल विशेष विषयों तक ही सीमित होते हैं जैसे www.naukari.com जो नौकरी खोजने के लिए एक लोकप्रिय सर्च इंजिन है।

#### डाउनलोडिंग

आप भावी संदर्भ के लिए वेब से किसी पृष्ठ को अपने कंप्यूटर पर सहेज सकते हैं। इस प्रक्रिया को डाउनलोडिंग कहते हैं।

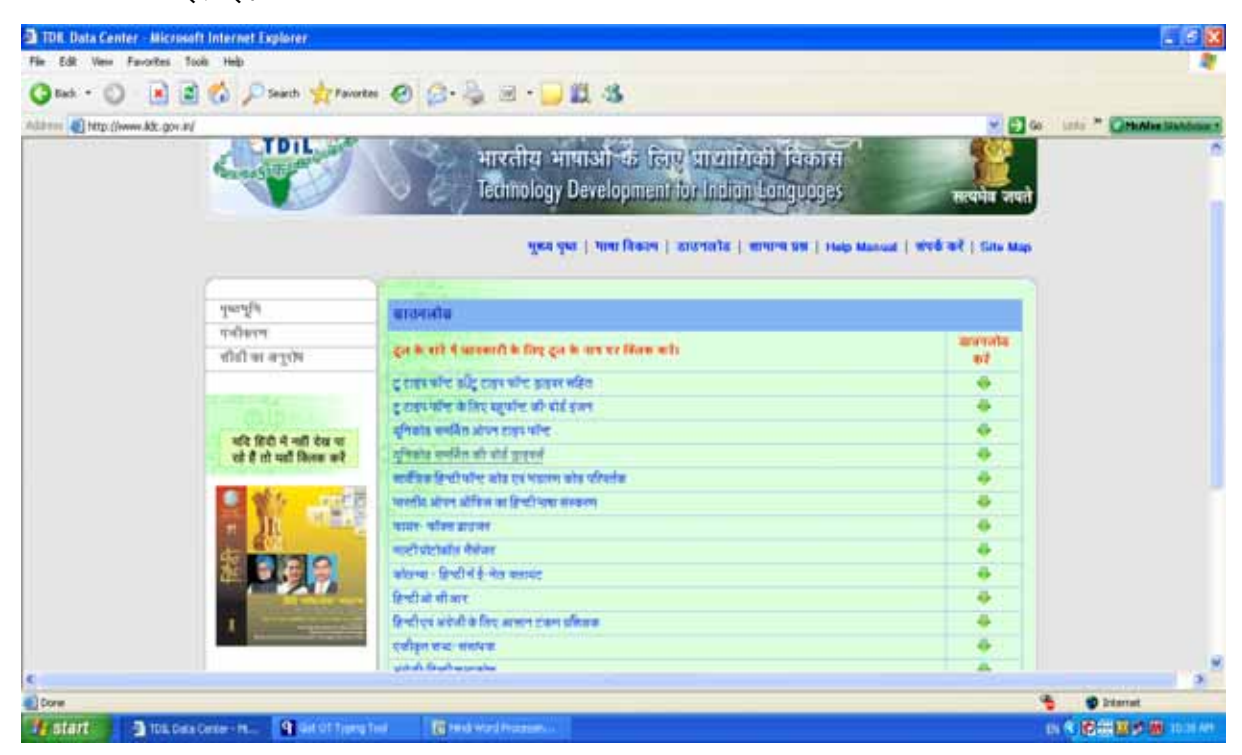

#### अपलोडिंग

जब आप अपने किसी पृष्ठ को अपने कंप्यूटर से वर्ल्ड वाइड वेब पर भेजते हैं तो आप किसी फाइल की अपलोडिंग कर रहे होते हैं। अपलोड की गई फाइल को किसी वेब सर्वर पर स्टोर किया जाता है। फाइलों को अपलोड करने के लिए हमें विशेष प्रकार के सॉफ्टवेयर की आवश्यकता होती है।

#### इंटरनेट के उपयोग

इंटरनेट के उपयोग की कोई निश्वित सीमा नहीं है। प्रतिदिन इसके नए-नए उपयोग हमारे सामने आ रहे हैं। इंटरनेट के माध्यम से सूचनाएं, समाचार और अनुसंधान सामग्री प्राप्त और प्रेषित की जा सकती है। इस पर बैंकिंग, निवेश संबंधी कार्य, वस्तुओं की खरीदारी तथा विभिन्न कंपनियों और प्रोफेशनल व्यक्तियों की सेवाएं प्राप्त कर सकते हैं। ऑनलाइन एजूकेशन के द्वारा इस पर शैक्षिक गतिविधियां भी खूब चल रही हैं। मनोरंजन जैसे ऑनलाइन खेल, पत्रिकाएं पढ़ने, फिल्में देखने और संगीत सूनने के लिए भी इंटरनेट का जवाब नहीं। इसके माध्यम से आप फोटोग्राफ, ध्वनि तथा चलचित्रों का संप्रेषण भी कर सकते हैं। इन सभी गतिविधियों को चलाने के लिए इंटरनेट अपने उपयोगकर्ताओं को अनेक सेवाएं प्रदान करता है।

यहां ऐसी ही कुछ प्रमुख सेवाओं के बारे में चर्चा की गई है।

#### 1. सूचना की खोज

इंटरनेट लगभग सभी प्रकार के विषयों पर सूचनाओं का भंडारगृह है। वर्ल्ड वाइड वेब का प्रयोग करके आप पठित सामग्री, ग्राफिक्स, चित्र, संगीत, वीडियो और यहां तक कि मूवीज़ भी प्राप्त कर सकते हैं। विद्यार्थी अपने अध्ययन से संबंधित विषयों पर जानकारी प्राप्त कर सकते हैं। किसान मंडी के ताज़ा भाव जान सकते हैं। शेयर बाज़ार के पल-पल की जानकारी भी इंटरनेट से ली जा सकती है। इंटरनेट पर नौकरी से लेकर दल्हा-दल्हन तक खोजे जा सकते हैं।

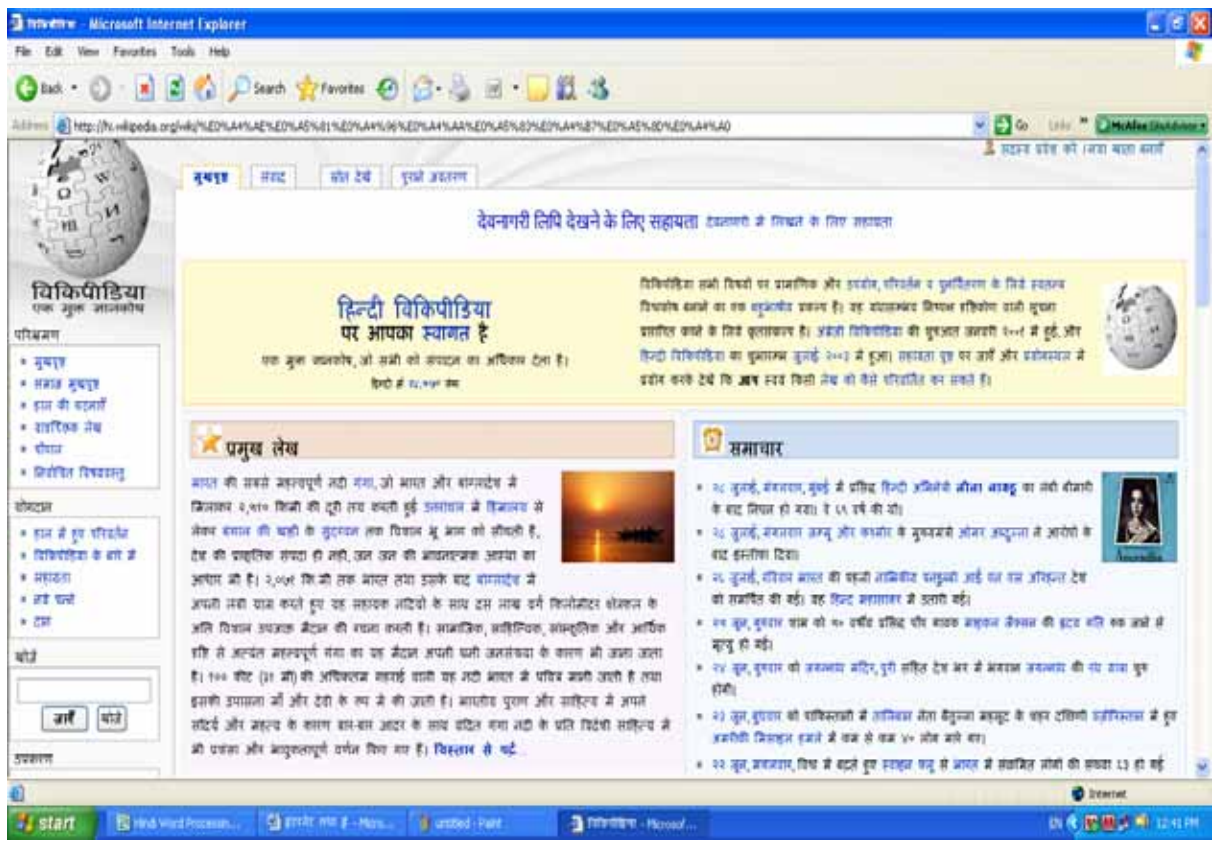

#### 2. संचार

दनिया भर के लोग एक-दूसरे से संचार करने के लिए इंटरनेट का सहारा लेते हैं। इंटरनेट पर संचार करने का सबसे लोकप्रिय तरीका है – ई-मेल। इलैक्टॉनिक फॉर्मेट में मेल भेजना संचार का एक तीव्र, सस्ता और विश्वसनीय तरीका है। अनेक वेब साइटस ई-मेल भेजने की नि:शुल्क सुविधा उपलब्ध कराती हैं : hotmail.com, yahoo.com, rediffmail.com आदि। इन साइटस पर अपना एकाउंट बनाकर आप विश्व के किसी भी कोने में किसी भी व्यक्ति को ई-मेल भेज सकते हैं।

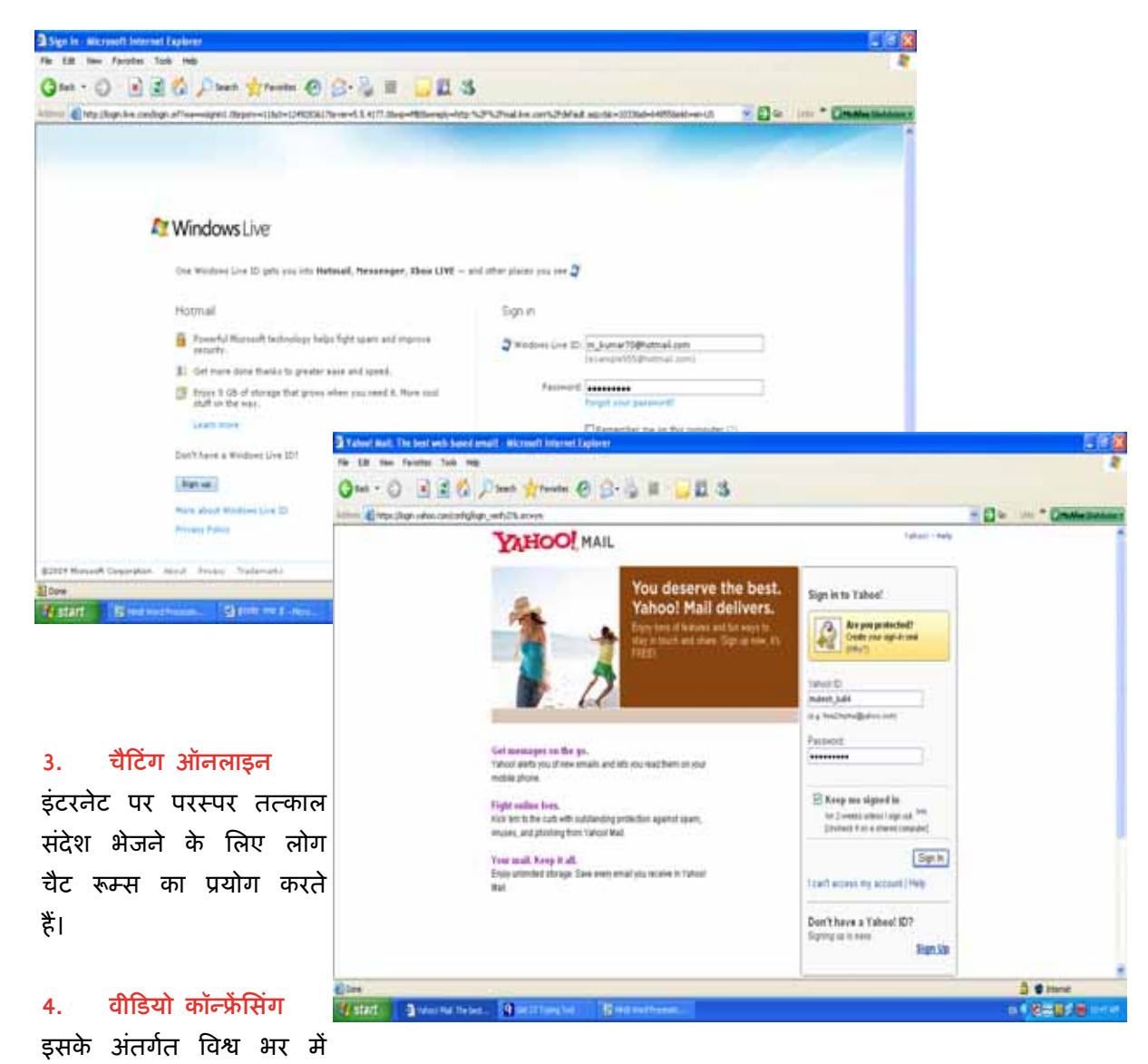

लोगों के समूह एक ही समय में एक साथ इस तरह बातें कर सकते हैं, एक-दूसरे को देख और सुन सकते हैं जैसे वे किसी एक ही कमरे में हों।

#### 5.Zलॉिगंग

ब्लॉग्स ऑनलाइन पत्रिकाएं हैं जिनका रखरखाव उन लोगों द्वारा किया जाता है जो अपने विचारों की अन्य लोगों के साथ साझेदारी करना चाहते हैं।

#### 5.सामाजिक नेटवर्किंग

लोग अपने मित्रों और परिचितों के संपर्क में बने रहने के लिए facebook.com और orkut.com जैसे ऑनलाइन सोशल नेटवर्क्स का प्रयोग करते हैं।

![](_page_137_Picture_3.jpeg)

#### 7.<sup>ई</sup>**-**गवनस

ई-गवर्नेंस का अर्थ है वेब साइट्स के माध्यम से सरकारी क्रियाकलापों की जानकारी आम लोगों को देना और सरकार से संबंधित उनके कामों को तेज़ी से निपटाने की सुविधा प्रदान करना।

![](_page_137_Picture_6.jpeg)

# कंयूटर शदावली

हम सभी इस तथ्य से अवगत हैं कि कंप्यूटर प्रणाली का जन्म और विकास मूलत: ऐसे भाषा समाज में हुआ जो मुख्यत: अंग्रेजी भाषा-भाषी था। अत: कंप्यूटर का विकास मूल रूप से अंग्रेजी भाषा और रोमन लिपि को केंद्र में रखकर हुआ। फलस्वरूप कंप्यूटर की सभी आंतरिक कोड प्रणाली, कमांड्स, संदेश और शब्दावली आदि अंग्रेजी भाषा में ही विकसित हुए। कंप्यूटर शब्दावली के शब्दों को हमने हिंदी और अन्य भारतीय भाषाओं में ज्यों का त्यों स्वीकार कर लिया है और जहां तक कंप्यूटर शब्दावली का संबंध है, हम यह मान सकते हैं कि अब ये सभी शब्द भारतीय भाषाओं के भी शब्द बन गए हैं। चूंकि मूल शब्द अंग्रेजी की प्रकृति के अनुरूप हैं, अत: हिंदीभाषी व्यक्ति को इनके अर्थ अवश्य जान लेने चाहिए ताकि इन शब्दों का प्रयोग करते समय हम इनके अर्थों और कार्य-प्रणालियों से परिचित रहें। इस अध्याय में कंप्यूटर शब्दावली के कुछ ऐसे बहुप्रचलित शब्दों के अर्थ बताए गए हैं जो एक कंप्यूटर प्रयोगकतो को अवश्य जानने चाहिए :

#### **ABORT**

कंप्यूटर पर चल रहे किसी प्रोग्राम या कमांड के क्रियान्वयन को बीच में ही रोक देना।

#### **ACCESS**

कंप्यूटर द्वारा संसाधन के लिए हार्डडिस्क के डाटा को पढ़ने की प्रक्रिया।

#### **ACCESSORY**

कंप्यूटर में विद्यमान उपकरण। Windows के अंतर्गत यह एक प्रोग्राम समूह है जिसके प्रोग्रामों का उपयोग करके अनेक कार्य संपन्न किए जा सकते हैं।

#### **ACTIVE FILE**

वर्तमान में हम जिस फाइल में काम कर रहे हैं।

#### **ALIGNMENT**

Windows के अंतर्गत कार्य करते समय पाठ्य सामग्री को आवश्यकतानुसार निर्धारित करना।

#### **ALPHA NUMERIC**

कुंजीपटल Zारा ूयोग कए जाने वाले अ#र जसै े **A-Z** तथा 0**-**9 ।

#### **APPLICATION**

कंप्यूटर में कार्य करने के लिए प्रयोग किए जाने वाले प्रोग्राम। कार्य करने की प्रक्रिया को भी एAलकेशन कहा जाता है।

#### **APPLICATION SOFTWARE**

वह सॉफ्टवेयर जिसके द्वारा उपयोगकर्ता अपना कार्य संपन्न करता है, जैसे Microsoft Word.

#### **ARITHMETIC**

कंप्यूटर के अंतर्गत अंकों से संबंधित डाटा को जोड़ना, घटाना तथा अन्य गणितीय प्रक्रियाएं।

#### **ASCII**

अमेरिकन स्टैंडर्ड कोड फॉर इन्फर्मेशन इंटरचेंज़ का संक्षिप्त नाम।

#### **ALU**

अर्थमेटिक लॉजिक यूनिट। यह कंप्यूटर के प्रोसेसर का एक महत्वपूर्ण भाग है।

#### **BACK SPACE**

कुंजीपटल पर विद्यमान एक कुंजी जिसके द्वारा लिखे हुए अक्षरों को दाएं से बाएं मिटाया जाता है।

#### **BACKUP**

कंप्यूटर में विद्यमान डाटा को सीडी, पैनड्राइव अथवा अन्य किसी उपकरण पर स्थानांतरित करने की पकिया।

#### **BAD SECTOR**

हार्ड डिस्क अथवा अन्य किसी स्टोरेज उपकरण में विद्यमान खराब स्थान।

#### **BINARY**

0 और 1 संख्याओं पर आधारित एक नंबर सिस्टम जो कंप्यूटर को सीधे निर्देश देने के लिए प्रयोग कया जाता है।

#### **BIOS**

कंप्यूटर का बेसिक इनपुट आउटपुट सिस्टम।

#### **BIT**

यह कंप्यूटर के खाली स्थान को मापने के लिए प्रयोग की जाने वाली सबसे छोटी इकाई है।

#### **BITMAP**

Windows वातावरण में ग्राफिक फाइलों के लिए प्रयोग किया जाने वाला फॉर्मेट।

#### **BLANK CHARACTER**

पाठय सामग्री वाली फाइल में शब्दों के मध्य के खाली स्थान का एक स्पेस।

#### **BOLD FACE**

Windows के अंतर्गत फोंट का सामान्य से थोड़ा मोटा टाइप।

#### **BORE**

फ्लॉपी डिस्क में बना छेद।

#### **BOOT**

कंप्यूटर को चालू करने से लेकर कार्य करने की स्थिति तक लाने की प्रक्रिया।

#### **BPS**

बाइट्स प्रति सेकेंड का संक्षिप्त नाम।

#### **BYTE**

आठ बिट से मिलकर बनी स्थान मापने की इकाई।

#### **CACHE MEMORY**

कंप्यूटर की एक मेमरी जो सेंट्रल प्रोसेसिंग यूनिट और मुख्य मेमरी के बीच होती है। इसके कारण कंप्यूटर की प्रोसेसिंग गति बढ़ जाती है।

### **CANCEL**

किसी कमांड अथवा प्रक्रिया को समाप्त करना।

#### **CAPS**

अंग्रेजी के बड़े अक्षरों का संक्षिप्त नाम।

#### **CAPTURE**

स्क्रीन पर दिखाई देने वाली किसी फोटो अथवा पाठ्य सामग्री को फाइल फॉर्मेट में बदलने की प्रक्रिया।

#### **CLEAR**

मॉनीटर स्क्रीन पर विद्यमान सभी दृष्टव्य चीज़ों को समाप्त करना।

#### **CLICK**

माउस के बटन को दबाकर किसी प्रोग्राम या कमांड को क्रियान्वित करने की प्रक्रिया।

### **CLIPART**

कंप्यूटर द्वारा बनाए गए रेखाचित्र।

#### **CLIPBOARD**

Windows के समूह के अंतर्गत एक प्रोग्राम जो स्थाई रूप से डाटा को कॉपी करने के लिए प्रयोग किया जाता है। इसका प्रयोग Windows के अंतर्गत किसी भी एप्लिकेशन सॉफ्टवेयर में किया जा सकता है।

#### **CLOSE**

एप्लिकेशन सॉफ्टवेयर के अंतर्गत खुली हुई फाइल अथवा Windows के खुले हुए प्रोग्राम को बंद करना।

#### **COLD BOOT**

कुंजीपटल की कुंजियों को एक साथ दबाकर कंप्यूटर को चालू करने की प्रक्रिया।

#### **COMMAND**

कंप्यूटर को कार्य करने के लिए दिए जाने वाले निर्देश।

#### **COMPUTER**

एक ऐसा इलैक्ट्रॉनिक उपकरण जिसके अंतर्गत अपूष्ट आंकड़ों को संसाधित करके अर्थपूर्ण डाटा सजित कया जाता है।

#### **COMPUTER OPERATOR**

कंप्यूटर द्वारा अपने कार्य संपन्न करने वाला व्यक्ति।

#### **COMPUTERPHOBIA**

कंप्यूटर के प्रति लोगों का डर।

#### **COMPUTER PROFESSIONAL**

कंप्यूटर के बारे में अच्छी जानकारी रखने तथा कंप्यूटर से संबंधित कार्य करने वाला व्यक्ति।

#### **COMPUTER PROGRAMMER**

कंप्यूटर के प्रोग्राम लिखने वाला व्यक्ति।

#### **COMPUTER SCIENCE**

कंप्यूटर के प्रत्येक क्षेत्र का अध्ययन कराने वाला विज्ञान।

#### **COMPUTER USER**

कंप्यूटर तथा कंप्यूटर की आउटपुट का प्रयोग करने वाला व्यक्ति।

#### **CONFIGURATION**

कंप्यूटर के हार्डवेयर और सॉफ्टवेयर के मध्य सामंजस्य स्थापित करने की प्रक्रिया।

#### **CONSOLE**

मॉनीटर का स्क्रीन।

#### **CONTROL PANEL**

Windows का वह भाग जहां प्रिंटर, डिस्प्ले और फोंट इत्यादि की सेटिंग की जाती है।

#### **COPY**

एक फाइल को दूसरे स्थान पर स्थापित करने की प्रक्रिया।

#### **CPU**

सेंट्रल प्रोसेसिंग यूनिट।

#### **CD-ROM**

कांपेक्ट डिस्क रीड ओनली मेमरी। कंप्यूटर का एक हार्डवेयर है जिसकी सहायता से डाटा को केवल पढ़ा जा सकता है।

### **CTRL**

कुंजीपटल की कंट्रोल कुंजी।

#### **CURSOR**

शब्द-संसाधकों तथा अन्य प्रोग्रामों के लिखने वाले स्थान पर दिखाई देने वाला एक चमकता हुआ चिह्न जहां से लिखना प्रारंभ किया जा सकता है।

### **CUT AND PASTE**

किसी फाइल को अथवा उसके एक हिस्से को काटकर किसी अन्य फाइल अथवा उसी फाइल में किसी अन्य स्थान पर कॉपी करने की प्रक्रिया।

#### **CUSTOM SOFTWARE**

ऐसा सॉफ्टवेयर जो किसी कार्य विशेष को करने के लिए विशेष रूप से बनाया जाता है।

#### **DATABASE**

आंकड़ों का ऐसा समूह जो किसी न किसी रूप में परस्पर संबंधित होते हैं।

#### **DATA ENTRY**

कंप्यूटर में आंकड़ों को दर्ज़ करने की प्रक्रिया।

#### **DBMS**

डाटाबेस मैनेजमेंट सिस्टम।

#### **DTP**

डेस्कटॉप पब्लिशिंग। कंप्यूटर की सहायता से की जाने वाली प्रकाशन प्रक्रिया।

#### **DIALOG BOX**

Windows के संदेशों को दर्शाने वाला बॉक्स।

#### **DIRECTORY**

कंप्यूटर की हार्ड डिस्क में बनी फाइलों का समूह।

#### **DPI**

डॉट प्रति इंच। लेज़र प्रिंटर द्वारा एक इंच स्थान में छापे गए बिंदू।

#### **DRAG**

माउस द्वारा किसी ऑब्जेक्ट को एक स्थान से दूसरे स्थान तक खींचकर ले जाने की प्रक्रिया।

#### **DRIVER**

कंप्यूटर से संबंधित किसी उपकरण को चलाने के लिए प्रयोग की जा रही फाइल को उस उपकरण का साइवर कहा जाता है।

#### **EDIT**

किसी फाइल की अशुद्धियों को दूर करने की प्रक्रिया।

#### **EXIT**

किसी फाइल अथवा प्रोग्राम को बंद करने की प्रक्रिया।

#### **EXPORT**

किसी फाइल को एक सॉफ्टवेयर से दूसरे सॉफ्टवेयर में प्रयोग करने योग्य बनाने की प्रक्रिया।

#### **FONT**

पाठ्य सामग्री को लिखने के लिए प्रयोग किए जाने वाले अक्षरों के विभिन्न रूप।

#### **GB**

गीगा बाइट। एक गीगा बाइट में 1024 मेगा बाइट होते हैं।

#### **HARD DISK**

कंप्यूटर से संबंधित उपकरण जो सजित सामग्री को स्थायी रूप से स्टोर करने के लिए प्रयोग किया जाता है।

#### **IMPORT**

एक सॉफ्टवेयर से दूसरे सॉफ्टवेयर में फाइल मंगवाने की प्रक्रिया।

#### **JUSTIFY**

पाठ्य सामग्री के दाएं और बाएं किनारों को बराबर रखने की प्रक्रिया।

#### **KB**

किलोबाइट। एक किलोबाइट में 1024x1024 बाइट होते हैं।

#### **LAN**

लोकल एरिया नेटवर्क। एक ही भवन में स्थापित कंप्यूटरों की नेटवर्किंग।

135
#### **LAYOUT**

किसी डिज़ाइन अथवा फ्लो चार्ट की योजना।

#### **LOG ON**

लोकल एरिया नेटवर्क के अंतर्गत एक कंप्यूटर को दूसरे कंप्यूटर से जोड़ने की प्रक्रिया।

#### **MB**

मेगाबाइट। एक मेगाबाइट में 1024 किलोबाइट होते हैं।

### **MODEM**

एक उपकरण जिसके द्वारा कंप्यूटर डाटा को टेलीफोन लाइन के माध्यम से दूसरे कंप्यूटर तक भेजा जाता है।

## **MODULATION**

एक मॉडेम से दूसरे कंप्यूटर में डाटा भेजने की प्रक्रिया।

# **MONOCHROME MONITOR**

श्वेत-श्याम मॉनीटर।

## **MOUSE**

Windows आधारित कंप्यूटर में कमांड देने के लिए प्रयोग किया जाने वाला उपकरण।

## **MULTIUSER SYSTEM**

एक से अधिक व्यक्तियों द्वारा प्रयोग किया जाने वाला कंप्यूटर सिस्टम।

# **NETWORK**

एक क्रम में जुड़े हुए अनेक कंप्यूटर।

# **OUTPUT DEVICE**

कंप्यूटर से जुड़े उपकरण जिनके माध्यम से परिणामों को देखा अथवा प्रिंट किया जाता है।

#### **PAGEMAKER**

Adobe का एक एप्लिकेशन सॉफ्टवेयर जो प्रकाशन कार्यों के लिए सर्वोत्तम माना जाता है।

### **PAINT**

Windows के Accessories समूह में विद्यमान प्रोग्राम जो ड़ाइंग बनाने के काम आता है।

## **RAM**

रैंडम एक्सेस मेमरी। यह कंप्यूटर की स्थायी मेमरी है।

# **SAVE**

सूचनाओं को कंप्यूटर में स्थायी रूप से स्टोर करने की प्रक्रिया।

#### **SCANNER**

कंप्यूटर की इनपुट डिवाइस जिसके द्वारा किसी फोटोग्राफ अथवा पाठ्य सामग्री को कंप्यूटर में डाला जा सकता है।

#### **SELECTION**

पाठ्य सामग्री अथवा ग्राफिक को कमांड देने के लिए किया गया चयन।

## **SHUT DOWN**

कंप्यूटर को बंद करने की प्रक्रिया।

# **SOFTWARE**

कंप्यूटर को क्रियान्वित करने वाले निर्देशों का समूह।

# **STARTUP**

Windows के Program मेन्यू के अंतर्गत एक उप-मेन्यू जो कंप्यूटर खुलने पर किसी भी प्रोग्राम को स्वतः क्रियान्वित कर देता है।

## **TAB**

कुंजीपटल की एक कुंजी जो दबाए जाने पर कर्सर को एक साथ पांच कॉलम आगे खिसकाती है।

## **TYPEFACE**

विभिन्न प्रकार के अक्षरों का समूह।

# **UTILITY PROGRAM**

Windows के अंतर्गत छोटे-छोटे उपयोगी कार्य जैसे हार्डडिस्क को स्कैन करना आदि, करने वाला ूोमाम।

## **WORD PROCESSING**

कंप्यूटर के सॉफ्टवेयर में पाठय सामग्री को लिखने और संसाधित करने की प्रक्रिया।

# **WYSIWYG**

Windows वातावरण की एक प्रमुख विशेषता What You See Is What You Get का संक्षिप्त नाम।

#### **ZOOM**

किसी शब्द/ग्राफिक/पृष्ठ को छोटा अथवा बड़ा करने की प्रक्रिया।

# केंद्रीय हिंदी प्रशिक्षण संस्थान

7वां तल, पर्यावरण भवन, सी.जी.ओ. कॉम्पलेक्स, लोधी रोड, नई दिल्ली-110011 दूरभाष: 24361852, 23793517, 24366821 फैक्स: 011-24366794, 24365089 ई-मेल: dirchti-dol@nic.in वेबसाइट: www.rajbhasha.gov.in  $\label{thm:optimal} \begin{array}{c} \text{http://www.rajbhasha.gov.in/rajbhashachti.htm} \\ \text{http://www.rajbhasha.gov.in/rajbhashacht ieng.htm} \end{array}$